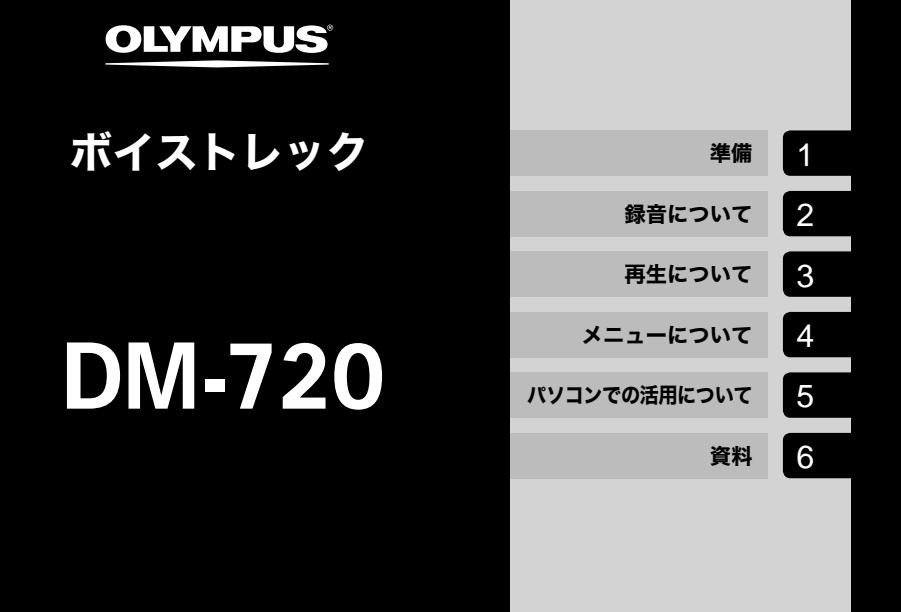

# 取扱説明書

お買い上げいただきありがとうございます。 この取扱説明書をよくお読みのうえ、製品を正しく安全にお使いください。 お読みになったあとは、いつでも見られるところに必ず保管してください。

失敗のない録音をするために試し録りをしてください。 ご使用前に「安全に正しくお使いいただくために」(☞[P.154](#page-153-0) ~ [P.157](#page-156-0))を 必ずお読みください。

# <span id="page-1-0"></span>IC レコーダーを活用しよう!

お買い上げいただきありがとうございます。 IC レコーダーの活用方法として一例をご紹介します。

状況に応じた録音設定があらかじめ登録されています。簡単な操作で最適な設定に 切り替わります。あとは録音をスタートするだけです(☞ [P.43](#page-42-0))。

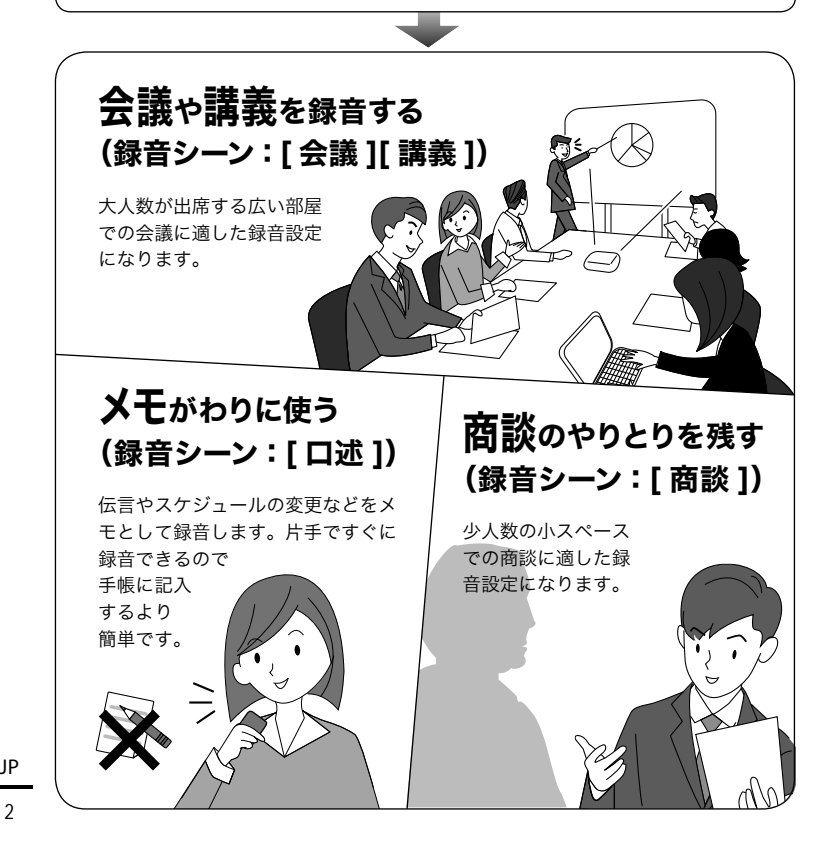

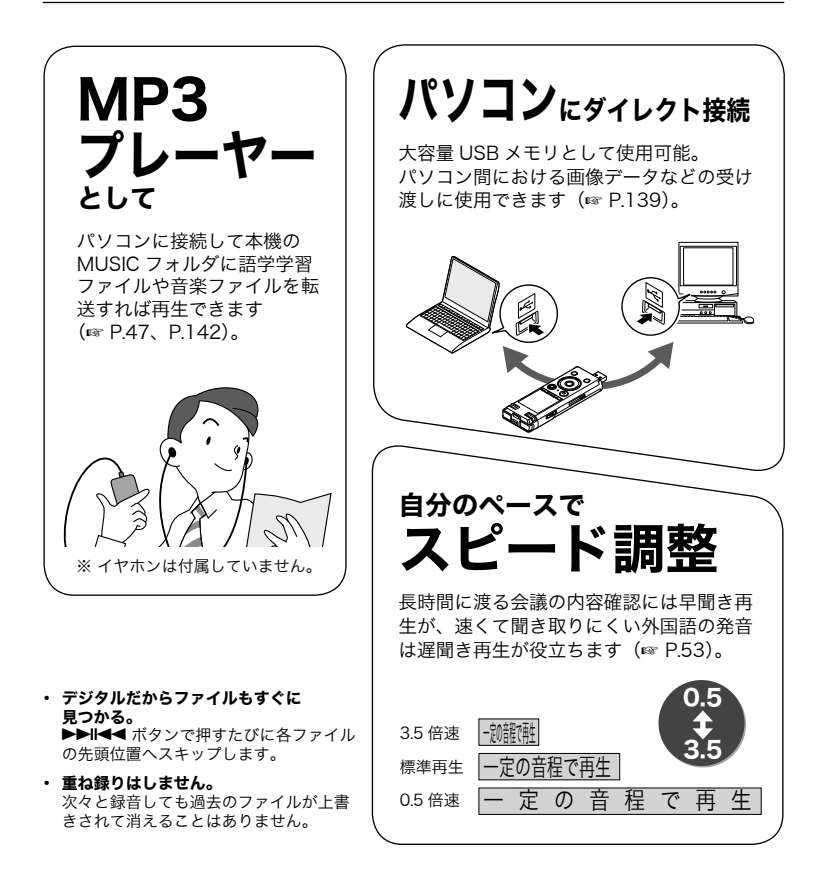

### ご注意

**•** お買い上げ時の電池は十分に充電されていません。録音の前には必ず充電してくだ さい(☞ [P.26\)](#page-25-0)。

## <span id="page-3-0"></span>はじめましょう

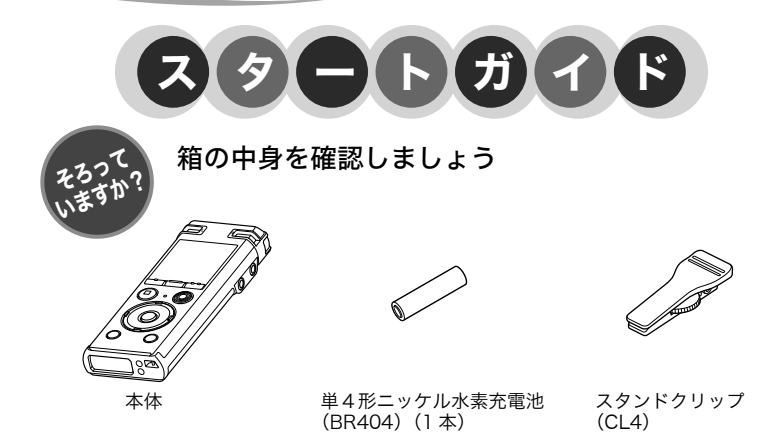

取扱説明書(保証書付)

<span id="page-4-1"></span><span id="page-4-0"></span>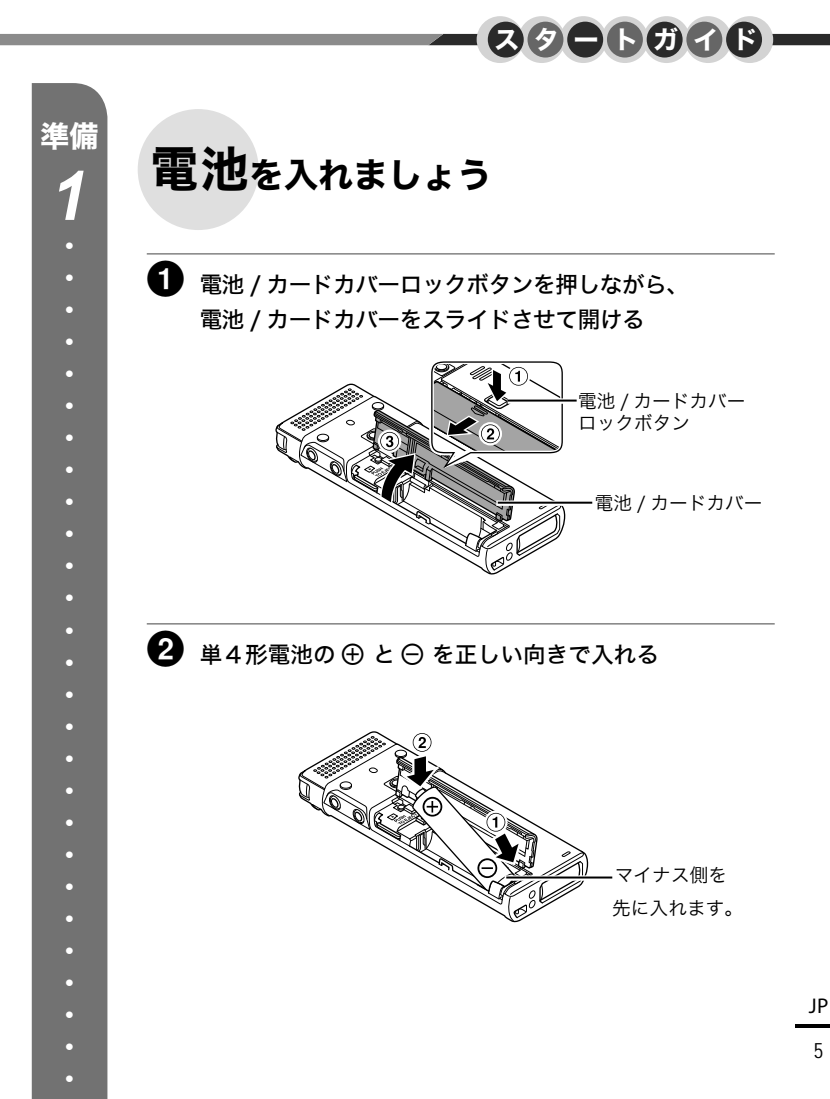

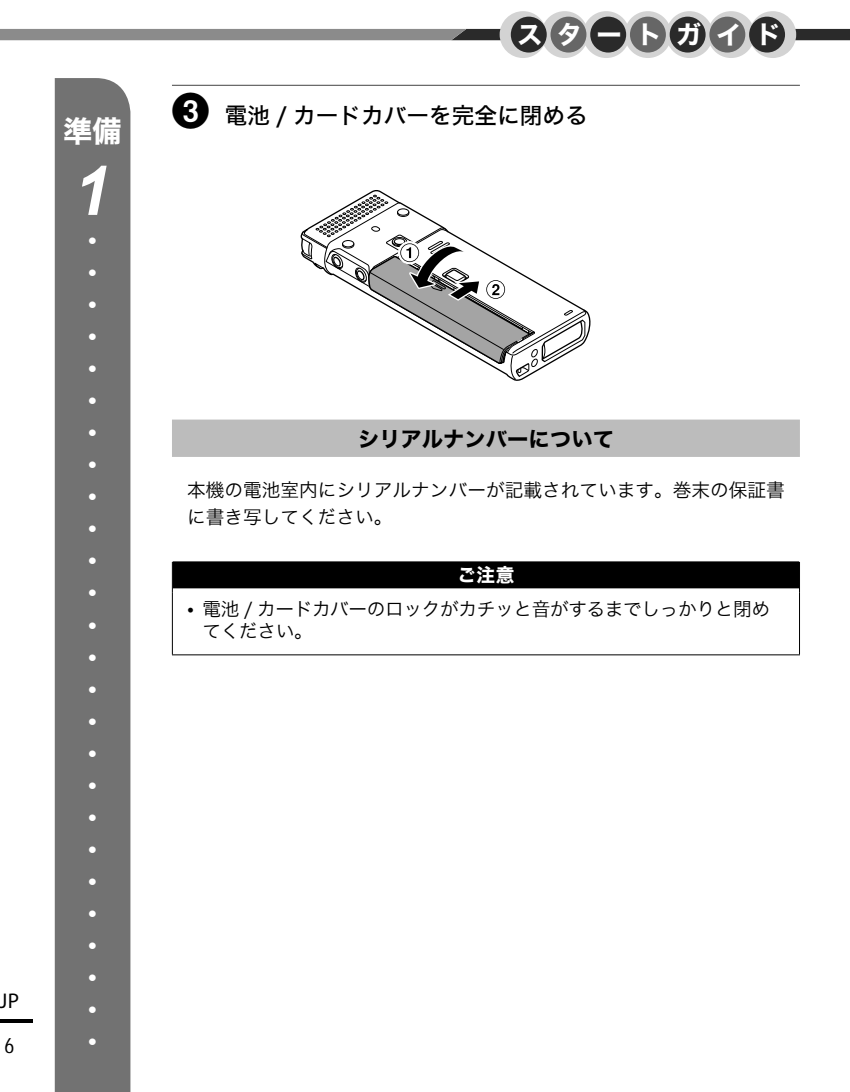

<span id="page-6-0"></span>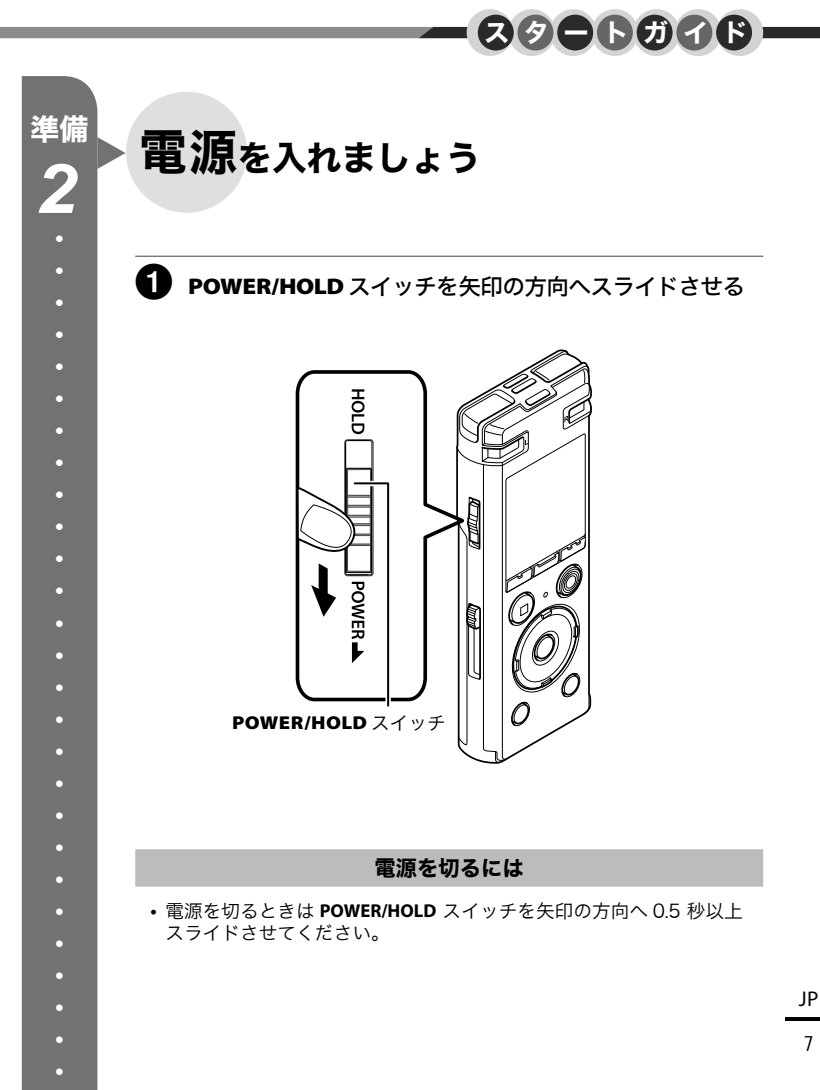

<span id="page-7-1"></span><span id="page-7-0"></span>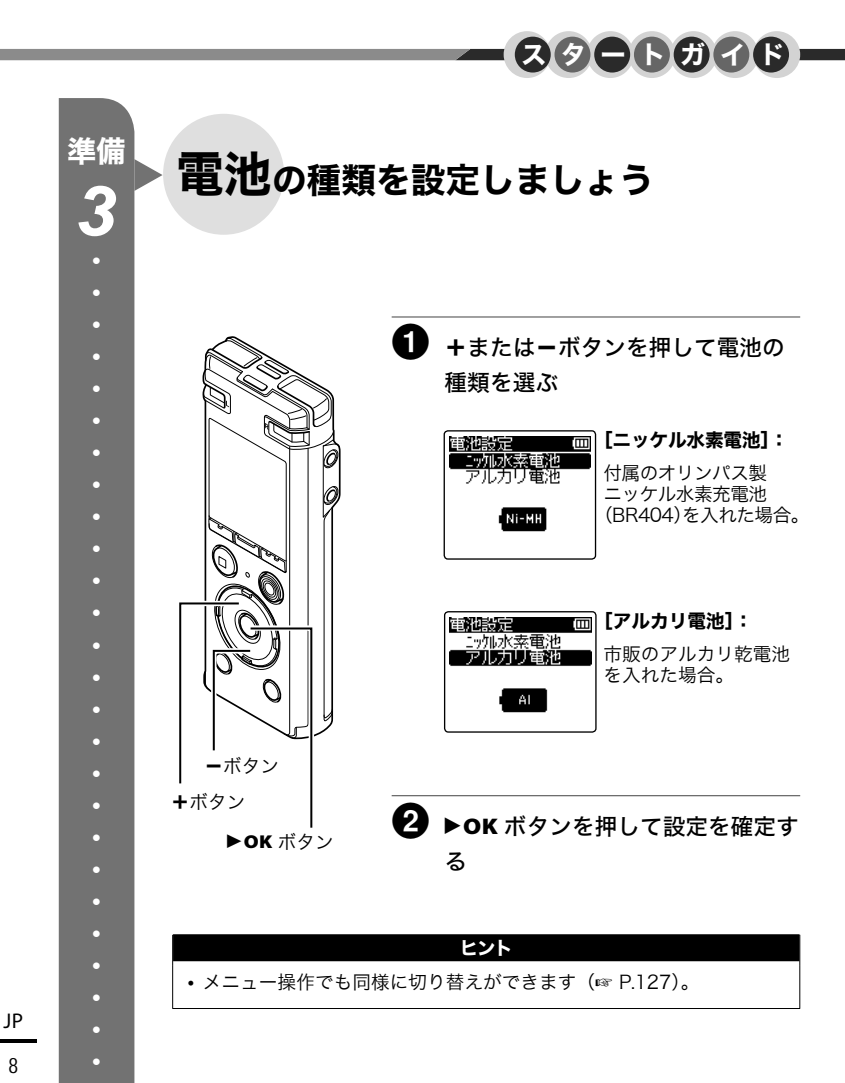

8

<span id="page-8-0"></span>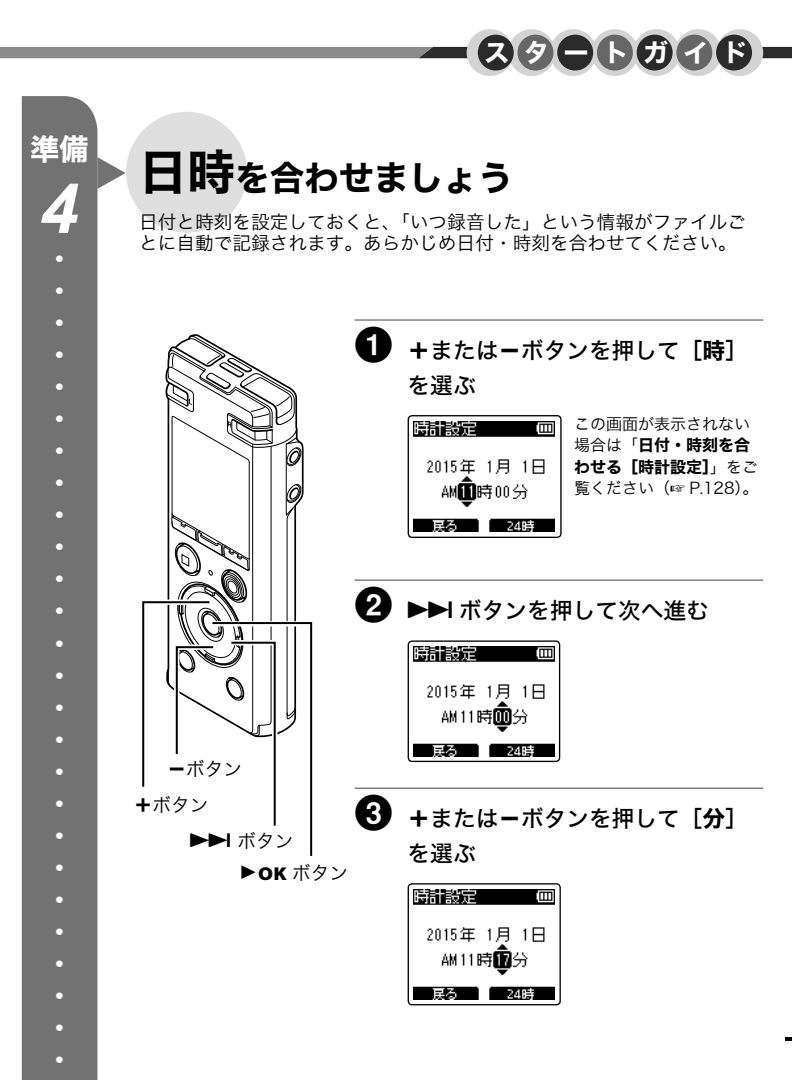

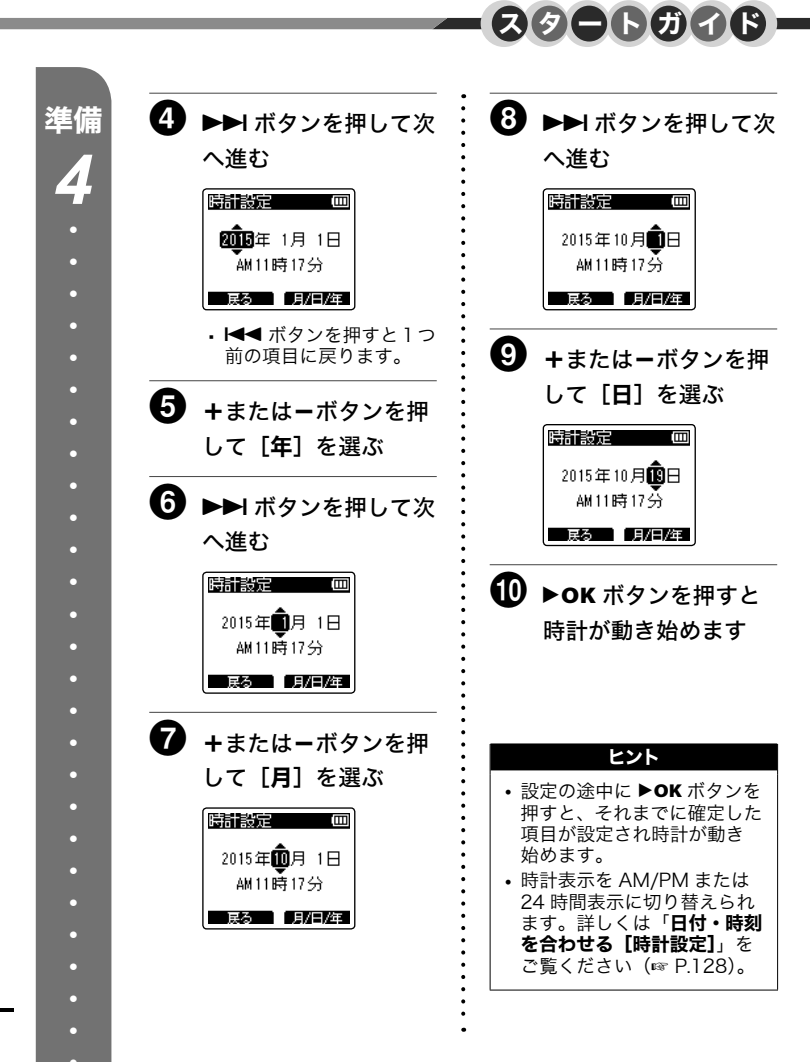

10

<span id="page-10-0"></span>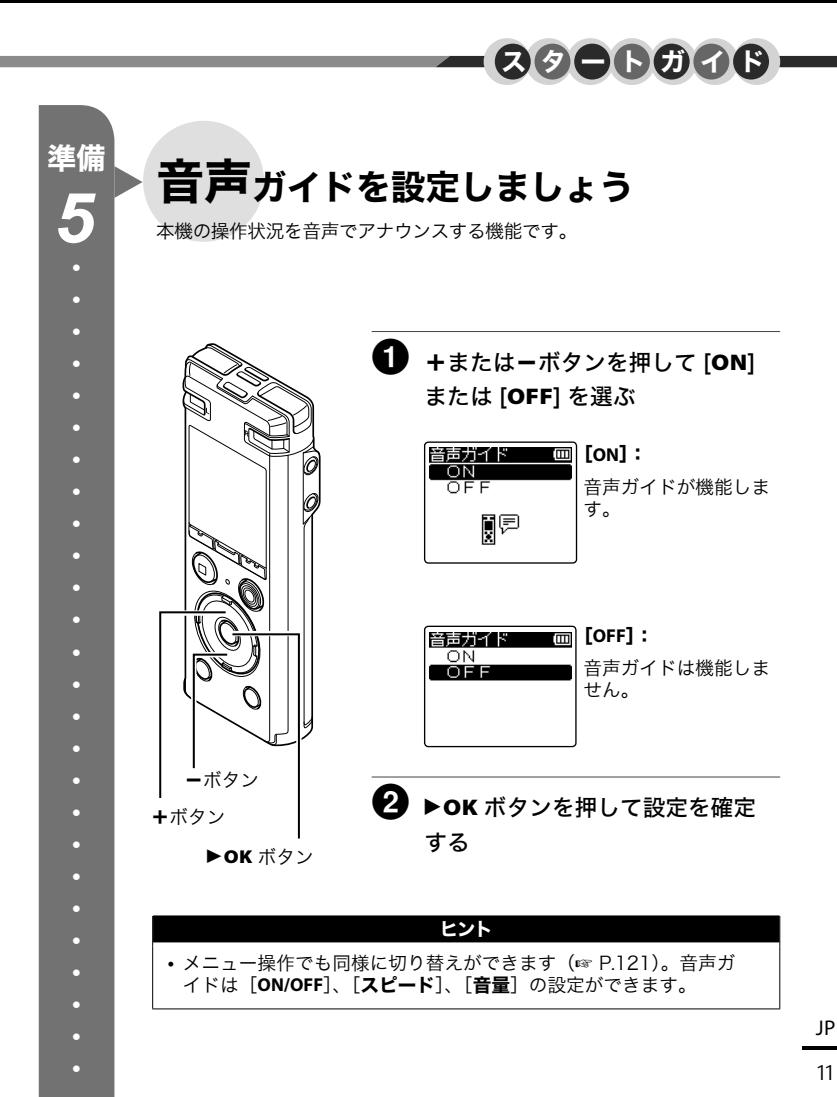

11

スタートガイド-

<span id="page-11-0"></span>Step *1*

・

・

・

・ ・

・

録音してみましょう

 内蔵ステレオマイク (録音したい方向へ 向けます)

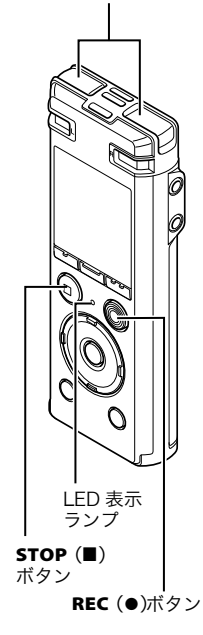

1 ホーム画面で▶▶ または ※ **タンを押して「レコーダー]を選ぶ** 

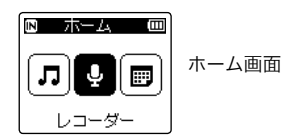

 停止中に **F1(** ホーム **)** ボタンを押すと、  $[$ ホーム  $]$  画面を呼び出せます (☞ [P.36\)](#page-35-0)。

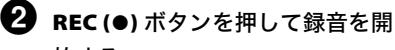

## 始する

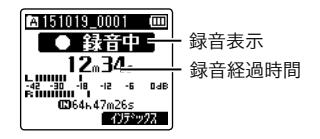

 LED 表示ランプが点灯し、ディスプレ イに[●録音中]が点灯します。

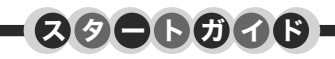

# 3 **STOP (**4**)** ボタンを押して録音を停止する

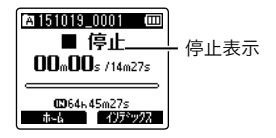

 録音したファイルの保存先は、録音する前に指定するこ とができます (☞ [P.39](#page-38-0))。初期設定は [A フォルダ] になっています。

<span id="page-13-0"></span>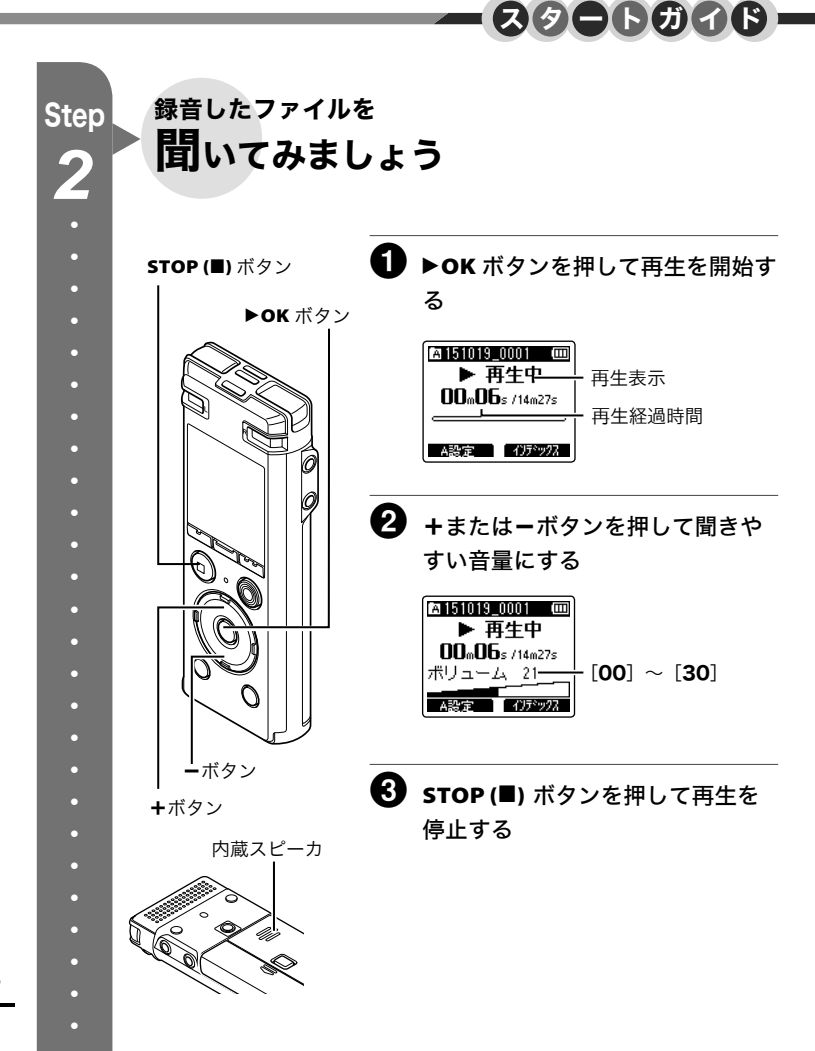

<span id="page-14-0"></span>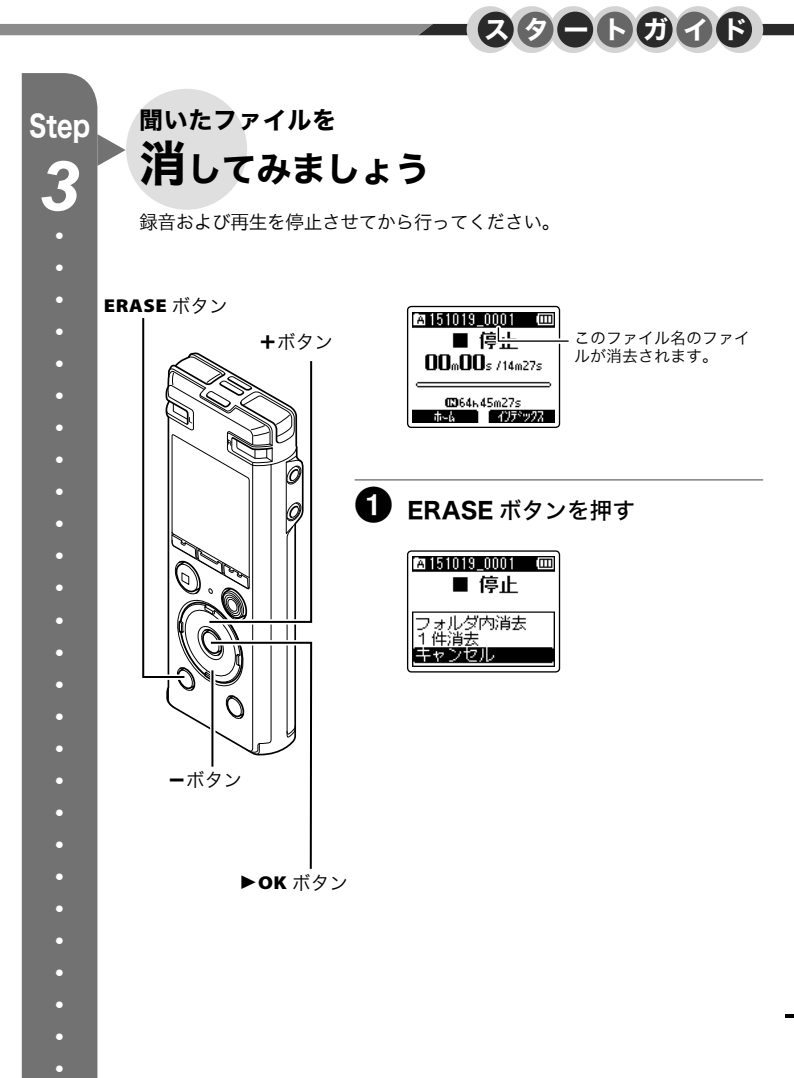

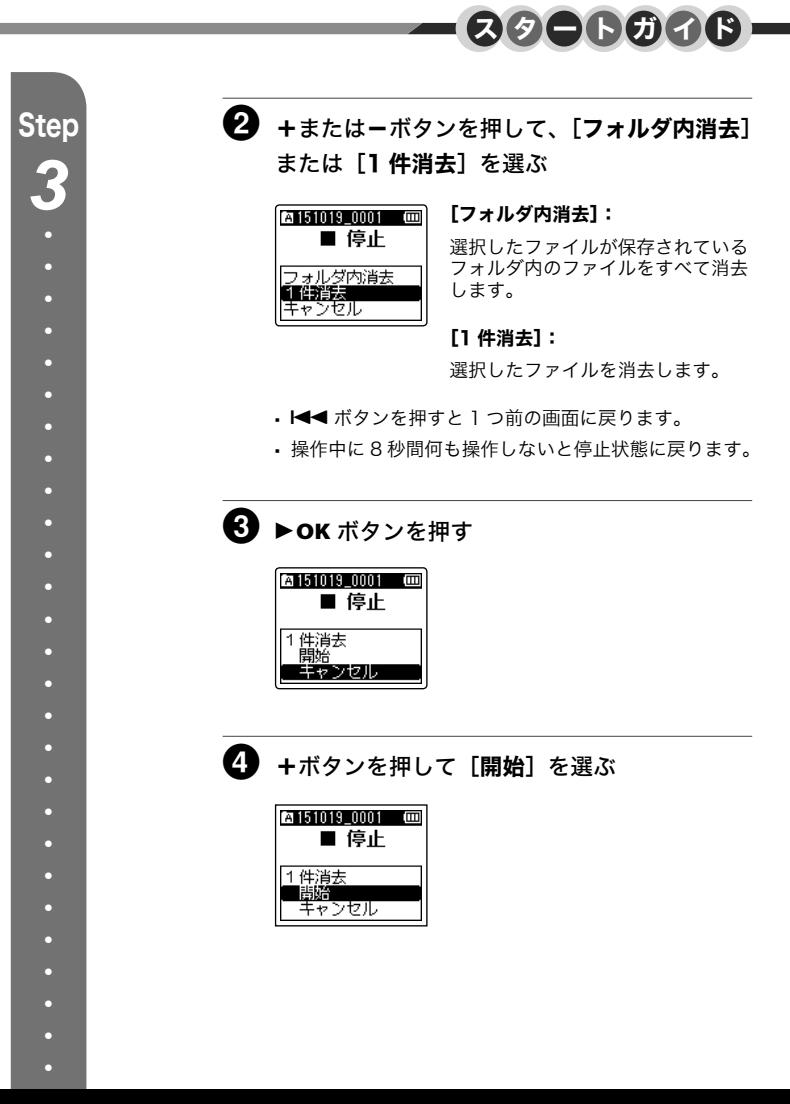

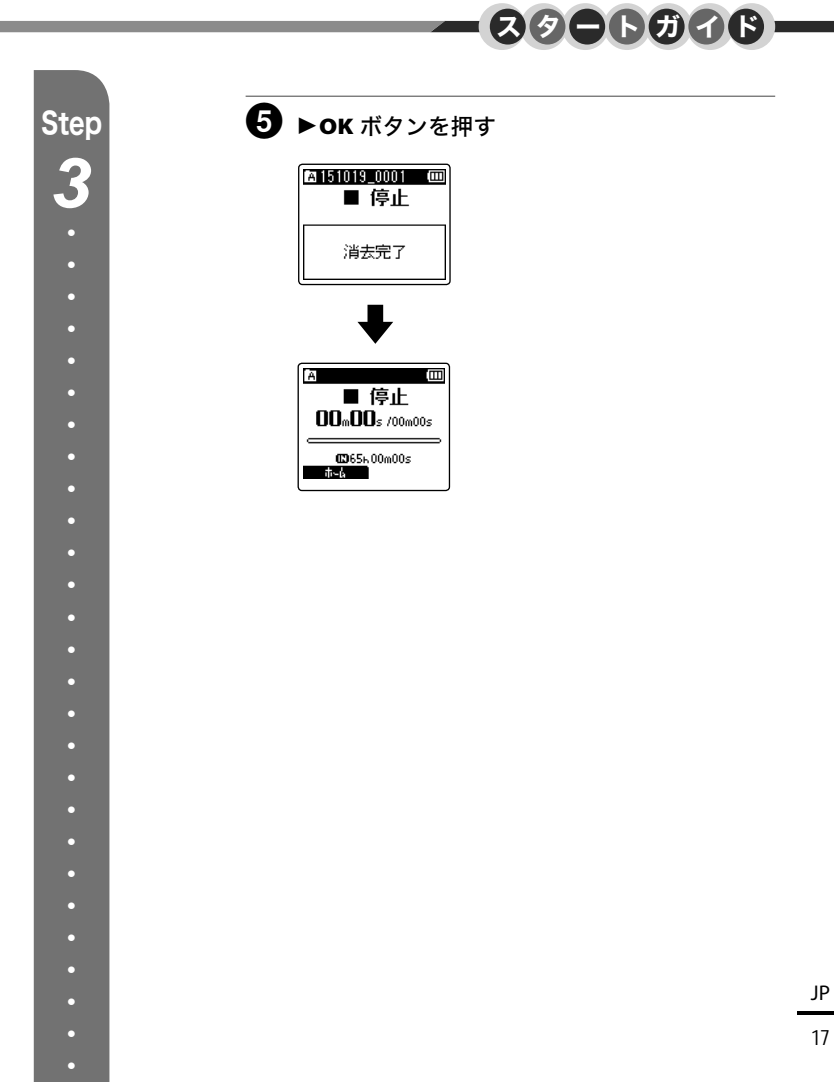

[2 IC レコーダーを活用しよう!](#page-1-0)

## [スタートガイド](#page-3-0)

- [5 電池を入れましょう](#page-4-0)
- [7 電源を入れましょう](#page-6-0)
- [8 電池の種類を設定しましょう](#page-7-0)
- [9 日時を合わせましょう](#page-8-0)
- [11 音声ガイドを設定しましょう](#page-10-0)
- [12 録音してみましょう](#page-11-0)
- [14 録音したファイルを聞いてみましょう](#page-13-0)
- [15 聞いたファイルを消してみましょう](#page-14-0)

## 1 [準備](#page-20-0)

- [21 各部のなまえ](#page-20-0)
- [21 レコーダー](#page-20-0)
- [23 ディスプレイ](#page-22-0)
- [26 充電する](#page-25-1)
- [26 パソコンの USB 端子に接続して充電する](#page-25-1)
- [28 USB 接続 AC アダプタ\(別売 A514\)に接](#page-27-0) [続して充電する](#page-27-0)
- [30 電池について](#page-29-0)
- [32 microSD カードを入れる/取り出す](#page-31-0)
- [32 microSD カードを入れる](#page-31-0)
- [33 microSD カードを取り出す](#page-32-0)
- [34 誤操作を防止する](#page-33-0)
- [34 ホールドにする](#page-33-0)
- [34 ホールドを解除する](#page-33-0)
- [35 電源を切る](#page-34-0)
- [36 \[ホーム\]画面の操作](#page-35-1)
- [36 モードを選択する](#page-35-1)
- [37 フォルダとファイルの選びかた](#page-36-0)
- 38 スタンドクリップ (CL4) の取り付け

## 2 [録音について](#page-38-1)

#### [39 録音する](#page-38-1)

- [39 基本的な録音のしかた](#page-38-1)
- [41 録音を一時停止する/再開する](#page-40-0)
- [41 録音内容をすばやく確認するには](#page-40-0)
- [42 録音中の音声を聞くには](#page-41-0)
- [43 おまかせの録音設定を選ぶ](#page-42-1) [\[録音シーン\]](#page-42-1)
- [43 録音シーンの選びかた](#page-42-1)
- [45 外部マイクを使って録音する](#page-44-0) [45 外部マイクで録音する](#page-44-0)
- [46 他の機器と接続して録音する](#page-45-0)
- [46 他の機器の音声を本機で録音する](#page-45-0) [46 本機の音声を他の機器で録音する](#page-45-0)

## 3 [再生について](#page-46-1)

#### [47 再生する](#page-46-1)

- [47 基本的な再生のしかた](#page-46-1)
- [48 早送りをするには](#page-47-0)
- [48 早戻しをするには](#page-47-0)
- [49 ファイルの頭出しをするには](#page-48-0)
- [50 イヤホンで聞くには](#page-49-0)
- [51 おまかせの再生動作を選ぶ](#page-50-0) [\[再生シーン\]](#page-50-0)
- [53 再生スピードを変更する](#page-52-1)
- [54 ABC リピート再生をする](#page-53-0)
- [57 インデックスマーク・テンプマーク](#page-56-0) [について](#page-56-0)
- [57 インデックスマーク・テンプマークを付ける](#page-56-0)
- [57 インデックスマーク・テンプマークを消去](#page-56-0) [する](#page-56-0)
- [58 カレンダー検索機能を使う](#page-57-0)
- [58 録音した日付でファイルを探す](#page-57-0)
- [59 消去する](#page-58-0)
- [59 ファイルを消去する](#page-58-0)
- [60 フォルダを消去する](#page-59-0)

## 4 [メニューについて](#page-60-0)

- [61 メニュー設定のしかた](#page-60-0)
- [61 基本的な操作のしかた](#page-60-0)
- [63 メニューの一覧](#page-62-0)
- [69 ファイルメニュー\[ファイル設定\]](#page-68-0)
- [69 ファイルの音声部分を抽出する](#page-68-0) [\[声だけ抽出\]](#page-68-0)
- [72 ファイルの誤消去を防止する](#page-71-0) [\[ファイルロック\]](#page-71-0)
- [73 ファイルを並べ替える\[並び替え\]](#page-72-0)
- [75 ファイルを移動/コピーする](#page-74-0) [\[ファイル移動/コピー\]](#page-74-0)
- [78 ファイルを分割する\[ファイル分割\]](#page-77-0)
- [80 ファイルの一部分を消去する\[部分消去\]](#page-79-0)
- [82 ファイルやフォルダの情報を見る](#page-81-0) [\[プロパティ\]](#page-81-0)

#### [84 録音メニュー\[録音設定\]](#page-83-0)

- [84 録音感度を選択する\[録音レベル\]](#page-83-0)
- [86 録音モードを設定する\[録音モード\]](#page-85-0)
- [88 マイクの指向性を選択する\[ズームマイク\]](#page-87-0)
- [90 ノイズを軽減して録音する](#page-89-0) [\[ローカットフィルタ\]](#page-89-0)
- 91 3 マイクモードで録音する「マイク選択]
- [92 音声起動録音機能を使う\[VCVA\]](#page-91-0)
- [95 音声同期録音機能を使う\[音声同期録音\]](#page-94-0)
- [97 予約録音を設定する\[タイマー録音\]](#page-96-0)

#### [102 再生メニュー\[再生設定\]](#page-101-0)

- [102 非音声部分をスキップして再生する](#page-101-0) [\[声だけ再生\]](#page-101-0)
- [104 音ありと音なしを交互に繰り返して再生する](#page-103-0) [\[シャドーイング\]](#page-103-0)
- [105 ノイズを軽減して再生する](#page-104-0) [\[ノイズキャンセル\]](#page-104-0)
- [107 小さい音を補正して再生する](#page-106-0) [\[ボイスバランサー\]](#page-106-0)
- [109 再生モードを選択する\[再生モード\]](#page-108-0)
- [112 音楽の音質を変える\[イコライザー\]](#page-111-0)
- [114 スキップ間隔を設定する\[スキップ間隔\]](#page-113-0)

#### [116 表示/音メニュー\[表示/音設定\]](#page-115-0)

- 116 バックライトを設定する「バックライト]
- 117 コントラストを調整する「コントラスト]
- 118 LFD 表示ランプを設定する「LFD]
- [119 ビープ音を設定する\[ビープ音\]](#page-118-0)
- [120 表示言語を切り替える\[言語選択 \(Lang\)\]](#page-119-0)
- [121 音声ガイドを設定する\[音声ガイド\]](#page-120-1)
- [123 ファイルの先頭部分を数秒間再生する](#page-122-0) [\[イントロ再生\]](#page-122-0)
- [124 スピーカ出力を選択する\[スピーカ出力\]](#page-123-0)

#### [125 本体メニュー\[本体設定\]](#page-124-0)

- [125 記録メディアを選択する\[メモリ選択\]](#page-124-0)
- [126 省電力モードを設定する\[スリープ\]](#page-125-0)
- [127 使用する電池を設定する\[電池設定\]](#page-126-1)
- [128 日付・時刻を合わせる\[時計設定\]](#page-127-1)
- 130 USB 接続を設定する「USB 設定]
- [132 設定をリセットする\[設定リセット\]](#page-131-0)
- 133 記録メディアを初期化する「初期化]
- [135 記録メディアの情報を確認する](#page-134-0)
	- [\[メモリ情報\]](#page-134-0)
- [136 本機の情報を確認する\[システム情報\]](#page-135-0)

## 5 [パソコンでの活用について](#page-136-0)

[137 パソコンの動作環境](#page-136-0) [139 パソコンに接続する/取り外す](#page-138-1) [139 パソコンに接続する](#page-138-1) [141 パソコンから取り外す](#page-140-0) [142 ファイルを転送する](#page-141-1)

## 6 [資料](#page-143-0)

[144 活用のヒント](#page-143-0) [146 警告表示一覧](#page-145-0) [148 故障かな?と思ったら](#page-147-0) [151 お手入れ](#page-150-0) [152 アクセサリー\(別売\)](#page-151-0) [153 商標について](#page-152-0) [154 安全に正しくお使いいただくために](#page-153-1) [158 主な仕様](#page-157-0) [162 索引](#page-161-0)

本書の表記について

#### ご注意

本機をご使用になる際の注意事項や絶対に 避けていただきたい操作などが書かれてい ます。

#### ヒント

知っておくと便利なことや役立つ情報など が書かれています。

☞

本書での参照先のページを表します。

準備

# <span id="page-20-0"></span>各部のなまえ

レコーダー

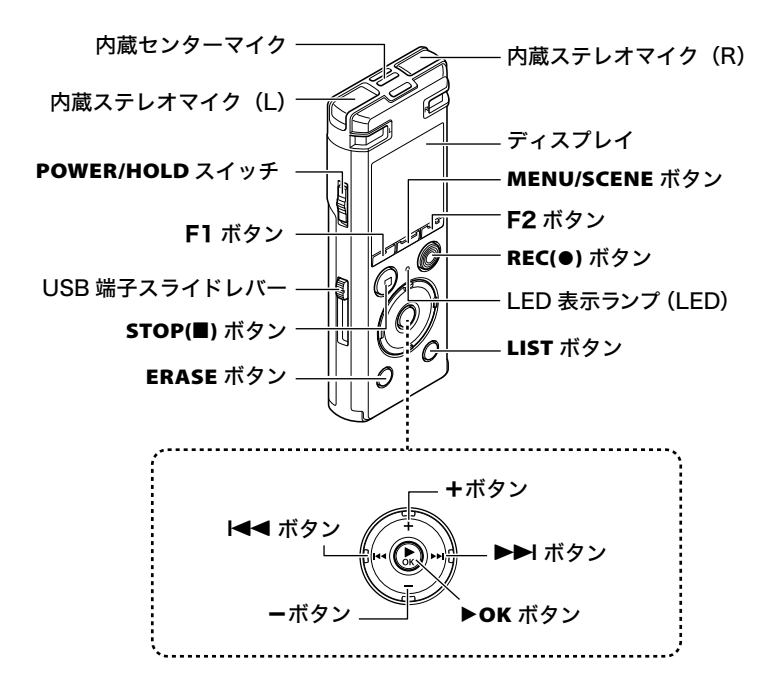

レコーダー

1

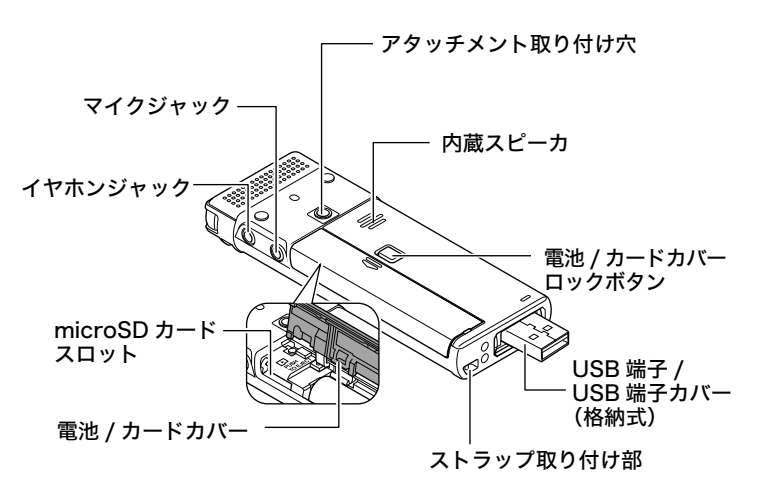

## <span id="page-22-0"></span>ディスプレイ

■ [レコーダー] モード:

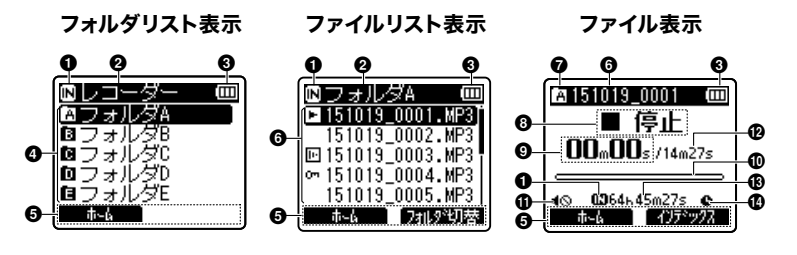

- **4 記録メディア表示** [**M**]: 内蔵メモリ
	- [□]:microSD カード
- 2 現在のフォルダ名
- 6 電池表示
- 4 フォルダ名
- 5 ファンクションボタンガイド表示
- 6 ファイル名
	- [ ]:再生表示
	- [回]:声だけ抽出
	- [ ]:ファイルロック
- **@** フォルダ表示
- 6 本機の動作状態
	- [ ]:録音表示
	- [ ]]]: 録音一時停止表示
	- [ ]:停止表示
	- [ ]:再生表示
	- [▶]:早聞き再生表示 [▶]:遅聞き再生表示
	-
	- 「▶]: 早送り表示
	- [ ( | ]: 早戻し表示
- 6 録音経過時間 (録音時)、 再生経過時間(再生時)
- 0 レベルメーター(録音時)、 再生位置バー表示(再生時)
- **1 スピーカ出力停止 (1)**
- @ ファイルの長さ
- 6 録音可能な残り時間
- **① タイマー録音 ( △)**

1

## ディスプレイ

■ [ミュージック] モード:

各部のなまえ もちゃっということをしているようになっているようになっているようになっているようになっているようになっているようになっているようになっているようになっているようになっているようになっているようになって

1

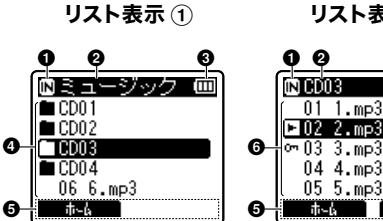

フォルダ内にファイルと フォルダがある場合

|           | ---      |  |
|-----------|----------|--|
|           | 03 3.mp3 |  |
| Ĥ4        | 4.mp3    |  |
| 05.<br>5. | mp3      |  |
|           |          |  |
|           |          |  |

フォルダ内にファイル のみがある場合

リスト表示 2 ファイル表示

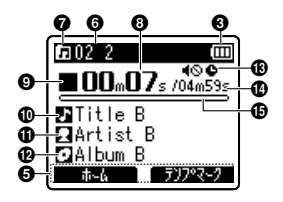

- **4 記録メディア表示** [M]: 内蔵メモリ  $[\blacksquare]$ : microSD カード ■ 現在のフォルダ名 6 電池表示 ■ フォルダ名、ファイル名 5 ファンクションボタンガイド表示 6 ファイル名 [ ]:再生表示 [ 0m ]: ファイルロック 7 フォルダ表示 8 再生経過時間 6 本機の動作状態 [ ]:停止表示
	- [▶]: 再生表示
	- [▶]: 早聞き再生表示
	- [▶]:遅聞き再生表示
	- 「▶]: 早送り表示
		- [4]: 早戻し表示

0 タイトル名

긂

- **⑪ アーティスト名**
- @ アルバム名
- **48 スピーカ出力停止 ( )、** 
	- タイマー録音 (●)
- **40 ファイルの長さ**
- % 再生位置バー表示

## ディスプレイ

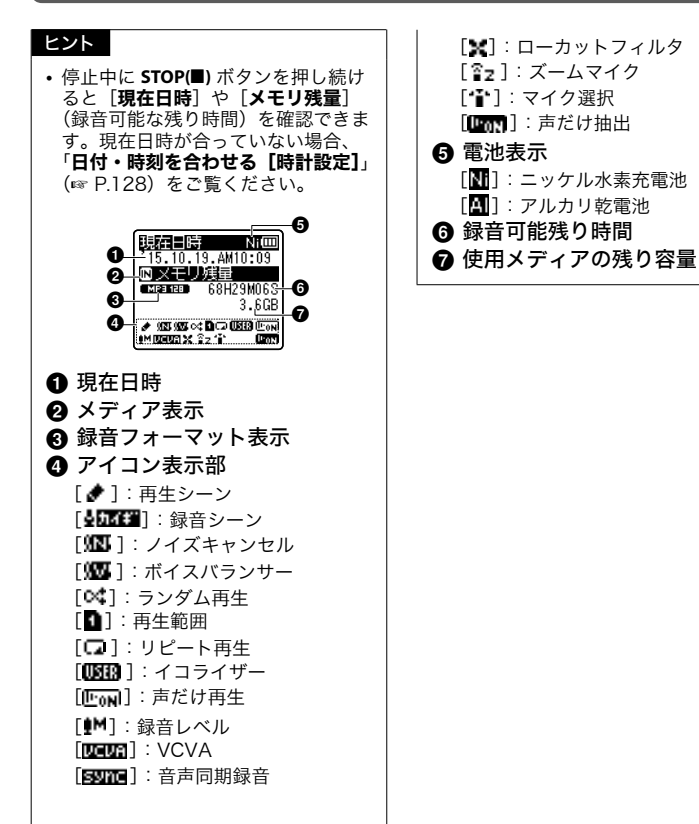

各部のなまえ もちゃっということをしているようになっているようになっているようになっているようになっているようになっているようになっているようになっているようになっているようになっているようになっているようになって

1

 ご確認 **•** 充電の際は付属の充電池を入れ[電池 設定]の設定を[ニッケル水素電池]

<span id="page-25-1"></span><span id="page-25-0"></span>パソコンの USB 端子に接続して 充電する

- にしてください(☞ [P.5](#page-4-1)[、P.8\)](#page-7-1)。
- 電池表示 (☞ [P.30](#page-29-1)) が [■ に変 わったら、電池残量が残りわずかで す。充電するか、新しい電池に交換 してください。
- **1** パソコンを起動する
- **2** USB 端子スライドレバーを 矢印の方向へスライドさせる

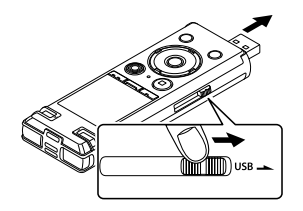

**•** USB 端子を引き出します。 USB 端 子カバーは本機内に格納されます。

**3** 本機が停止しているのを確認 し、パソコンの USB ポート に接続する

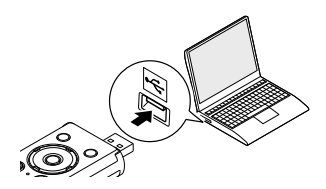

■ **▶OK** ボタンを押して充電を 開始する

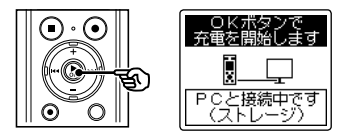

**•** [電池設定](☞ [P.127\)](#page-126-0)の設定が [**ニッケル水素電池**]になっている場 合は、[OK ボタンで充電を開始しま す]と表示されます。この表示が点滅 中に▶OK ボタンを押してください。

1

充電する 充電する

## <mark>5</mark> 電池表示が[<mark>[]</mark>]になった ら充電は終了です

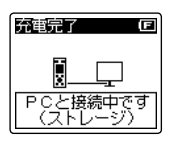

充電時間 : 約 3 時間 **\***

**\*** 室温で電池残量がない状態から満充 ——<br>電する場合のめやすです。 充電時間は電池の残量や充電の状態 などにより変化します。

<span id="page-27-0"></span>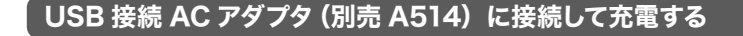

## ご確認

- **•** AC アダプタを接続する前に USB 接 続設定を「AC アダプタ接続】に切 り替えてください (☞ P130)。
- **•** 充電の際は付属の充電池を入れ[電 池設定]の設定を[ニッケル水素電池] にしてください(☞ [P.5、](#page-4-1)[P.8](#page-7-1))。
- 電池表示 (☞ [P.30](#page-29-1)) が「■ に変 わったら、電池残量が残りわずかで す。充電するか、新しい電池に交換 してください。

#### ご注意

- **•** オリンパス製 USB 接続 AC アダプ タ (A514) 以外の AC アダプタを 使用しないでください。
- **1** 本機を AC アダプタの USB 端子に接続する

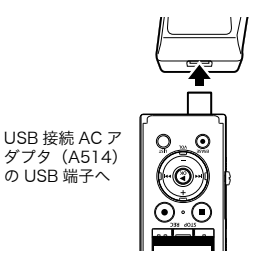

**2** AC アダプタを家庭用電源 コンセントに接続する

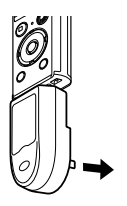

家庭用電源 コンセントへ

■ **▶OK** ボタンを押して充電を 開始する

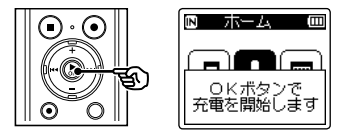

**•** [電池設定](☞ [P.127\)](#page-126-0)の設定が 「ニッケル水素電池]になっている場 合は、[OK ボタンで充電を開始しま す]と表示されます。この表示が点滅 中に▶OK ボタンを押してください。

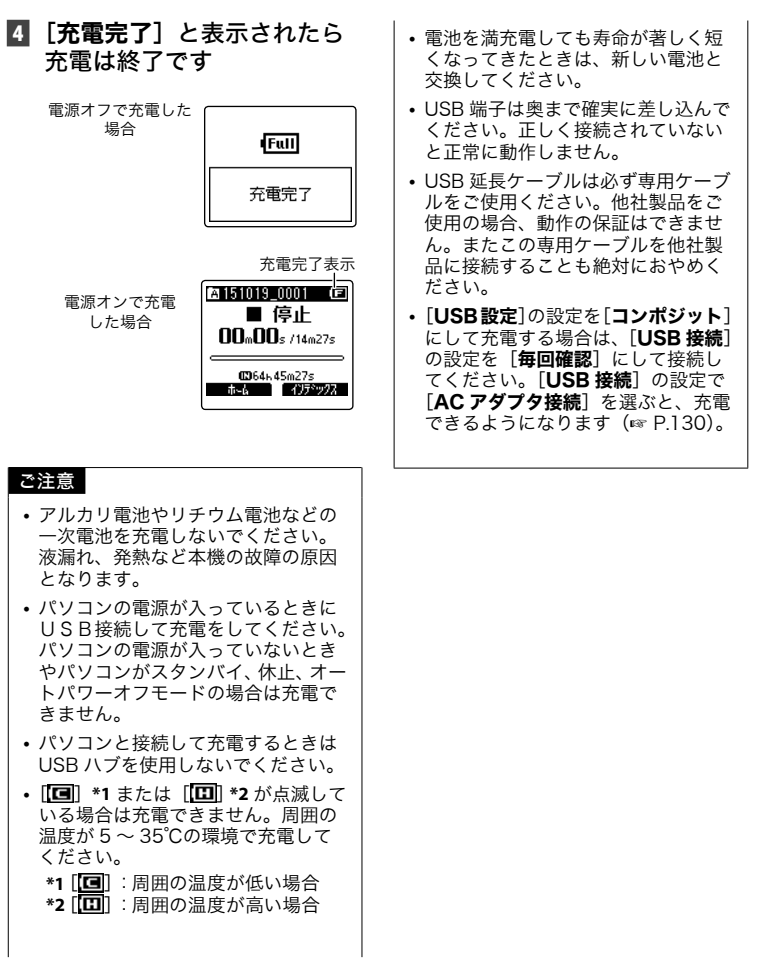

1 充電する 充電する

## <span id="page-29-1"></span><span id="page-29-0"></span>電池表示について

خ

電池の残量に応じてディスプレイの電池表 示が次のように変わります。

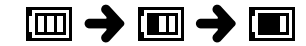

**•** [ ]が表示されたら、電池残量が残り わずかです。充電するか新しい電池に交 換してください。電池残量がなくなると、 [ 1] と [雷池残量がありません] が 表示され、動作が停止します。

## 充電池について

ニッケル水素充電池(BR404)をご使用 の際には以下をよくお読みください。

#### ■ 放雷:

充電池は、使用しないと自然に放電します。 ご使用の前には、必ず充電するようにして ください。

#### ■ 操作温度:

充電池は化学製品です。 推奨温度範囲で 使用する場合にも充電池の性能は変化しま すが、故障ではありません。

## ■ 推奨温度範囲:

 本機動作時:0 ~ 42℃ 充電:5 ~ 35℃

長期保管:- 20 ~ 30℃

上記の温度範囲外での充電池の使用は、性 能・寿命の低下の原因となります。長期間 本機をご使用にならない場合は、液漏れ・ さびを防ぐために充電池を取り外して保管 してください。

#### ご注意

- **•** ニッケル水素充電池自体の性質上、 新しく購入した電池や長期間(1カ 月以上)使用していない電池は、充 電が完全にされないことがあります。 この場合は充放電を 2、3 回くり返 してください。
- **•** 充電池は関係する法令に従って処分 してください。充電池を完全に放電 しないで処分するときは、ショート しないように電池端子をテープで絶 縁するなどの処置をしてください。
- **•** 充電池をお買い求めの際は、必ずニッ ケル水素充電池 BR404 をお選びく ださい。他社製品をご使用の場合、 動作の保証はできません。
- **•** 繰り返し使用したニッケル水素充電 池は劣化により電池持続時間が短く なります(☞ [P.159\)](#page-158-0)。

#### 電池についてのご注意

- **•** マンガン電池は本機で使用できません。
- **•** 電池を交換する際は、必ず本機の電源を 切ってから電池を交換してください。本 機が録音、消去などの動作中に電池を抜 くと、ファイルが破損する場合がありま す。
- **•** 本機から電池を抜くと、電源を入れたと き自動的に「時計設定】画面が表示され ます。詳しくは「日付・時刻を合わせる「時 計設定]」(☞ [P.128\)](#page-127-0)をご覧ください。
- **•** 本機を長期間ご使用しない場合は、電池 を取り外して保管してください。
- **•** 電池交換の際は、単 4 形アルカリ乾電池、 またはオリンパス製ニッケル水素充電池 BR404 をご使用ください。

- 電池表示が「**Imill** であっても内蔵スピー カで再生すると音量によっては電池の出 力電圧が低下し、本機にリセットが発生 する場合があります。この場合は、音量 を下げてご使用ください。
- **•** 内蔵メモリご使用時と microSD カード ……<br>ご使用時では雷池表示が異なることがあ ります。
- **•** microSD カードご使用時は電池持続時 間が短くなります(☞ [P.159](#page-158-0))。
- **•** ご使用の電池の性能により電池持続時間 は変化します (☞ [P.159](#page-158-0))。
- **•** 電池を交換したときは自動的に[電池 設定]画面が表示されます。メニュー ールトーム<br>操作でも同様に電池の設定ができます  $(mP.127)$

# <span id="page-31-0"></span>microSD カードを入れる/取り出す

内蔵メモリのほかに市販のmicroSDカード(microSD、microSDHC)をご使用になれます。

## microSD カードを入れる

**1** 停止中に 電池 / カードカバー ロックボタンを押しながら、 電池 / カードカバーをスライド させて開ける

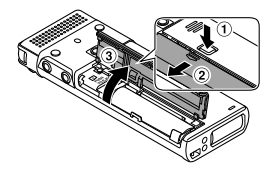

- **•** microSD カードスロットは電池 / カードカバー内にあります。
- **2** 図のように microSD カードの 向きを正しく合わせて入れる

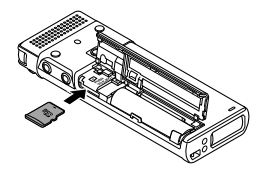

- **•** microSD カードが斜めに入らない ようにまっすぐに入れます。
- **•** microSD カードの向きを間違えた り、斜めに入れると接触面が破壊さ れたり、microSD カードが抜けな くなる場合があります。
- **•** カチッと音がする位置まで microSD カードが挿入されていな いと、microSD カードに記録でき ない場合があります。
- **3** 電池 / カードカバーを閉じる
	- **•** microSD カードを入れると、記録メ ディアの切り替え画面が表示されます。
- **4** microSD カードに記録する 場合、+または-ボタンを押 して「はい]を選ぶ

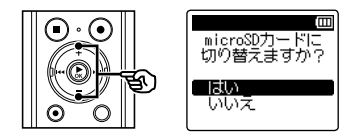

- **5** `**OK** ボタンを押して設定を 完了する
	- ヒント
	- **•** 記録メディアを内蔵メモリに切り替 えることもできます(☞ [P.125\)](#page-124-1)。

#### ご注意

**•** パソコンなど他の機器でフォーマッ ト(初期化)した microSD カードは、 認識できない場合があります。お使 いになる前に、必ず本機で初期化し てください(☞ [P.133\)](#page-132-1)。

1

## <span id="page-32-0"></span>microSD カードを取り出す

**1** 停止中に電池 / カードカバー を開ける

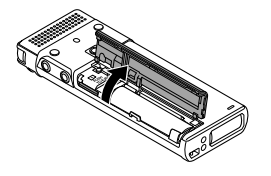

**2** microSD カードを一度奥に 向かって押し込んで、そのま まゆっくり戻す

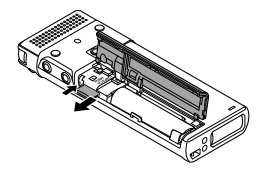

- **•** microSD カードが手前に出て止ま ります。microSD カードをつまん で取り出してください。
- **•** [メモリ選択]の設定を[microSD カード】にしていた場合、「内蔵メ モリに切り替えました]と表示され ます。

**3** 電池 / カードカバーを閉じる

## ご注意

- **•** microSD カードを取り出す際に、 microSD カードを押した指をすぐに はなしたり、指ではじくようにして 押し出すと、microSD カードが勢い よく飛び出すことがあります。
- **•** microSD カード、microSDHC カー ドにおいて、本機との相性により製造 メーカーやカードの種類によっては正 しく認識しないことがあります。
- **•** 当社基準における動作確認済の microSD カードについては、当社 ホームページのサポートページをご 覧ください。

 ホームページでは、当社が動作確 認を行った microSD カードの製造 メーカーとカードの種類を紹介して いますが、当社がお客様に対して microSD カードの動作保障をするも のではありません。また、各製造メー カーの仕様変更などにより、正しく 認識できなくなる場合があります。 あらかじめご了承ください。

- **•** ご利用の際は、microSD カードに付 属の取扱説明書を必ずお読みくださ い。
- **•** microSD カードが認識されない場 合、microSD カードを取り出してか らもう一度入れ直し、本機で認識す るか試してください。
- **•** microSD カードの種類によっては処 理速度が遅くなる場合があります。 また、microSD カードは書き込みや 消去を繰り返すことによって処理能 力が落ちることがあります。この場 合、microSD カードを初期化し直し てください(☞ [P.133\)](#page-132-1)。

# <span id="page-33-0"></span>誤操作を防止する

ホールドにすると動作中の状態を保ち、ボタン操作を受け付けません。かばんやポケッ トに入れたときに誤ってボタンが押されても動作しないので、持ち運びに便利です。また、 録音中に誤って停止させてしまうことを防ぎます。

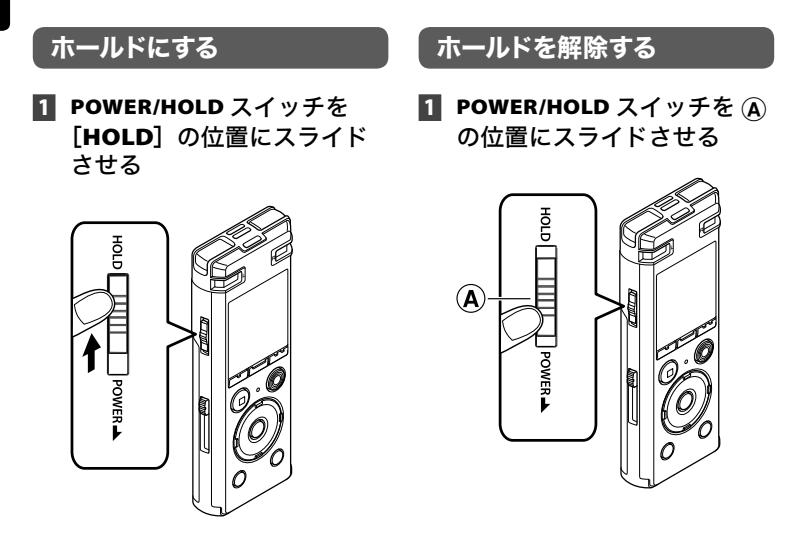

• ディスプレイに「**ホールド**]が表示され、 ホールド状態になります。

#### ご注意

- ホールドの状態でいずれかのボタンを押すと、「**ホールド**]表示が2秒間点灯しま すが動作しません。
- **•** 再生(または録音)中にホールドにすると、再生(録音)状態のまま操作ができな くなります(再生が終了したり、メモリ残量がなくなるなどで録音が終了すると停 止状態になります)。

<span id="page-34-0"></span>電源を切っても既存のデータや各モードの設定、時計設定などは保持されます。

## **1 POWER/HOLD** スイッチを 矢印の方向へ 0.5 秒以上スラ イドさせる

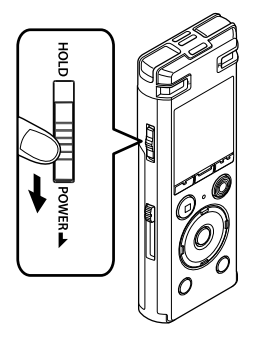

## スリープモードについて

電源を入れて 10 分以上(初期設 定)停止状態が続くと、ディスプ レイ表示が消え、自動的にスリープ (省電力)モードに切り替わります (☞ [P.126](#page-125-1))。

**•** いずれかのボタンを押すとスリー プモードは解除されます。

**•** 電源を切る前の再生停止位置が記憶 されています。

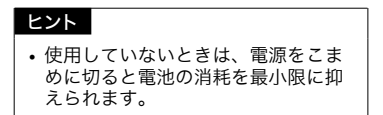

電源を切る

1

## <span id="page-35-1"></span><span id="page-35-0"></span>モードを選択する

IC レコーダーとしてお使いいただけるほか、ミュージックプレーヤーとしてもお楽しみ いただけます。用途に合わせてモードを選択してください。

**1 停止中に F1 (ホーム)** ボタ ンを押して「ホーム」画面に する

**2 ▶▶ または K◀ ボタンを押** してモードを選ぶ

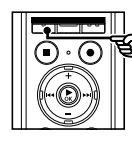

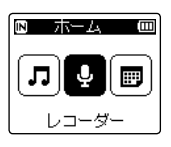

[レコーダー]を選んだ場合:

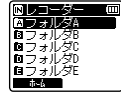

 [レコーダー]モードに 切り替わり、内蔵マイク を使って録音できます。 また、マイクから録音し たファイルを再生できま す(☞ [P.39](#page-38-0)[、P.47](#page-46-0))。

#### [ミュージック]を選んだ場合:

(Nミュージック 回)  $\frac{10001}{10002}$  $\Box$ CD04  $066$ . mp3 ահան

 [ミュージック]モード に切り替わり、本機に転 送した音楽ファイルを再 生できます(☞ [P.47](#page-46-0))。

## [カレンダー検索]を選んだ場合:

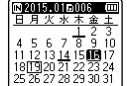

「カレンダー検索] モー ドに切り替わり、録音し た日付でファイルを検索 できます(☞ [P.58](#page-57-1))。

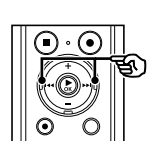

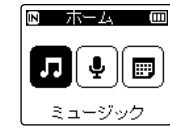

**3 ▶OK ボタンを押す** 

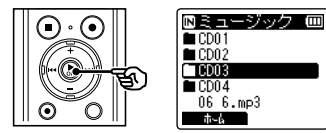

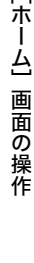

1

示丨
# <span id="page-36-0"></span>フォルダとファイルの選びかた

フォルダの切り替えは停止中または再生中に操作してください。フォルダの階層構造に ついては「ファイルを転送する」をご覧ください(☞ [P.142\)](#page-141-0)。

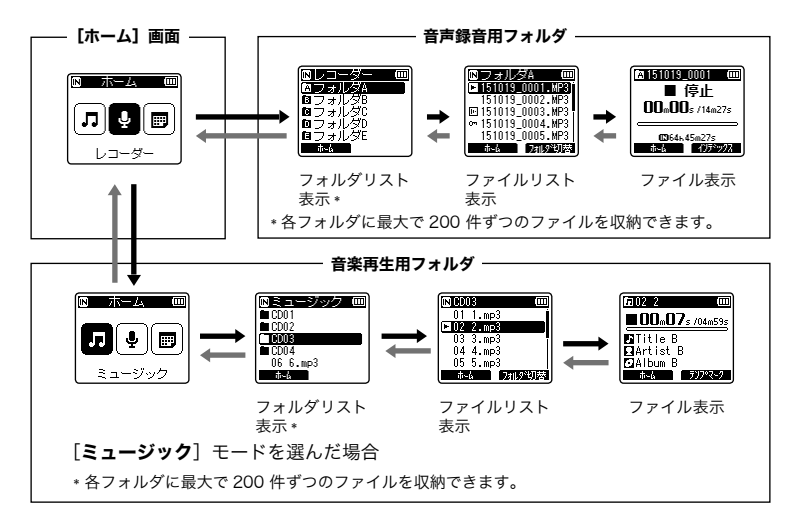

#### **→ 進む:▶OK ボタン**

押すたびにリスト表示で選んだフォル ダまたはファイルを開き1つ下の階層 に進みます。リスト表示は、▶▶ ボタ ンでも操作できます。

#### 戻る : **LIST** ボタン

押すたびに1つ上の階層に戻ります。 リスト表示では、 1≼◀ ボタンでも操作 できます。

#### ヒント

**•** フォルダの階層を移動していると きに **LIST** ボタンを押し続けると、 ファイル表示に戻ります。

#### +または-ボタン

フォルダやファイルを選びます。

#### [ホーム]画面:

 本機のモードを切り替えます (☞ [P.36](#page-35-0))。

#### リスト表示:

 本機に記録されているフォルダとファイ ルのリストが表示されます。

F2 (フォルダ切替) ボタンを押すと次の フォルダのリスト表示に切り替わります。

#### ファイル表示:

選んだファイルの情報が表示されます。

# スタンドクリップ (CL4) の取り付け

IC レコーダー本体を着衣等のポケット内側に入れクリップで固定すると、携帯時の落下 を防止できます。また、録音時に台などに置くときのスタンドとして使用できます。

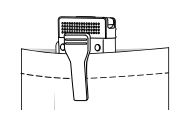

**1** クリップのウラ側にある突起 を IC レコーダーの背面にあ る基準穴に合わせる

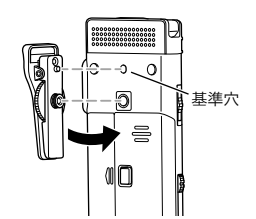

**2** クリップのネジを指で回して IC レコーダー本体に固定する

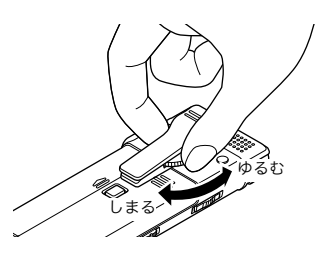

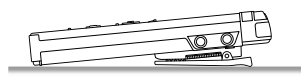

#### ご注意 **•** IC レコーダーに取り付ける際は強く 締め付けないでください。IC レコー ダーが破損する原因となります。 **•** 専用のアタッチメント以外のものを 取り付けないでください。IC レコー ダーが破損する原因となります。 **•** クリップは着衣のポケット等、薄手 の布地用です。誤った使いかたをす るとクリップが破損したり、IC レ コーダーが落下して破損やけがをす る場合があります。クリップを使用 する場合は以下の事項をお守りくだ さい。 **•** IC レコーダーはポケットなどの内 側に入れてクリップで固定してお 使いください。 **•** 硬い材質のものに取り付けないで ください。 **•** クリップを無理に広げて使用しな いでください。 **•** クリップは奥までしっかりと挟んで ください。 **•** クリップを使用したまま無理な力 を加えないでください。 **•** クリップを使用した際に、布の表面 上に痕が残る場合があります。あら かじめ布の目立たないところで試し てから使用してください。

**•** 電池 / カードカバーを開けるときは、 専用アタッチメントを取り外してか ら開けてください。

# 録音について

# <span id="page-38-0"></span>録音する

録音用に「fall ~ 「fall の 5 つのフォルダを用意しています。ビジネス用やプライベー ト用など、録音する内容によって使い分けると便利です。

# 基本的な録音のしかた

**11 [ホーム]画面で ▶▶ または** |<■ ボタンを押して [レコー **ダー**] を選ぶ (☞ [P.36](#page-35-0))

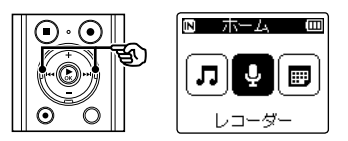

- **2** ▶ OK ボタンを押す
- **3** +または-ボタンを押して 録音するフォルダを選ぶ

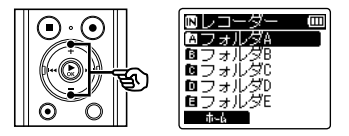

**•** 新しく録音した音声は、選んだフォ ルダに保存されます。

**4** 録音したい方向に 内蔵マイク を向ける

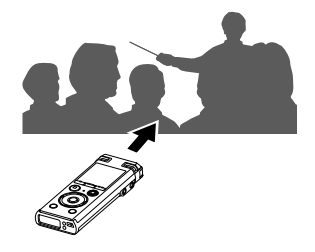

**5 REC (**s**)** ボタンを押して 録音を開始する

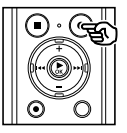

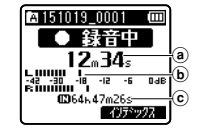

- a 録音経過時間
- b レベルメーター(録音音量や録音 機能の設定に合わせて変化します)
- c 録音可能な残り時間

2

こうしょう こうしょう こうしょう こうしゃ アイトラックス しゅうしゃ かんきょう しょうこう かんきょう しゅうしょう しゅうしょう しゅうしょく しゅうしょう しゅうしょう しゅうしゃ しゅうしゃ しゅうしゃ しゅうしゃ

録音する

- **•** LED 表示ランプが点灯します。
- **•** 冒頭部分に簡単な録音内容を記録し ておくと、あとで [ イントロ再生 ] 機能を使って検索するときに便利で す(☞ [P.123](#page-122-0))。

## **6 STOP (**4**)** ボタンを押して 録音を停止する

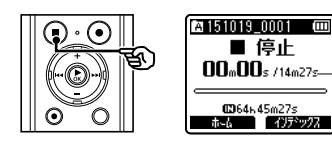

d ファイルの長さ

本機で録音した音声には、自動的に 以下のようなファイル名が付けられ ます。

# **151001\_0001.MP3**

 $1 2 3$ (1) 録音した日付:

録音した年月日になります。

②ファイル番号:

 記録メディアの切り替えにかかわ らず、ファイル番号は連続して付 けられます。

#### 3 拡張子:

 本機で録音した場合の録音形式の 拡張子です。

- リニア PCM 形式:「WAV」
- **•** MP3 形式:「.MP3」

#### ヒント

- [**緑音モード**] は停止中に設定してく ださい(☞ [P.86](#page-85-0))。
- [**ミュージック**] モードまたは [カレ ンダー検索]モードのときに **REC (**s**)** ボタンを押すと録音を開始できるの で、突然の録音機会でも対応できま す。その際、録音したファイルは[フォ ルダ A]に保存されます。
- **•** 目的に合わせて手動で録音レベルを 調整できます(☞ [P.84](#page-83-0))。

#### ご注意

d

- **•** 録音の頭切れを防ぐために、LED 表 示ランプの点灯やディスプレイの モード表示を確認してから録音を 行ってください。
- **•** 録音可能な残り時間が 60 秒になる と LED 表示ランプが点滅を開始し、 30 秒、10 秒と残量が減るにつれて 点滅が早くなります。
- [ファイル件数がいっぱいです] と表 示された場合、これ以上録音できま せん。フォルダを変更するか、不要 なファイルを消去してから録音をし てください(☞ [P.59](#page-58-0))。
- [メ**モリがいっぱいです**] と表示され た場合、容量がありません。不要な ファイルを消去してから録音をして ください(☞ [P.59](#page-58-0))。
- **•** 本機に microSD カードを入れたと きは、使用する記録メディアが「内 蔵メモリ]なのか[microSD カード] なのかを間違えないように設定して ください(☞ [P.125\)](#page-124-0)。

2

**•** 記録メディアは書き込みや消去を繰 り返すことによって処理能力が落ち ることがあります。この場合は記 録メディアを初期化してください (☞ [P.133\)](#page-132-0)。

# 2GB を超えるリニア PCM 形式 の録音について

リニア PCM 形式の録音で、1 ファイルの 容量が 2GB を超えた場合でも録音を継続 します。

- **•** ファイルは 2GB ごとに分割して保存さ れます。再生時には複数のファイルと して扱われます。
- **•** 200 件目のファイルが 2GB を越える と、録音を停止します。

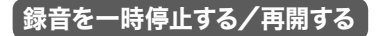

**1** 録音中に **REC (**s**)** ボタンを 押す

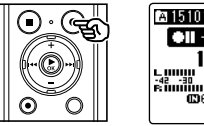

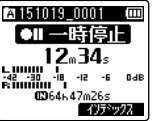

- **•** 録音が一時停止し、ディスプレイに 「●Ⅱ一時停止]が点滅します。
- **•** 録音一時停止のまま 60 分以上過ぎ ると停止状態になります。

# **2** 一時停止中に REC (●) ボタン をもう一度押す

**•** 一時停止したところから録音が再開 されます。

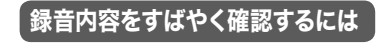

- 録音中に ▶OK ボタンを押す
	- **•** 録音が中断され、今録音したファイ ルが再生されます。

こうしょう こうしょう こうしょう こうしゃ アイトラックス しゅうしゃ かんきょう しょうこう かんきょう しゅうしょう しゅうしょう しゅうしょく しゅうしょう しゅうしょう しゅうしゃ しゅうしゃ しゅうしゃ しゅうしゃ

録音する

#### 録音に関する設定

録音状況に合わせてさまざまな設定ができ ます。

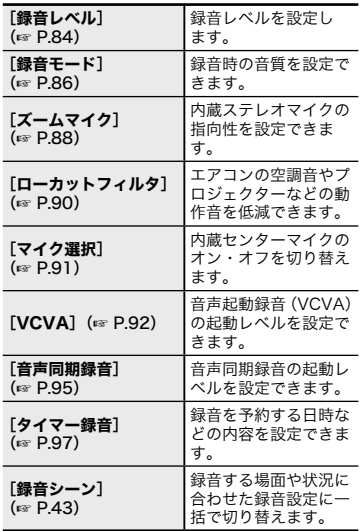

# 録音中の音声を聞くには

市販のイヤホンを本機のイヤホンジャック (△) に差し込むと、録音中の音声を聞く ことができます。録音モニターの音量は+ または-ボタンを使用して調節できます。

**•** イヤホンは別売になります。

#### **1** 本機のイヤホンジャック(△) にイヤホンを接続する

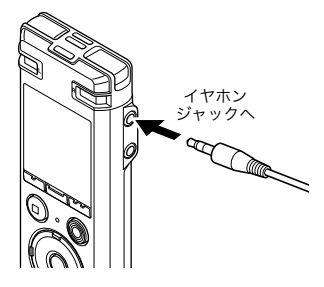

**•** 音量を変えても録音レベルは変化し ません。

#### ご注意

- **•** 耳への刺激を避けるため、音量を [**00**]にしてからイヤホンを入れて ください。
- **•** ハウリングをおこしますので、録音 中はイヤホンをマイクに近づけない でください。

2

# <span id="page-42-0"></span>おまかせの録音設定を選ぶ[録音シーン]

# 録音シーンの選びかた

本機には講義や口述など録音するシーンに合わせた最適なテンプレートがあらかじめ登録 されています。状況に応じたおすすめの設定に一括で切り替わります。

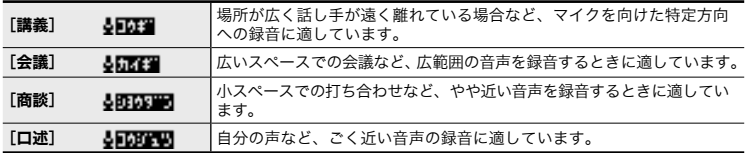

**1** 停止中に **MENU/SCENE** ボタンを押し続ける

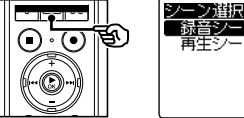

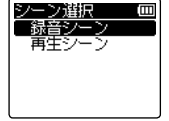

**2** ▶ OK ボタンを押す

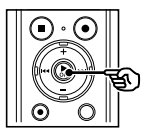

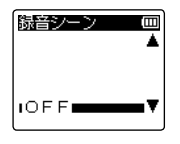

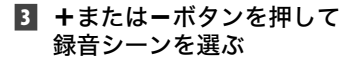

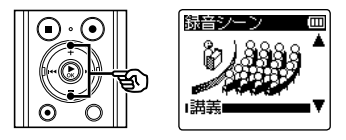

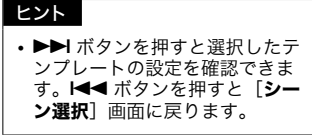

# ■ **▶OK** ボタンを押して設定を 完了する

# **5** STOP (■) ボタンを押して 選択画面を終了する

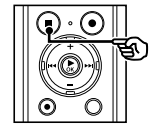

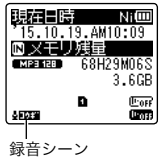

**•** 停止中に **STOP (**4**)** ボタンを押し続け ると、設定アイコンが確認できます。

# ご注意

**•** 録音シーン選択時は、録音に関する メニュー設定の変更ができません。 これらの機能をご使用になる場合、 **「録音シーン**】の設定を [OFF] に してください。

## 録音シーンに登録されている設定 内容

#### [講義]:

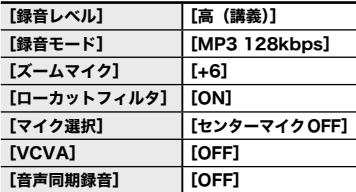

[会議]:

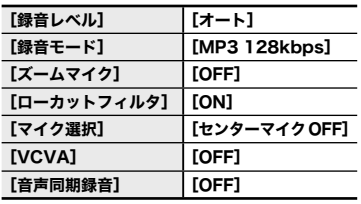

[商談]:

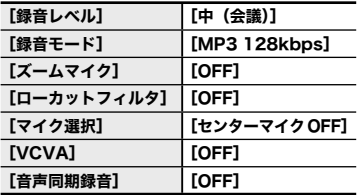

[口述]:

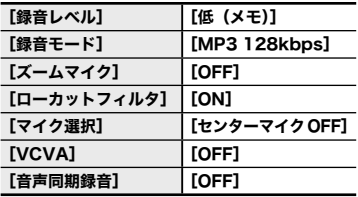

2

外部マイクを使って録音する

# 外部マイクで録音する

本機のマイクジャック( し)に外部マイクや他の機器を接続し、音声を録音できます。 録音中は本機のジャックに抜き差しをしないでください。

**1** 本機のマイクジャック (0) に 外部マイクを接続する

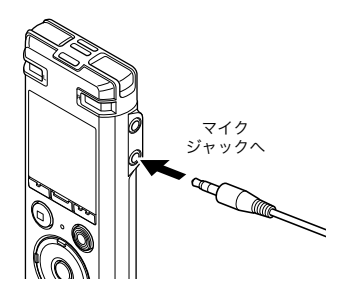

#### ご注意

- **•** プラグインパワー対応のマイクがご 使用になれます。
- **•**[録音モード]の設定をステレオ 形式にした場合、外部モノラルマ イクを接続して録音するとしチャ ンネルのみに音声が録音されます (☞ [P.86\)](#page-85-0)。
- **•** [録音モード]の設定をモノラル形 式にした場合、外部ステレオマイ クを接続して録音すると L チャン ネルマイクのみの録音となります (☞ [P.86\)](#page-85-0)。

- **2** 録音を開始する
	- **•** 録音に関する操作は「録音する」 (☞ [P.39](#page-38-0))をご覧ください。

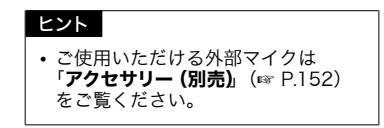

他の機器の音声出力端子(イヤホンジャッ ク)と本機のマイクジャック( い)をダビ ング用コネクティングコード KA333 (別 売)でつなぐと、その音声を録音できます。

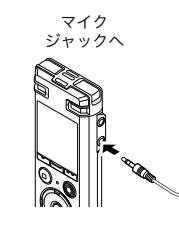

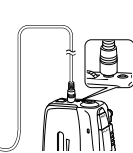

他の機器の 音声出力端子へ

ご注意

**•** 外部機器を接続する場合、試し録り をして外部機器の出力レベルを調整 してください。

他の機器の音声を本機で録音する | 本機の音声を他の機器で録音する

他の機器の音声入力端子(マイクジャック) と本機のイヤホンジャック (△)をダビ ング用コネクティングコード KA333(別 売)でつなぐと、本機の音声を他の機器へ 録音できます。

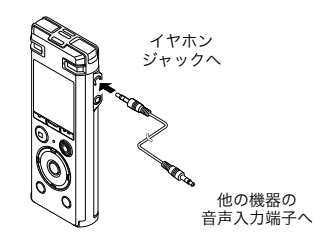

#### ご注意

**•** 本機で再生関連の各種音質設定を調整 すると、イヤホンジャック(△)か ら出力される音声出力信号も変化しま す(☞ [P.105、](#page-104-0)[P.107](#page-106-0)[、P.112\)](#page-111-0)。

2

# 再生について

再生する

本機で録音したファイルのほか、パソコンから転送した WAV、MP3 形式のファイルが 再生できます。

# 基本的な再生のしかた

**1** 再生するファイルが収録され ているフォルダからファイル を選ぶ(☞ [P.37](#page-36-0))

#### ヒント

**•** ファイルは以下の場所に保存さ れています。

内蔵マイクで録音したファイル:

「レコーダー] フォルダ (ロ〜 ■ フォルダ)

パソコンから転送された音楽 ファイル:

[ミュージック]フォルダ

**2** ▶OK ボタンを押して再生を 開始する

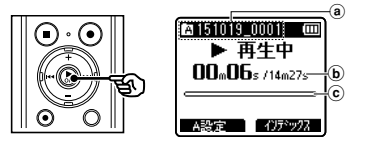

- a フォルダ表示、ファイル名
- b 再生経過時間、ファイルの長さ
- c 再生位置バー表示

**3** +または-ボタンを押して 聞きやすい音量にする

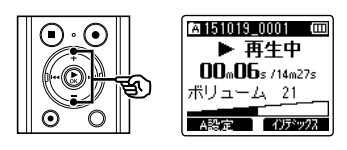

- **•** [**00**]~[**30**]の範囲で調整できます。 数字が大きくなると音量が上がり ます。
- **•** ボリュームを規定以上にすると、警 告画面が表示される場合があります。

## **4 STOP (**4**)** ボタンを押して 再生を停止する

**•** 再生しているファイルの途中で停止 します。レジューム機能が働き電源 を切っても停止位置を記憶します。 次に電源を入れたときに記憶した停 止位置から再生できます。

# <span id="page-47-0"></span>早送りをするには

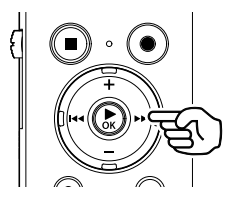

停止中の早送り

- 1 停止中に ▶▶ ボタンを 押し続ける
	- ▶▶ ボタンから手を離すと停止し ます。`**OK** ボタンを押すと、その 位置から再生します。

#### 再生中の早送り

- **1 再生中に ▶▶ ボタンを** 押し続ける
	- ▶▶ ボタンから手を離すと、その 位置から再生します。
	- **•** ファイルの途中にインデックスマー クやテンプマークがついているとき は、その位置でいったん停止します  $(mP.57)$
	- **•** ファイルの終わりまで進むといった ん停止します。さらに▶▶ ボタン を押し続けると、次のファイルの先 頭から早送りを続けます。

# 早戻しをするには

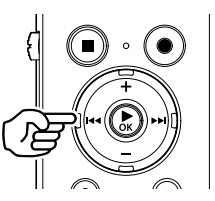

停止中の早戻し

## 1 停止中に 1<4 ボタンを 押し続ける

• **I<<** ボタンから手を離すと停止し ます。`**OK** ボタンを押すと、その 位置から再生します。

再生中の早戻し

- 1 再生中に 1<4 ボタンを 押し続ける
	- **•** 0ボタンから手を離すと、その 位置から再生します。
	- **•** ファイルの途中にインデックスマー クやテンプマークがついているとき は、その位置でいったん停止します (☞ [P.57\)](#page-56-0)。
	- **•** ファイルの先頭まで戻るといったん 停止します。さらに M<4 ボタンを 押し続けると、前のファイルの終わ りから早戻しを続けます。

再生する ー・キャット (1)<br>コンピューター

3

# ファイルの頭出しをするには

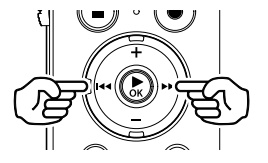

次のファイルの頭出し

■ 停止中または再生中に ▶▶ ボタンを押す

現在のファイルの頭出し

1 停止中または再生中に 1<< ボタンを押す

1つ前のファイルの頭出し

#### 1 ファイルの先頭位置で I<< ボタンを押す

**•** 再生中に 1 つ前のファイルにスキッ プするときは、2回連続して ボタンを押してください。

#### ご注意

- **•** 再生中のファイルを頭出しする場合、 途中にインデックスマークやテンプ マークがあると、その位置から再生を 開始します。停止中はマークを飛ば して頭出しを行います(☞ [P.57\)](#page-56-0)。
- •[スキップ間隔]が[ファイル スキッ プ】以外に設定されている場合、再 生中は設定時間分だけスキップまた は逆スキップして再生を開始します。 頭出しにはなりません。

## 再生に関する設定

ファイルの再生方法は、目的やお好みに合 わせてお選びください。

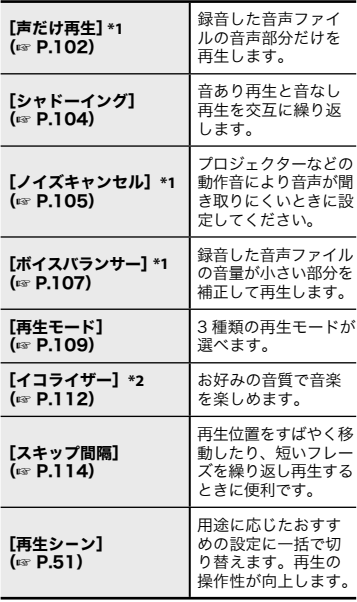

- \*1 「レコーダー]モードのときのみ機能し ます。
- \*2 [ミュージック] モードのときのみ機能 します。

3再生する ー・キャット (1)<br>コンピューター

# イヤホンで聞くには

本機のイヤホンジャック (△) にイヤホ ンを接続して聞くことができます。

**•** イヤホンは別売になります。

**Ⅰ** 本機のイヤホンジャック(△) にイヤホンを接続する

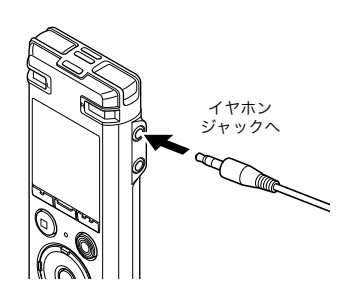

**2** ▶ OK ボタンを押して再生を 開始する

#### ヒント

**•** イヤホンを接続すると、スピーカか ら音は出力されません。

#### ご注意

- **•** 耳への刺激を避けるため、音量を [**00**]にしてからイヤホンを入れて ください。
- **•** 再生中イヤホンで聞く場合、音量を あまり上げないでください。 聴覚障害、聴力低下を引き起こすお それがあります。

**•** ボリュームを規定以上にすると、警 告画面が表示される場合があります。

#### 音楽ファイルについて

本機に転送した音楽ファイルが再生できな いときは、サンプリングレートや、ビット 数、ビットレートが再生できる範囲かをご 確認ください。本機で再生できる音楽ファ イルのサンプリングレートやビット数、 ビットレートの組み合わせは以下のとおり です。

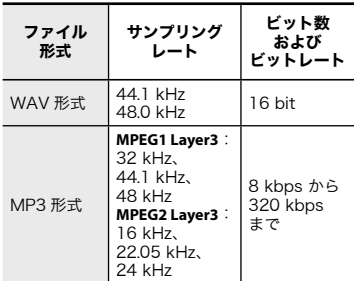

- **•** 可変ビットレート(1 つのファイル内 でビットレートを可変させて変換)の MP3 ファイルの再生については、正常 に動作しない場合があります。
- **•** WAV ファイルはリニア PCM 形式のみ、 本機で再生できます。その他のWAVファ イルは再生できません。
- **•** 本機で再生可能なファイル形式であって も、すべてのエンコーダに対応している わけではありません。

# <span id="page-50-0"></span>おまかせの再生動作を選ぶ[再生シーン]

文字起こしや語学学習に最適な再生動作に設定することができます。早聞き・遅聞き機能も同 時に使用できます。

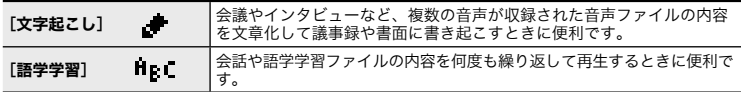

**1** 停止中または再生中に **MENU/SCENE** ボタンを 押し続ける

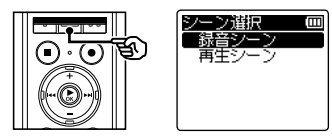

- **•** 再生中に **MENU/SCENE** ボタン押し た場合、手順 2 に進んでください。
- **2** +または-ボタンを押して [再生シーン]を選ぶ

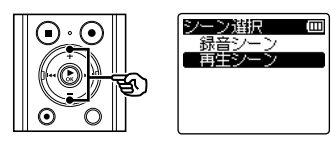

**3** ▶ OK ボタンを押す

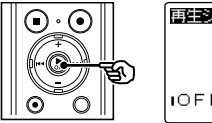

再生シーン **IOEE** 

**4** +または-ボタンを押して 再生シーンを選ぶ

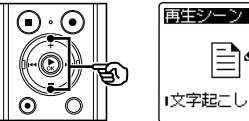

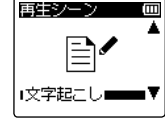

#### ヒント

• ▶▶ ボタンを押すと選択したテ ンプレートの設定を確認できま す。1<4 ボタンを押すと[シー ン選択]画面に戻ります。

■ **▶OK** ボタンを押して設定を 完了する

#### ヒント

**•** 停止中に再生シーンを切り替え た場合は、STOP (■) ボタンを 押して、メニュー画面を終了し てください。

## 再生シーンに登録されている設定 内容

[文字起こし]:

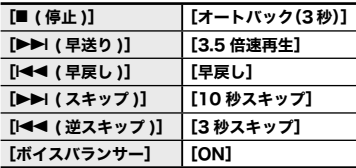

- 現在日時 Nilm \*15.10.19.AM10:09<br>MX干以用量 MP3 128 68H29M06S 3.6GB  $\mathbf{a}_p$ 再生シーン -**E**off ™ Œ.
- **•** 停止中に **STOP (**4**)** ボタンを押し続け ると、設定アイコンが確認できます。

# ご注意

**•** 再生シーン選択時は、再生に関する メニュー設定の変更ができません。 これらの機能をご使用になる場合、 [**再生シーン**] の設定を [OFF] に してください。

[語学学習]:

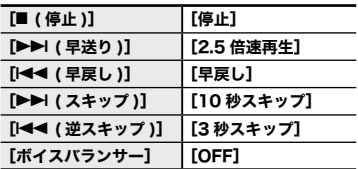

# <span id="page-52-0"></span>再生スピードを変更する

会議の内容を早聞きしたり、語学学習で聞き取れなかった箇所を遅聞きするときに便利 です。

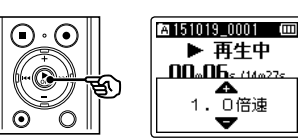

**1 再生中に ▶OK ボタンを押す** 

**2** +または-ボタンを押して再 生スピードを変更する

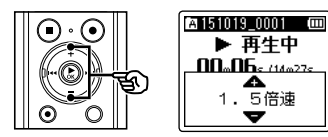

**•** 0.1 倍速刻みで 0.5 ~ 3.5 の範囲で 調整できます。

▶ 再牛中

△ 1.5倍速 P

- **•** +ボタンを押すと再生スピードが速 くなり、-ボタンを押すと遅くなり ます。
- **•** 通常の再生スピードに戻すには、 [1.0 倍速]に設定してください。
- **3** ▶ OK ボタンを押して設定を 完了する

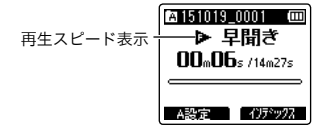

## ヒント

**•** 再生スピードを変更しても、通常の 再生と同じように、再生の停止、ファ イルの頭出し、インデックスマーク・ テンプマークの挿入などの操作がで きます。

#### ご注意

- **•** 電源を切っても、変更した 再生スピー ドはそのまま保持されます。
- **•** 再生スピードを変更すると電池の消 耗が早くなります。

早聞き再生の制限事項について

再生ファイルのサンプリングレートやビッ トレートによっては、正常に動作しないこ とがあります。その場合は、再生速度を落 として再生してください。

3

# ABC リピート再生をする

再生中のファイルの一部分を繰り返し再生できます。従来の A-B リピート機能に加えて、 リピート再生中に反復区間を変更できます。ABC リピート再生中は語学学習の時に便利 なシャドーイング再生機能が使用できます。シャドーイング再生機能を使う場合は、あ らかじめ「**シャドーイング**】の設定を「ON]にしてください(☞ [P.104\)](#page-103-0)。

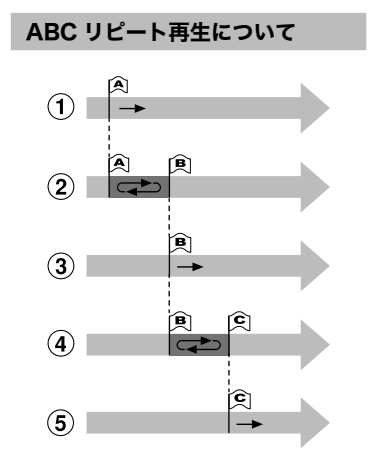

- 1 再生中にリピート再生したい部分の起 点(A)を決定します。
- 2 終点(B)を決定するとリピート再生が 始まります。
- 3 リピート再生中に起点(A)を解除する と、終点だった部分(B)が起点に変わ り、再生を継続します。
- 4 終点(C)を決定すると再びリピート再 生が始まります。
- 5 これらの操作を繰り返し、ファイルの 終わりまでリピート再生の区間を更新 することができます。
- **1** ABC リピートしたいファイ ルを選び、再生を開始する
- **2** ABC リピート再生の開始位 置で、F1(A 設定)ボタン を押す

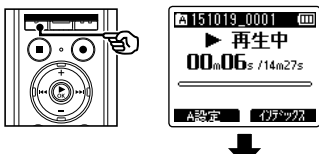

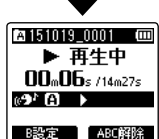

• [シャドーイング]の設定が有効に なっている場合は [ <mark>● 1</mark>] または [覆】] が点灯します。

#### ヒント

- **•** [B]が点滅中も再生スピードの 切り替え (☞ [P.53](#page-52-0)) や、早送り・ 早戻し(☞ [P.48](#page-47-0))が行えます。
- [fil] が点滅中にファイルの終わ りまで到達すると、そこが終了 位置になり、リピート再生を開 始します。

**3** ABC リピート再生の終了位 置で、もう一度 F1(B 設定) ボタンを押す

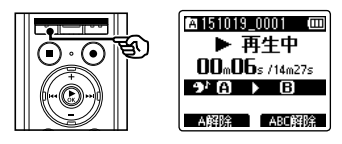

- **•** A-B 区間が確定し、ABC リピート 再生を開始します。
- 「シャドーイング**]の設定が有効**に なっている場合は、繰り返し区間を 通常の音量で再生したあとに、無音 または小音量で繰り返し区間を再生 します。解除されるまでこの一連の 動作を繰り返します。
- ABC リピート再生を停止する場合:

手順  $<sub>6</sub>$ へ</sub>

繰り返し位置を更新する場合:

手順 [4] へ

繰り返し位置を更新する

**4** ABC リピート再生中に **F1 (A 解除)** ボタンを押す

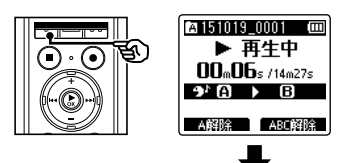

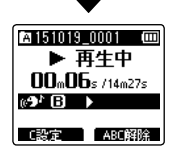

- **•** A-B 区間が解除されます。[ ]が 開始位置になり再生を継続します。
- **•** 再生スピードの切り替え . - −<br>(☞ [P.53\)](#page-52-0) や早送り・早戻し (☞ [P.48\)](#page-47-0)が行えます。
- **•** シャドーイング再生は機能しま せん。
- **5** ABC リピートの終了位置で **F1 (C設定)** ボタンを押す

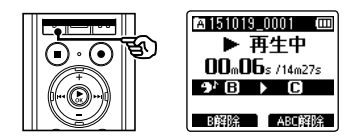

ABCリピート再生をする - トートの - トートの - トートの - トートの - トートの - トートの - トートの - トートの - トートの - トートの - トートの - トートの - トートの - トートの - トートの - トートの - トートの - トートの - トートの - トートの - トートの - トートの - トートの - トートの - トートの - トートの - トートの - トートの - トートの - トートの - トートの - トー

3

- **•** B-C 区間が確定し、ABC リピート 再生を開始します。
- **•** シャドーイング再生が機能します。

#### ヒント

**•** 必要に応じて手順 4 と手順 5 を繰り返して、繰り返し区間を 変更できます。

# **6 STOP (**4**)** ボタンを押す

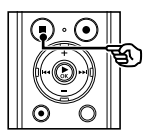

**•** 再生が停止します。ABC リピート 再生区間は解除されません。

#### ご注意

- **•** ABC リピート再生の開始位置よりも 前に繰り返し位置を変更することは できません。
- **•** ABC リピート再生中はインデックス マークやテンプマークの挿入はでき ません(☞ [P.57](#page-56-0))。

#### ABC リピート再生を解除する

**1 F2 (ABC 解除) ボタンを** 押す

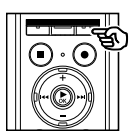

- **•** ABC リピート再生の停止中に押す と ABC リピート再生区間を解除し ます。
- **•** ABC リピート再生中に押すと、 ABC リピート再生区間を解除し、 再生を継続します。

#### ご注意

**•** 他のファイルに変更した場合や、ファ イル表示画面から他の表示画面に切 り替えた場合も ABC リピート再生 区間を解除します。

# インデックスマーク・テンプマークについて

インデックスマークやテンプマークを付けると、早送り・早戻しやファイルの頭出し操 作で、聞きたい位置をすばやく探せます。オリンパス製 IC レコーダーで作成されたファ イルにはインデックスマークが付き、オリンパス製以外の機器で作成されたファイルには テンプマークが付けられます。再生中のファイルに聞きたい位置の一時記憶ができます。

<span id="page-56-0"></span>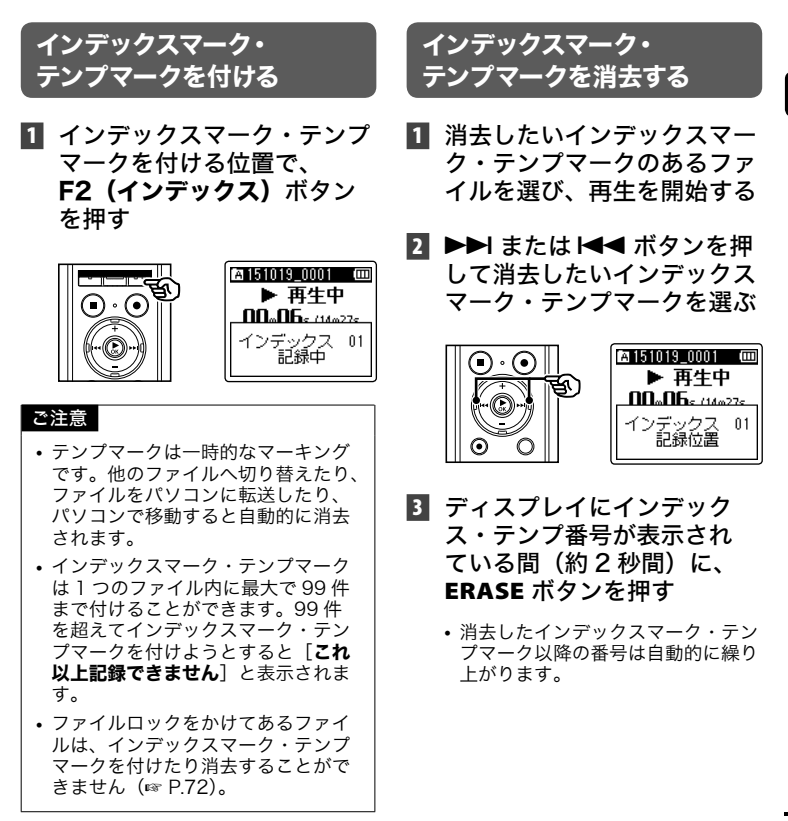

# 録音した日付でファイルを探す

録音した日付から音声ファイルを検索できます。どのフォルダに録音したのかを忘れて しまった場合でも、日付が分かっていればすぐに探し出せます。

# ご確認

- 検索できるファイルは「レ**コーダー**] フォルダ内のファイルのみです。
- **1 停止中に F1 (ホーム)**ボタ ンを押して「ホーム]画面に する
- **2 ▶▶ または1<< ボタンを押し** て「カレンダー検索] を選ぶ

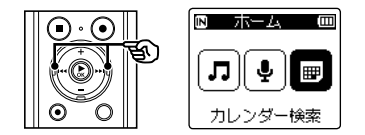

- **3** ▶ OK ボタンを押す
- **4** +. -または▶▶. K4 ボタンを押して日付を選ぶ

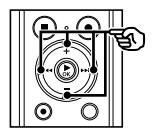

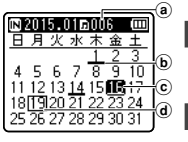

- a 選択した日に登録されているファ イル数
- b ファイルを録音した日付
- c 選択した日付
- d 現在の日付
- **•** ファイルが保存されている日付には アンダーバーが表示されます。
- **▶▶ k44 ボタン:** 前日/翌日へ移動します。押し続け ると次の録音ファイルがある日付に スキップします。
- +、-ボタン: 前週/翌週へ移動します。 F1、F2 ボタン:
	- 前月/翌月へ切り替わります。
- **• STOP (**4**)** ボタンを押すと設定がキャ ンセルされ、[ホーム]画面に戻り ます。

## **5 ▶OK** ボタンを押す

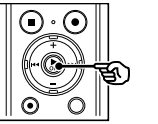

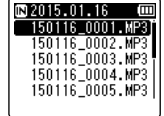

- **6** +または-ボタンを押して ファイルを選ぶ
- **7** ▶OK ボタンを押して 再生を開始する

<span id="page-58-0"></span>フォルダ内の消去したいファイルを消去できます。また、選んだフォルダやフォルダ内 のファイルすべてを消去できます。

# ファイルを消去する

- **1** 消去したいファイルを選ぶ (☞ [P.37\)](#page-36-0)
- **2** ファイル表示画面で停止中に **ERASE** ボタンを押す

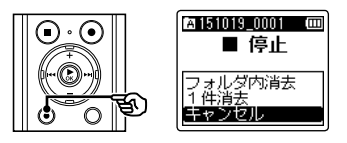

- **•** 操作中に 8 秒間何も操作しないと停 止状態に戻ります。
- **3** +または-ボタンを押して [フォルダ内消去]または [1件消去]を選ぶ

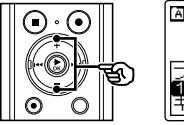

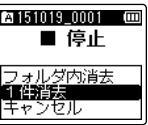

- [フォルダ内消去]:
	- 選択したファイルが保存されている フォルダ内のファイルを全て消去し ます。
- [1 件消去]: 選択したファイルを消去します。

**4** ▶OK ボタンを押す

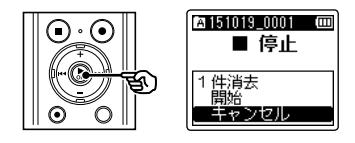

**5** + ボタンを押して「開始]を 選ぶ

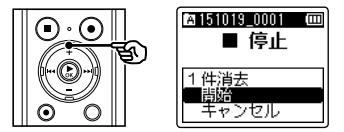

**6** ▶ OK ボタンを押す

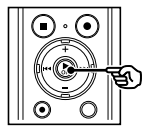

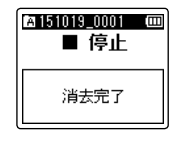

**•** ディスプレイが[消去中!]に変わ り、消去を開始します。「消去完了] と表示されたら終了です。

JP

3

消去する

消去する

# フォルダを消去する

- **1** 消去したいフォルダを選ぶ (☞ [P.37\)](#page-36-0)
- **2** フォルダ表示画面で停止中に **ERASE** ボタンを押す

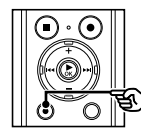

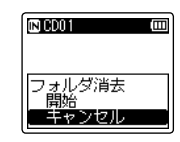

- **•** 操作中に 8 秒間何も操作しないと停 止状態に戻ります。
- **3** + ボタンを押して「開始] を 選ぶ

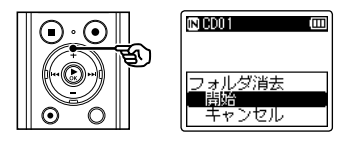

- **4** ▶OK ボタンを押す
	- ディスプレイが「**消去中!**]に変わ り、消去を開始します。「消去完了] と表示されたら終了です。

#### ご注意

- **•** 一度消去したファイルは元に戻せま せん。消去の前に十分確認してくだ さい。
- **•** 本機に microSD カードを入れた場 合、操作する記録メディアが「内蔵 メモリ]または[microSD カード] のどちらなのか間違えないよう必ず 確認してください (☞ [P.125\)](#page-124-0)。
- **•** ファイルロック設定のあるファイ ルや読み取り専用に設定されて いるファイルは消去されません (☞ [P.72\)](#page-71-0)。
- **•** 本機のデフォルトフォルダの 「レコーダー](「フォルダ A] $\sim$ [フォルダ E])および[ミュージック] は消去できません。
- **•** [ミュージック]フォルダでは、 [ミュージック] 以外のフォルダを 消去できます。
- **•** 本機で認識できないファイルがある 場合、そのファイルおよびファイルの あるフォルダは消去されません。パソ コンに接続して消去してください。
- **•** 処理中に電池が切れることのないよ うに充電するか、新しい電池に交換 してください。また、処理が完了す るまで数十秒かかる場合があります。 処理中には次のような操作は絶対に しないでください。データが破損す るおそれがあります。
	- 1 処理中に AC アダプタを取り外す。
	- 2 処理中に電池を取り外す。
	- 3 記録メディアが [microSD カー ド]の場合、処理中にカードを取 り外す。

3消去する 消去する

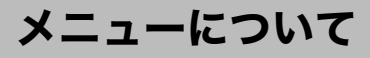

# メニュー設定のしかた

# 基本的な操作のしかた

メニュー内の各項目はタブによって分類されているので、タブを選んで項目を移動すれ ば、すばやく目的の項目が設定できます。メニューの各項目は次の方法で設定が可能です。

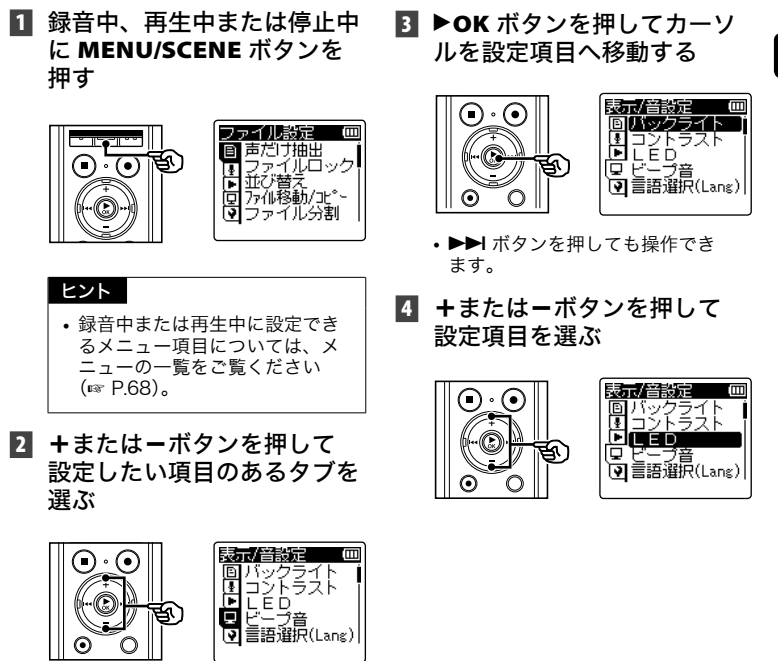

**•** 設定タブのカーソルを移動させると メニュー画面が切り替わります。

メニュー設定のしかた - キューマー キューマー キューマー キューマー キューマー キューマー キューマー キューマー キューマー キューマー キューマー キューマー キューマー キューマー キューマー キューマー キューマー キューマー キューマー キューマー キューマー キューマー キューマー キューマー キューマー キューマー キューマー キューマー キューマー キューマー キューマー キューマー キューマー キューマー きゅうかい

4

# 基本的な操作のしかた

**5** ▶OK ボタンを押す

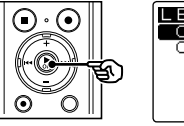

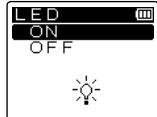

- **•** 選んだ項目の設定に移動します。
- ▶▶ ボタンを押しても操作できま す。
- **6** +または-ボタンを押して 設定を変更する

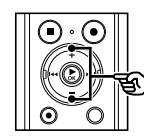

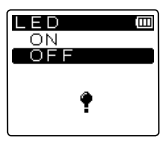

■ **▶OK** ボタンを押して設定を 完了する

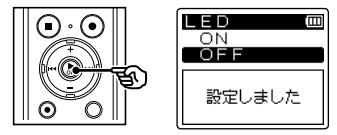

- **•** 設定が確定されたことを画面でお知 らせします。
- ▶OK ボタンを押さずに |<< ボタン を押すと、設定がキャンセルされ、 1 つ前の画面に戻ります。

**8 STOP (■) ボタンを押して** メニュー画面を終了する

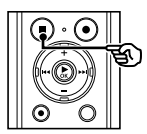

**•** 録音中または再生中にメニュー画面 に入った場合、**MENU/SCENE** ボタ ンを押すと、録音または再生を中断 させることなく元の画面に戻りま す。

#### ご注意

- **•** 停止中からの設定では、3 分間何も 操作しないと停止状態に戻ります。 この場合、設定途中の項目は変更さ れません。
- **•** 録音または再生途中からの設定では、 8 秒間何も操作しないとメニュー機 能はキャンセルされます。

4

メニューの一覧

■ 選択肢欄の 表記は初期設定です

#### ■ ファイルに関するメニュー:

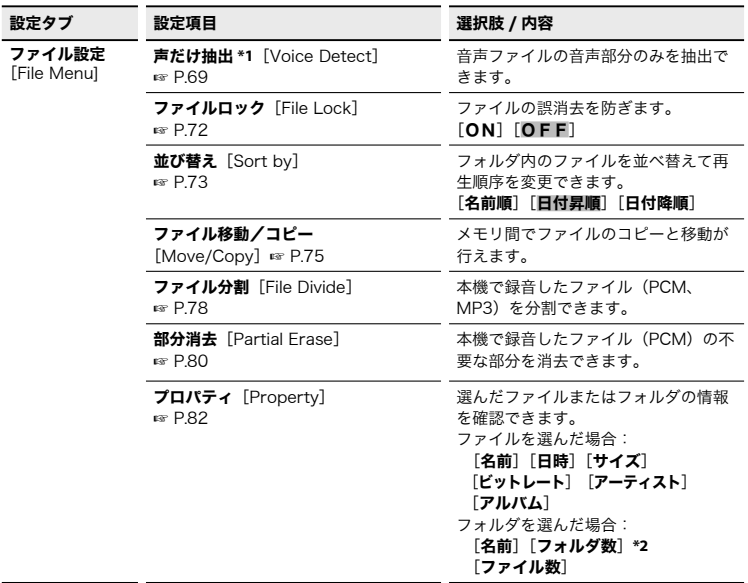

**\*1** [レコーダー] モードのときのみ機能します。

**\*2**[ミュージック] モードのときのみ表示されます。

# ■ 録音に関するメニュー:

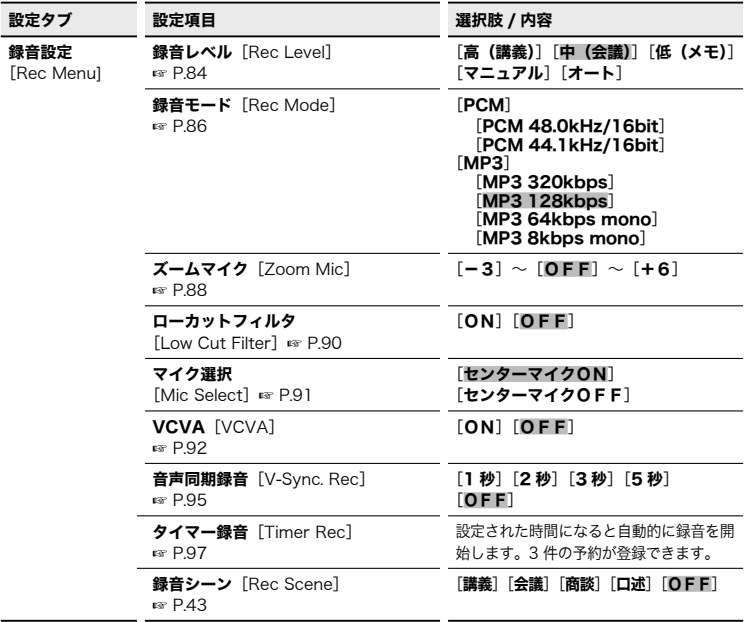

# ■ 再生に関するメニュー:

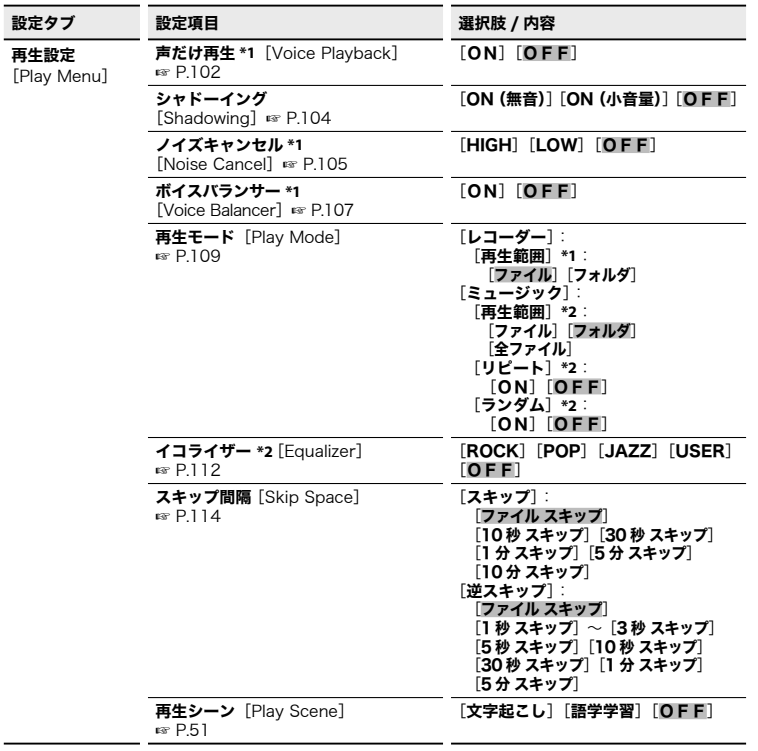

\*1 [レコーダー] モードのときのみ機能します。

**\*2** [ミュージック]モードのときのみ機能します。

# ■ ディスプレイや音に関するメニュー:

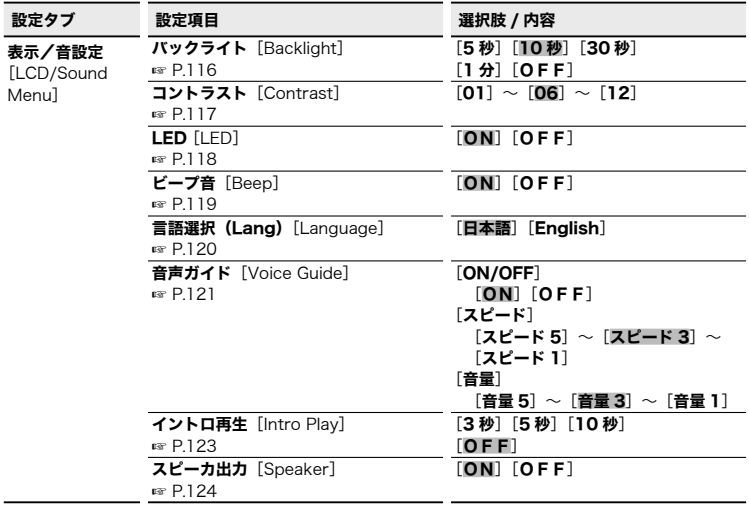

# ■本機に関するメニュー:

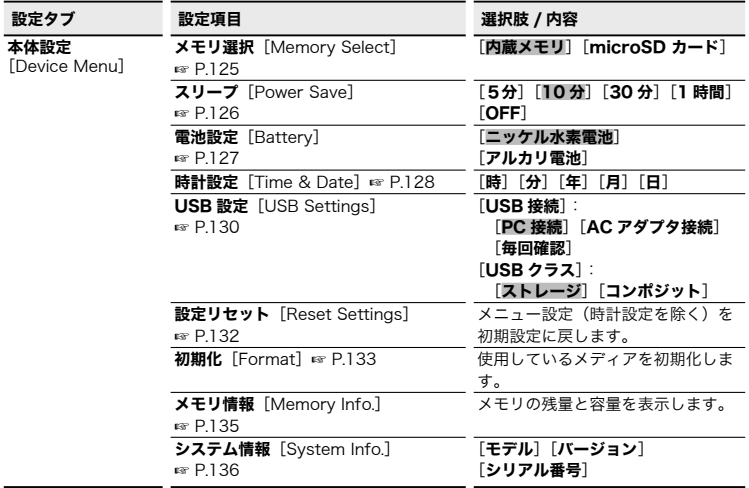

## <span id="page-67-0"></span>■ 録音動作中に設定できる

メニュー項目:

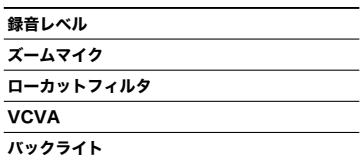

LED

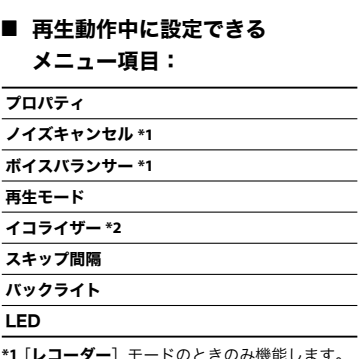

**\*1 [レコーダー**]モードのときのみ機能します<mark>。</mark><br>\***2 [ミュージック**] モードのときのみ機能します。

4

# メニューの一覧 ー・キー キー・キー・キー

# <span id="page-68-0"></span>ファイルの音声部分を抽出する[ 声だけ抽出]

本機で録音した音声ファイルまたは録音中のファイルの音声部分を抽出します。抽出処 理されたファイルを再生すると、非音声部分は自動的にスキップされます(☞ [P.102\)](#page-101-0)。

#### ご確認

- **•** 音声抽出機能は[レコーダー]モード のときのみ機能します。
- **•** 保存されているファイルから音声を 抽出する場合は、あらかじめ「レコー  $\overline{y}$ ー] フォルダ内の [ $\overline{a}$ ]  $\sim$  [ $\overline{a}$ ] フォ ルダのいずれかを選んでください。

# **1** 停止中に **MENU/SCENE** ボ タンを押す

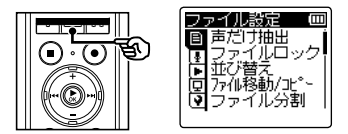

**2** ▶ OK ボタンを押してカーソ ルを設定項目へ移動する

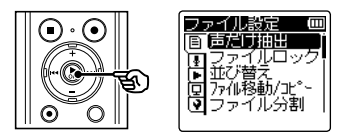

# **3** ▶ OK ボタンを押す

**4** +または-ボタンを押して [ファイル選択] または [録音 と同時に抽出]を選ぶ

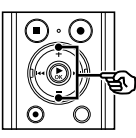

声だけ抽出 Ē ファイル選択<br>線音と同時に抽出

#### [ファイル選択]:

音声部分を抽出するファイルを選び ます。

#### [録音と同時に抽出]:

録音しながら同時に音声部分を抽出 します。

- I<< ボタンを押すと設定がキャン セルされ、[ファイル設定]画面に 戻ります。
- **5** `**OK** ボタンを押してそれぞ れの設定に移る

# ファイルの音声部分を抽出する[声だけ抽出]

#### [ファイル選択]を選んだ場合:

1 +または-ボタンを押して音声を 抽出したいファイルを選ぶ。

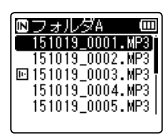

- **2 ▶ OK** ボタンを押す。
- **•** ディスプレイに進行状況をパーセン テージで表示します。
- **•** [声だけ抽出処理が完了しました] と表示されたら終了です。

#### [録音と同時に抽出]を選んだ場合:

1 +または-ボタンを押して[**ON**] または[**OFF**]を選ぶ。

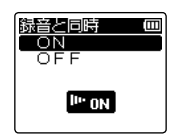

[**ON**]:

録音しながら同時に音声部分を抽 出します。

[**OFF**]:

通常の録音になります。

- **2 ▶ OK** ボタンを押す。
- **•** [設定しました]と表示されたら終 了です。

## **6 STOP(**4**)** ボタンを押して メニュー画面を終了する

ファイルリスト表示画面

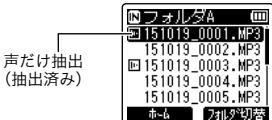

停止時

声

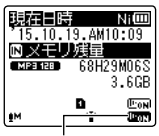

声だけ抽出([録音と同時に抽出]が  $[ON]$ のとき)

**•** 停止中に **STOP (**4**)** ボタンを押し続ける と、設定アイコンが確認できます。

#### ヒント

**•** 音声部分の抽出が終了すると、 [再生設定]メニューにある [声だけ再生] の設定が [ON] に切り 替わります(☞ [P.102](#page-101-0))。

# ファイルの音声部分を抽出する[声だけ抽出]

#### ご注意

- **•** ファイルが保存されていないフォルダ を選んでいる場合、「ファイルがあり ません] と表示されます。ファイルが 保存されているフォルダを選んでから 操作してください。
- **•** 楽器の演奏などを録音したファイルで は、音声部分を正しく抽出できないこ とがあります。
- **•** 録音時における音声が小さい場合(レ ベルメーターが -12 dB 以下)や、周 囲のノイズによっては、音声部分を正 しく抽出できないことがあります。
- **•** 録音した音声ファイルの容量が大き いほど、抽出処理に時間がかかりま す。処理中に電池が切れることのな いように、あらかじめ充電するか、 または新しい電池に交換することを おすすめします。
- **•** [録音と同時に抽出]機能を使用する と電池の消耗が早くなります。
- **•** [録音と同時に抽出]機能を使うとき は以下の機能が使用できません。
	- **•** [VCVA](☞ [P.92](#page-91-0))
	- **•** [音声同期録音](☞ [P.95\)](#page-94-0)

# <span id="page-71-0"></span>ファイルの誤消去を防止する 「ファイルロック】

ファイルにファイルロックをかけることにより、重要なファイルの誤消去を防止できま す。フォルダ内のファイル全消去を行っても消去されません(☞ [P.59\)](#page-58-0)。

- **1** ファイルロックをかけたい ファイルを選ぶ(☞ [P.37](#page-36-0))
- **2** 停止中に **MENU/SCENE** ボ タンを押す
- ▶OK ボタンを押してカーソ ルを設定項目へ移動する
- **4** +または-ボタンを押して [ファイルロック]を選ぶ

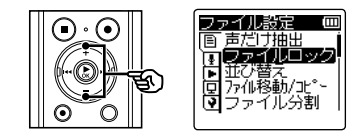

- **▶OK** ボタンを押す
- **6** +または-ボタンを押して [ON]または[OFF]を 選ぶ

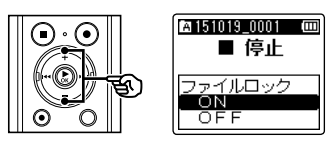

[**ON**]:

ファイルロックがかかります。

[**OFF**]: ファイルロックが解除されます。

- I<< ボタンを押すと設定がキャン セルされ、「ファイル設定]画面に 戻ります。
- **▶OK** ボタンを押して設定を 完了する

## **8** STOP (■) ボタンを押して メニュー画面を終了する

ファイルリスト表示画面

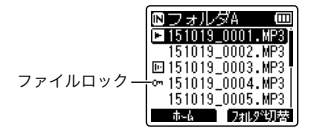

- ファイル表示画面
- **•** ファイルを選択するたびに 2 秒間表 示します。

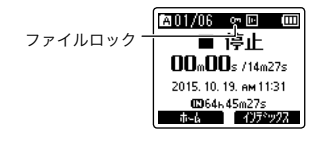
## ファイルを並べ替える[並び替え]

フォルダ内にあるファイルの再生順を変更できます。並べ替え方法は「名前順]、[日付 昇順]、「日付降順]の3通りから選べます。

- **1** 停止中に **MENU/SCENE** ボ タンを押す
- **2 ▶OK** ボタンを押してカーソ ルを設定項目へ移動する
- **3** +または-ボタンを押して [並び替え]を選ぶ

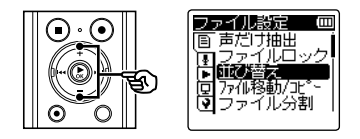

- **4** ▶OK ボタンを押す
- **5** +または-ボタンを押して [名前順]、[日付昇順]また は「日付降順] を選ぶ

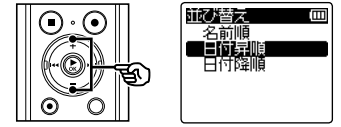

[名前順]:

ファイルを自動的に名前順で並べ替 えます。

[日付昇順]: ファイルを自動的に更新日時(録音

日)の昇順で並べ替えます。

[日付降順]:

ファイルを自動的に更新日時(録音 日)の降順で並べ替えます。

• I<< ボタンを押すと設定がキャン セルされ、「ファイル設定]画面に 戻ります。

### **6** ▶OK ボタンを押す

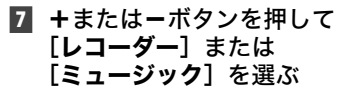

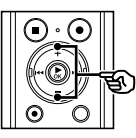

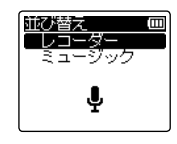

[レコーダー]: [レコーダー]フォルダ内の全ファ イルを並べ替えます。

[ミュージック]: 「ミュージック] フォルダ内の全ファ イルを並べ替えます。

JP

## ファイルを並べ替える[並び替え]

- **8 ▶OK ボタンを押して設定を** 完了する
	- ▶OK ボタンを押さずに |<< ボタン を押すと、設定がキャンセルされ、 1 つ前の画面に戻ります。
	- **•** [順番を変更しました]と表示され たら終了です。

### ■ **STOP(■)** ボタンを押して

### メニュー画面を終了する

### ご注意

**•** [名前順]を選んだ場合、ファイル名 の先頭から 20 文字までの文字コード で比較して順番を決定します。

# ファイルを移動/コピーする[ファイル移動/コピー]

内蔵メモリまたは microSD カードに保存されているファイルを、メモリ内で移動したりコ ピーすることができます。また、メモリ間のファイル移動やコピーも可能です。

- **1** あらかじめ移動またはコ ピーしたいファイルが収録 されているフォルダを選ぶ (☞ [P.37](#page-36-0))
- **2** 停止中に **MENU/SCENE** ボ タンを押す
- **▶OK** ボタンを押してカーソ ルを設定項目へ移動する
- **4** +または-ボタンを押して [ファイル移動/コピー]を 選ぶ

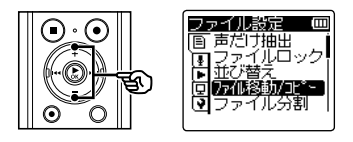

■ **▶OK** ボタンを押す

**6** +または-ボタンを押して ファイルの移動またはコピー 方法を選ぶ

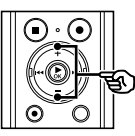

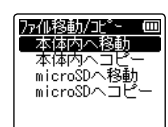

#### [本体内へ移動]:

内蔵メモリまたは microSD カード 内のファイルを内蔵メモリ内の別の フォルダへ移動する。

#### [本体内へコピー]:

内蔵メモリまたは microSD カード 内のファイルを内蔵メモリ内の別の フォルダへコピーする。

#### [microSD へ移動]:

内蔵メモリまたは microSD カード 内のファイルを microSD カード内 の別のフォルダへ移動する。

#### [microSD へコピー]:

内蔵メモリまたは microSD カード 内のファイルを microSD カード内 の別のフォルダへコピーする。

- K<■ ボタンを押すと設定がキャン セルされ、[ファイル設定]画面に 戻ります。
- $\blacksquare$  **▶OK** ボタンを押す

# ファイルを移動/コピーする[ファイル移動/コピー]

**8** +または-ボタンを押して ファイルの移動または コピー件数を選ぶ

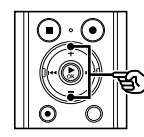

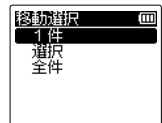

[1件]:指定した1件を選びます。

[選択]:複数のファイルを選びます。

[全件]:フォルダ内のファイルをすべ て選びます。

■ ▶OK ボタンを押してそれぞ れの設定に移る

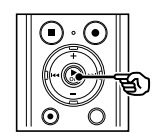

#### [1件]を選んだ場合:

1 +または-ボタンを押して移動ま たはコピーしたいファイルを選 び、`**OK** ボタンを押す。

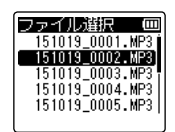

[選択]を選んだ場合:

1 +または-ボタンを押して移動ま たはコピーしたいファイルを選 び、`**OK** ボタンを押す。

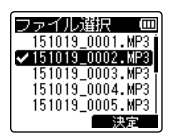

### ヒント

- **•** 選んだファイルを解除する場合 は、解除したいファイルを選んで もう一度 `**OK** ボタンを押します。
- ② 手順 ① を繰り返して、移動また はコピーしたいファイルを選んだ ら、**F2** ボタンを押す。

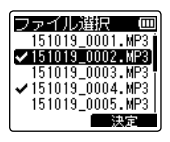

#### [全件]を選んだ場合:

自動的に現在のフォルダ内の全ての ファイルが選択され、「移動先フォルダ] 画面に移ります。

# ファイルを移動/コピーする[ファイル移動/コピー]

**10 +、-または▶▶、K4** ボタンを押してファイルの移 動先またはコピー先のフォル ダを選ぶ

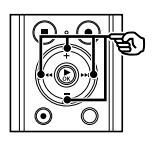

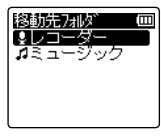

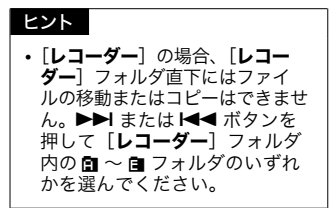

### **11** F2 ボタンを押す

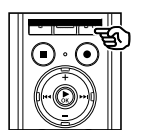

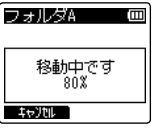

- **•** 進行状況をパーセンテージで表示し ます。
- •[**移動しました]**または[**コピーし** ました】と表示されたら終了です。

### ヒント

**•** ファイルロック(☞ [P.72](#page-71-0))をかけ てあるファイルは、移動またはコピー 後もその状態を保ちます。

#### ご注意

- **•** メモリ残量が足りない場合はコピー できません。
- **•** ファイル件数が 200 件を超える場合 は移動またはコピーできません。
- **•** ファイルの移動またはコピー中に電 池を抜かないでください。データが 破損するおそれがあります。
- **•** 同フォルダ内のファイル移動または コピーはできません。
- **•** 移動またはコピー中に操作をキャン セルすると、現在移動またはコピー を完了したファイルまでは有効とな り、それ以外のファイルはキャンセ ルされます。

# ファイルを分割する[ ファイル分割]

容量の大きなファイルや録音時間の長いファイルを分割して管理・編集しやすくするこ とができます。

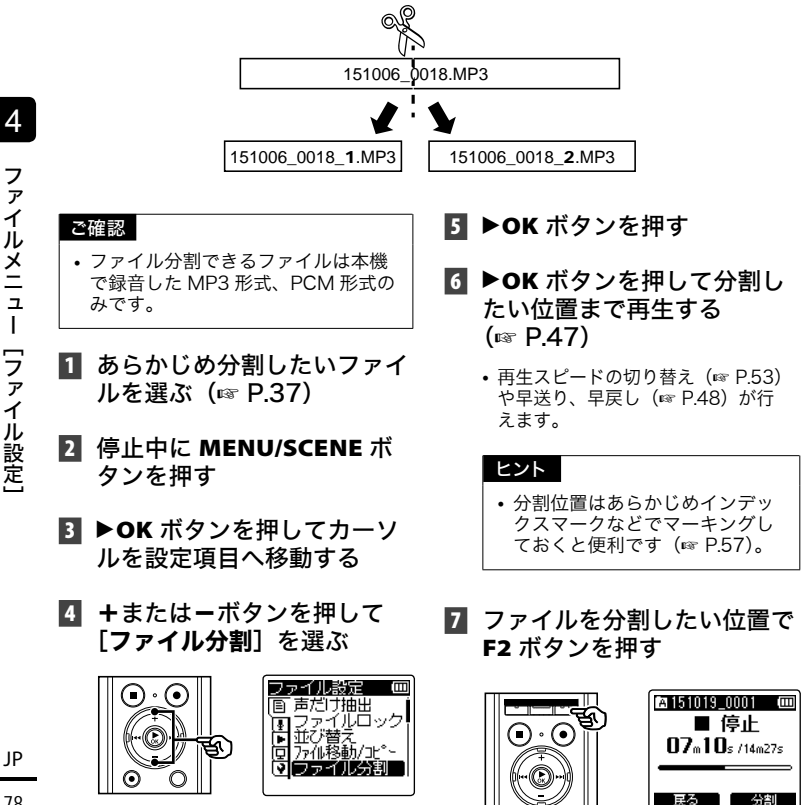

# ファイルを分割する[ファイル分割]

**8** + ボタンを押して「開始] を選ぶ

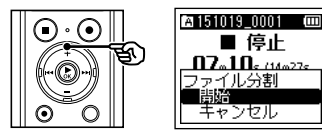

- **Ⅰ 4 ポタンを押すと設定がキャン** セルされ、「ファイル設定]画面に 戻ります。
- ▶OK ボタンを押す

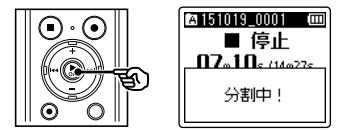

- **•** ディスプレイが[分割中 !]に変わり、 ファイル分割を開始します。 「分割しました]と表示されたら終 了です。
- **10 STOP (**4**)** ボタンを押して メニュー画面を終了する

### ヒント

**•** 分割後のファイル名は、前半部分の ファイルが「ファイル名 1」、後半 部分のファイルが「ファイル名 2」 となります。

#### ご注意

- **•** ファイル表示画面以外からは 「ファイル分割]はできません。
- **•** フォルダ内のファイル件数が 200 件 の場合、分割できません。
- ファイルロック (☞ [P.72](#page-71-0)) がかかっ ているファイルは分割できません。
- **•** MP3 や PCM ファイルでも収録時間 の極端に短いファイルは分割できな い場合があります。
- **•** ファイルの分割中に電池を抜かない でください。データが破損するおそ れがあります。

JP

## ファイルの一部分を消去する 「部分消去】

ファイルの不要な部分を消去できます。

#### ご確認

- **•** 部分消去できるファイルは本機で録 音した PCM 形式のみです。
- **1** あらかじめ部分消去したい ファイルを選ぶ(☞ [P.37](#page-36-0))
- **2** 停止中に **MENU/SCENE** ボ タンを押す
- **▶OK** ボタンを押してカーソ ルを設定項目へ移動する
- **4** +または-ボタンを押して [部分消去]を選ぶ

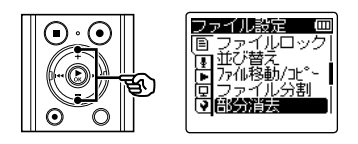

**5 ▶OK** ボタンを押す

### **6 ▶ OK ボタンを押して部分消** 去したい位置まで再生する  $(mP47)$

- **•** 再生スピードの切り替え(☞ [P.53](#page-52-0)) や早送り、早戻し(☞ [P.48\)](#page-47-0)が行 えます。
- **7** 部分消去の開始位置で **F2** ボ タンを押す

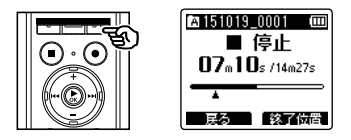

### ヒント

- **•** 開始位置決定後も再生は続き、通 常の再生中と同じように再生ス ピードおよび 早送り・早戻しが 行えて終了位置まで早く進めるこ とができます。
- **•** 終了位置がファイルの終わりまで 到達した場合、自動的にその場所 が消去終了位置になります。
- **•** 開始位置および終了位置はあら かじめインデックスマークなど でマーキングしておくと便利で す(☞ [P.57](#page-56-0))。

## ファイルの一部分を消去する[部分消去]

**8** 部分消去を終了したい位置で もう一度 **F2** ボタンを押す

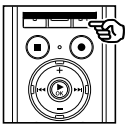

**9** + ボタンを押して[開始] を選ぶ

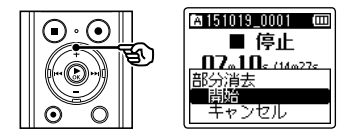

**10 ▶OK** ボタンを押す

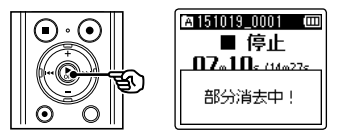

• ディスプレイが[**部分消去中!**]に 変わり、部分消去を開始します。 「部分消去しました] と表示された ら終了です。

**11 STOP (**4**)** ボタンを押して メニュー画面を終了する

### ご注意

- **•** 一度消去したファイルは元に戻せま せん。消去の前に十分確認してくだ さい。
- **•** ファイルロック設定のあるファイル や読み取り専用に設定されている ファイルは消去されません (☞ [P.72\)](#page-71-0)。
- **•** 処理中に電池が切れることのないよ うに充電するか、新しい電池に交換 してください。また、処理が完了す るまで数十秒かかる場合があります。 処理中には次のような操作は絶対に しないでください。データが破損す るおそれがあります。 1 処理中に AC アダプタを取り外す。
	- $(2)$  処理中に電池を取り外す。
	- ③記録メディアが [microSD カー ド ] の場合、処理中にカードを取 り外す。

4

# ファイルやフォルダの情報を見る[プロパティ]

メニュー画面からファイルやフォルダの情報を確認できます。

- **1** 情報を表示したいファイ ルまたはフォルダを選ぶ (☞ [P.37](#page-36-0))
- **2** 停止中に **MENU/SCENE** ボ タンを押す
	- **▶OK** ボタンを押してカーソ ルを設定項目へ移動する
	- **4** +または-ボタンを押して [プロパティ]を選ぶ

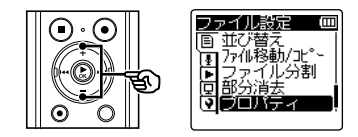

## **5** ▶ OK ボタンを押す

ファイルを選んだ場合: ☞ 手順 6 へ フォルダを選んだ場合: ☞ 手順 8 へ

ファイルの情報

**6** +または-ボタンを押して 画面を切り替える

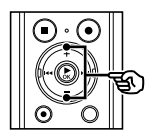

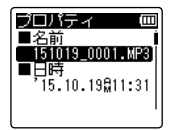

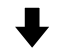

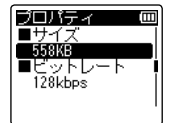

### ヒント **•** [名前][日時][サイズ][ビッ トレート]**\*1**[アーティスト] **\*2**[アルバム]**\*2** が表示されます。 **\*1** リニア PCM 形式のファイル を選んだ場合、[ビットレー ト]部にサンプリングレート やビット数が表示されます。 **\*2** タグ情報がファイルにない 場合、 [**UNKNOWN\_ARTIST**]、 [**UNKNOWN\_ALBUM**]と表 示されます。

# ファイルやフォルダの情報を見る[プロパティ]

**7** 情報を確認したら ▶OK ボタ ンを押して、手順 m に進む

フォルダの情報

**8** +または-ボタンを押して 画面を切り替える

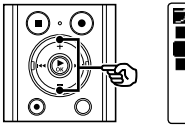

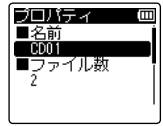

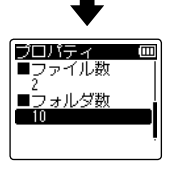

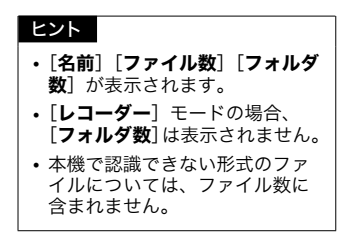

- **9 情報を確認したら▶OK ボタ** ンを押して、手順 m に進む
- **10 STOP (**4**)** ボタンを押して メニュー画面を終了する

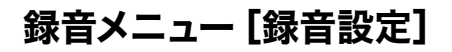

# <span id="page-83-0"></span>録音感度を選択する「録音レベル】

目的に合わせて録音レベルの感度を切り替えられます。 録音レベルを手動で調整することもできます。

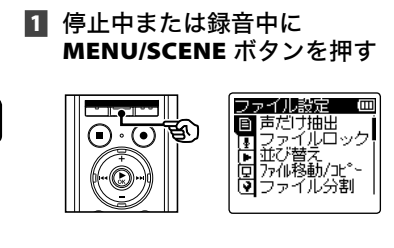

**2** +または-ボタンを押して [録音設定]タブを選ぶ

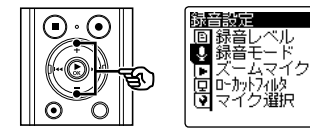

**■ ▶OK** ボタンを押してカーソ ルを設定項目へ移動する

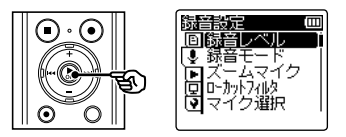

**4** ▶OK ボタンを押す

**5** +または-ボタンを押して [高(講義)]、[中(会議)]、 [低(メモ)]、[マニュアル] または [オート] を選ぶ

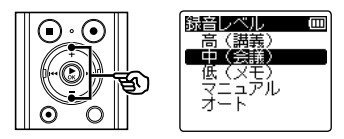

- [高(講義)]: 最も録音感度が高く、講義や大人数 の会議など、遠くの音や小さな音の 録音に適しています。
- [中(会議)]:

Ē

打合せや少人数の会議などの録音に 適しています。

[低(メモ)]:

最も録音感度が低く、口述録音に適 しています。

[マニュアル]:

録音レベルを 30 段階に調整できま す。

[オート]:

入力された音量に追従して、録音レ ベルが自動的に変化します。音声全 般を録音するときに適しています。

• I<< ボタンを押すと設定がキャン セルされ、[録音設定]画面に戻り ます。

### 録音感度を選択する「録音レベル】

- **6** `**OK** ボタンを押して設定を 完了する
- **7 STOP (**4**)** ボタンを押して メニュー画面を終了する

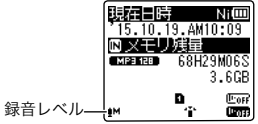

**•** 停止中に **STOP (**4**)** ボタンを押し続け ると、設定アイコンが確認できます。

### ヒント

**•** 話し手の声をはっきりと録音したい 場合、[録音レベル]を [低(メモ)] に設定し、本機の内蔵マイクを話し 手の口に近づけて (5~10cm) 録 音してください。

#### ご注意

• [録音レベル] が [マニュアル] 以外 に設定されている場合、録音レベル は自動的に調整されますが、あまり にも大きな音を入力すると、ノイズ が発生することがあります。

録音レベルを調整する

**1** 録音中または録音一時停止中 に▶▶ または K4 ボタンを 押して録音レベルを調整 する

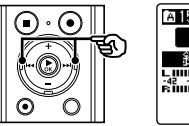

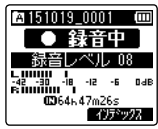

**•** 数字が大きくなるとレベルが上が り、レベルメーターの指標位置が大 きくなります。

#### ご注意

**•** 本機は[マニュアル]に設定すると リミッター機能がありません。[OV] が表示されると音が歪んだ状態で録 音されます。「OVI が表示されない よう録音レベルを調整してください。

## <span id="page-85-0"></span>録音モードを設定する [録音モード]

音質や録音時間を重視した録音ができます。目的に合わせて録音モードをお選びください。

- **1** 停止中に **MENU/SCENE** ボ タンを押す
- **2** +または-ボタンを押して [録音設定]タブを選ぶ
- ▶OK ボタンを押してカーソ ルを設定項目へ移動する
- **4** +または-ボタンを押して [録音モード]を選ぶ

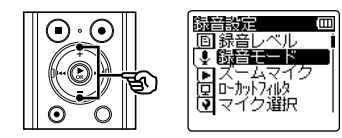

- **5** ▶ OK ボタンを押す
- **6** +または-ボタンを押して [PCM]または[MP3]を 選ぶ

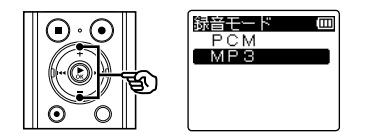

#### [PCM]

音楽 CD などに採用されている非圧 縮音声形式です。

[MP3] 一般的な音声の圧縮方式です。 PCM 形式よりもファイルサイズが 小さくなります。

- K<■ ボタンを押すと設定がキャン セルされ、「録音設定」画面に戻り ます。
- **▶OK** ボタンを押す
- **8** +または-ボタンを押して 録音レートを選ぶ

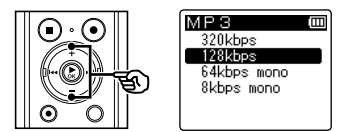

- [PCM]を選んだ場合: [48.0kHz/16bit] [44.1kHz/16bit]
- [MP3]を選んだ場合: [320kbps] [128kbps] [64kbps mono]  $'$ [8kbps mono]<sup>11</sup>
- **\*1** モノラル録音になります。

## 録音モードを設定する[録音モード]

#### ヒント

- **•** 録音レートは数値が高いほどよ り高音質な規格になります。
- **•** 高い録音レートに設定した場合、 ファイル容量が大きくなります。 録音操作の前に、メモリ残量が 充分にあるかご確認ください。
- **•** 会議や講演会などをはっきりと 録音したい場合、[**録音モード**] の設定を「mono]以外にして 録音することをおすすめします。
- 9 ▶OK ボタンを押して設定を 完了する

### 10 STOP (■) ボタンを押して メニュー画面を終了する

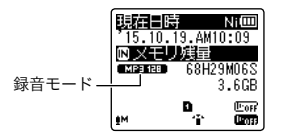

• 停止中に STOP (■) ボタンを押し続け ると、設定アイコンが確認できます。

ご注意 **•** [録音モード]の設定をステレオ方式 にしてモノラルマイクを接続した場 合、L チャンネルのみに音声が録音 されます。

# マイクの指向性を選択する 「ズームマイク】

広がりのあるステレオ録音から指向性の高い録音まで、内蔵ステレオマイク一つで切り 替えが可能です。

- **1** 停止中または録音中に **MENU/SCENE** ボタンを押す
- **2** +または-ボタンを押して [録音設定]タブを選ぶ
	- ▶OK ボタンを押してカーソ ルを設定項目へ移動する
	- **4** +または-ボタンを押して [ズームマイク]を選ぶ

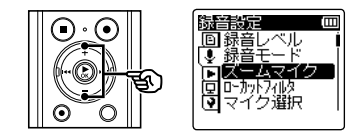

- **▶OK** ボタンを押す
- **6** +または-ボタンを押して 内蔵ステレオマイクの指向性 を調整する

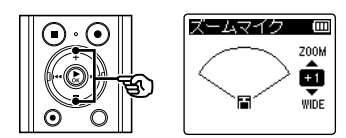

- **•** +側にすると指向性が高まります。
- **•** -側にすると広がりのあるステレオ 感で録音できます。
- **•** 指向性を抑え、集音範囲を広げると ステレオ感のある録音ができます。
- **•** [**−3**]~[+**6**]の範囲で調整できます。
- <del>| <</del>● ボタンを押すと設定がキャン セルされ、「録音設定」画面に戻り ます。
- **▶OK** ボタンを押して設定を 完了する
- **8** STOP (■) ボタンを押して メニュー画面を終了する

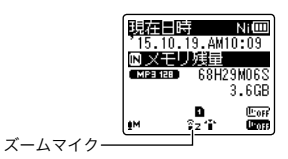

**•** 停止中に **STOP (**4**)** ボタンを押し続け ると、設定アイコンが確認できます。

# マイクの指向性を選択する[ズームマイク]

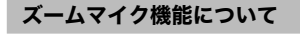

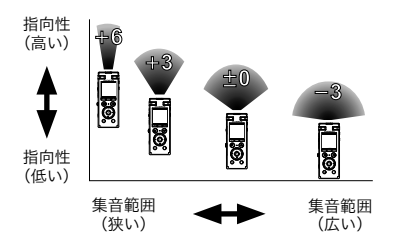

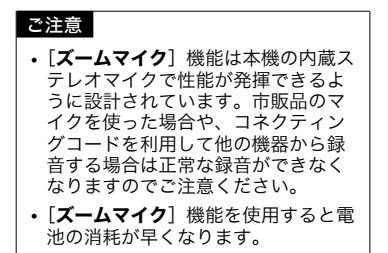

# ノイズを軽減して録音する [ローカットフィルタ]

エアコンの空調音やプロジェクターなどの低周波音を軽減して録音できます。

- **1** 停止中または録音中に **MENU/SCENE** ボタンを押す
- **2** +または-ボタンを押して [録音設定]タブを選ぶ
- **■3 ▶OK** ボタンを押してカーソ ルを設定項目へ移動する
- **4** +または-ボタンを押して [ローカットフィルタ]を選 ぶ

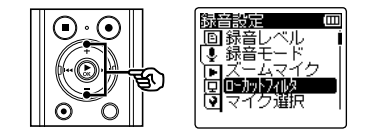

- **5** ▶ OK ボタンを押す
- **6** +または-ボタンを押して [**ON**]または[**OFF**]を選ぶ

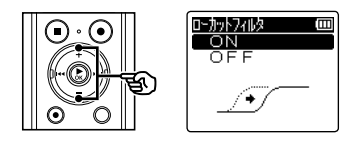

 $[ON]$ : ローカットフィルタが機能します。 [OFF]: 機能しません。

- K<■ ボタンを押すと設定がキャン セルされ、「録音設定]画面に戻り ます。
- **▶OK** ボタンを押して設定を 完了する
- **8 STOP (**4**)** ボタンを押して メニュー画面を終了する

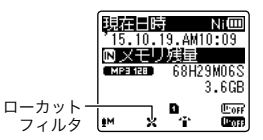

**•** 停止中に **STOP (**4**)** ボタンを押し続け ると、設定アイコンが確認できます。

# 3 マイクモードで録音する 「マイク選択】

 内蔵センターマイクのオン/オフを切り替えます。高性能ステレオマイクと低音域を補 強するセンターマイクの組み合わせで 20Hz ~ 20000Hz といった、より原音に近い広 帯域の録音が可能です。

- **1** 停止中に **MENU/SCENE** ボ タンを押す
- **2** +または-ボタンを押して [録音設定]タブを選ぶ
- **3** `**OK** ボタンを押してカーソ ルを設定項目へ移動する
- **4** +または-ボタンを押して [マイク選択] を選ぶ

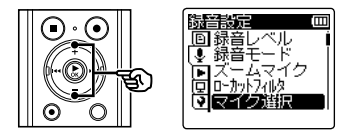

- **▶OK** ボタンを押す
- **6** +または-ボタンを押して [センターマイク **ON**]また は[センターマイク **OFF**]を 選ぶ

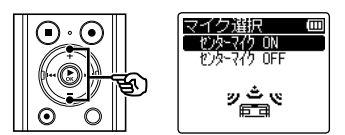

- [センターマイク ON]: 内蔵センターマイクが有効になり、 3 マイクモードで録音します。
- [センターマイク OFF]: 内蔵センターマイクが無効になり、 内蔵ステレオマイクのみで録音しま す。
- K<■ ボタンを押すと設定がキャン セルされ、「録音設定]画面に戻り ます。
- **▶OK** ボタンを押して設定を 完了する
- **8** STOP (■) ボタンを押して メニュー画面を終了する

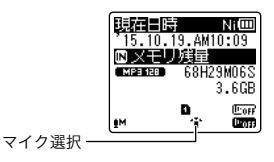

**•** 停止中に **STOP (**4**)** ボタンを押し続け ると、設定アイコンが確認できます。

# <span id="page-91-0"></span>音声起動録音機能を使う[ VCVA]

音声起動録音(VCVA)とは、設定した音声起動レベルよりも大きな音声を感知すると 自動的に録音が始まり、音声が小さくなると自動的に録音を一時停止する機能です。会 議中の長い沈黙などを自動的にカットして録音することによりメモリを節約できます。

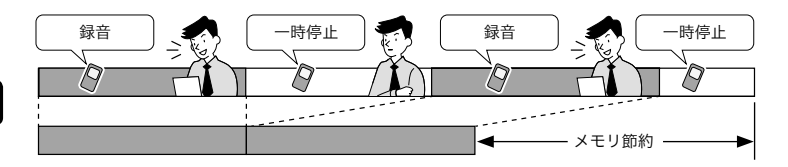

- **1** 停止中または録音中に **MENU/SCENE** ボタンを押す
- **2** +または-ボタンを押して [録音設定]タブを選ぶ
- **▶OK** ボタンを押してカーソ ルを設定項目へ移動する
- **4** +または-ボタンを押して [**VCVA**]を選ぶ

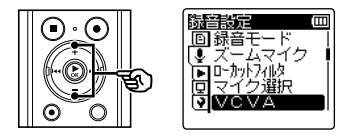

■ **▶OK** ボタンを押す

**6** +または-ボタンを押して [**ON**]または[**OFF**]を選ぶ

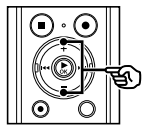

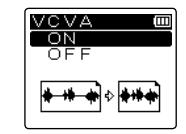

 $[ON]$ :

VCVA が機能します。VCVA の 音声起動レベルは調整できます (☞ [P.93\)](#page-92-0)。

 $[OFF]$ : 機能しません。通常の録音に戻り ます。

- I<< ボタンを押すと設定がキャン セルされ、[録音設定]画面に戻り ます。
- **77 ▶OK** ボタンを押して設定を 完了する

JP

- 音声起動録音機能を使う[VCVA]
- **8** STOP (■) ボタンを押して メニュー画面を終了する

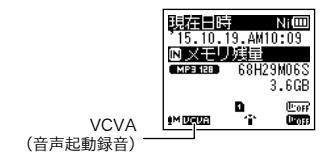

**•** 停止中に **STOP (**4**)** ボタンを押し続け ると、設定アイコンが確認できます。

<span id="page-92-0"></span>音声起動レベルを調整して録音する

**1 REC (**s**)** ボタンを押して 録音を開始する

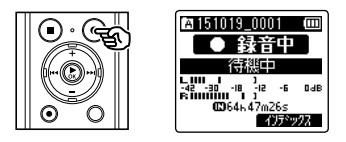

**•** 設定した起動感度より音が小さくな ると約 1 秒後に自動的に録音が一時 停止します。

このときディスプレイに「待機中] が点滅します。録音起動中は LED 表示ランプが点灯し、一時停止中は 点滅します。

**2 ▶▶ または K◀ ボタンを** 押して音声起動レベルを調整 する

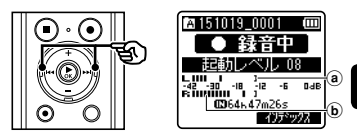

- a 音声起動レベル(設定レベルに応 じて左右に動きます)
- b レベルメーター(録音音量に合わ せて変化します)
- **•** [**01**]~[**23**]の範囲で調整できます。

### ヒント

- **•** 数字が大きくなるほど VCVA の起動 感度は高くなり、小さな音でも録音 を開始します。
- **•** まわりの雑音が大きいなど、録音状 況に応じて VCVA の音声起動レベル を調整してください。
- **•** 失敗のない録音を行うために、事前 に試し録音で音声起動レベルを調整 することをおすすめします。
- **•** VCVA 録音中に録音レベル (☞ [P.84\)](#page-83-0)を「マニュアル]で変更 する場合は、**F1** ボタンを押してくだ さい。録音レベルの調整モードに切 り替わります。もう一度押すと音声 起動レベルの調整モードに戻ります。

録音メニュー 録音メニュー[録音設定] [録音設定]

4

# 音声起動録音機能を使う[VCVA]

### ご注意

- **•** [VCVA]機能を使うときは、以下 の機能は使用できません。
	- **•** [音声同期録音](☞ [P.95](#page-94-0))
	- [録音と同時に抽出](☞ [P.69](#page-68-0))

# <span id="page-94-0"></span>音声同期録音機能を使う[ 音声同期録音]

音声同期録音は、設定した音声同期録音レベル(検出レベル)よりも大きな音声を感知す ると自動的に録音を開始し、音声が小さくなると自動的に録音を停止する機能です。他の 機器と接続して音楽をダビングするときは、曲間の無音部分を検出して 1 曲ごとにファ イルとして保存されます。

- **1** 停止中に **MENU/SCENE** ボ タンを押す
- **2** +または-ボタンを押して [録音設定]タブを選ぶ
- ▶OK ボタンを押してカーソ ルを設定項目へ移動する
- **4** +または-ボタンを押して [音声同期録音]を選ぶ

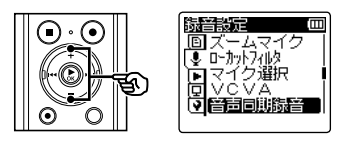

- ▶OK ボタンを押す
- **6** +または-ボタンを押して 設定を変更する

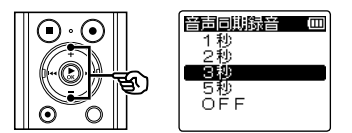

[1秒][2秒][3秒][5秒]:

 検出時間を設定します。規定レベル 以下の入力(録音レベル)が設定し た検出時間以上続くと、本機は待機 状態になります。

- [OFF]:通常の録音になります。
- K<■ ボタンを押すと設定がキャン セルされ、「録音設定]画面に戻り ます。
- **▶OK** ボタンを押して設定を 完了する
- **8 STOP(■)ボタンを押して** メニュー画面を終了する

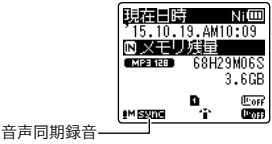

**•** 停止中に **STOP (**4**)** ボタンを押し続け ると、設定アイコンが確認できます。

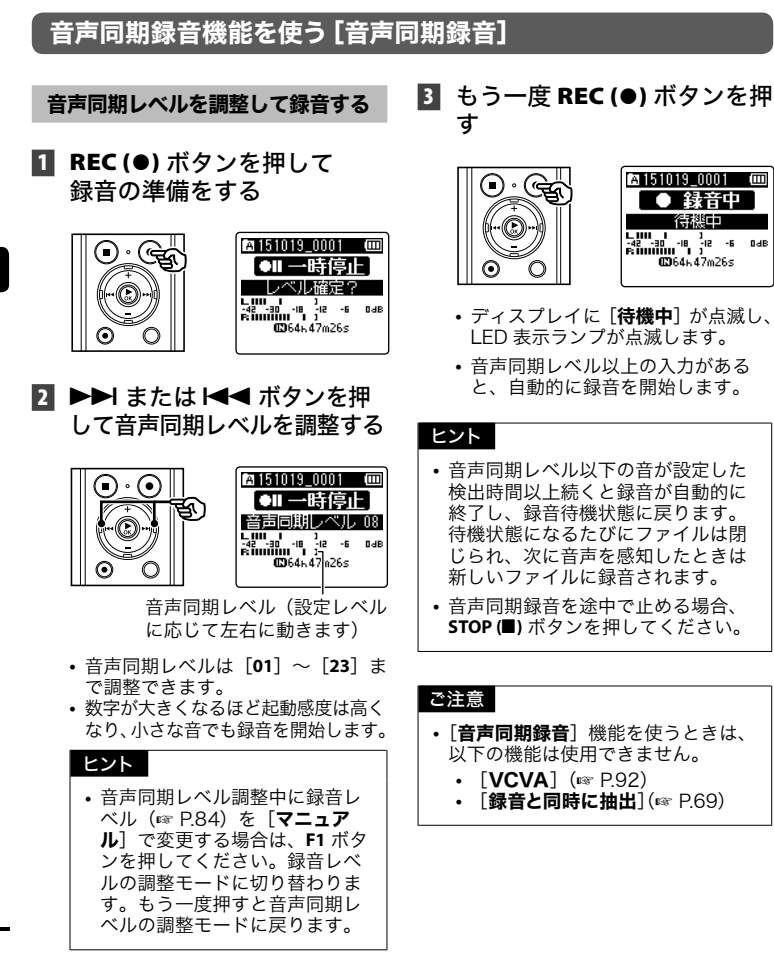

4

### 予約録音を設定する[ タイマー録音]

設定した時間になると自動的に録音を開始します。タイマー録音は設定した日時で録音で きるほか、その設定した日時を基準として、翌日や翌週といった特定の周期で録音するこ ともできます。3 件の予約設定が登録できます。

#### ご確認

- **•** あらかじめ本機の時計設定が合って いるか確認してください。合ってい ない場合は「時計設定]で日時を合 わせてください(☞ [P.128](#page-127-0))。
- **•** タイマー録音は、本機に設定されて いる内容で動作します。録音に必要 な設定はあらかじめ済ませておく必 要があります。設定内容によって録 音可能時間や電池消費量が変わる場 合があります(☞ [P.42](#page-41-0))。
- **•** 電池残量が十分にあるか確認して ください。必要に応じて充電する か新しい電池を入れてください  $(m P.5, P.26)$  $(m P.5, P.26)$  $(m P.5, P.26)$
- **•** メモリ残量が十分にあるか確認し てください。必要に応じて不要 なファイルを消去するか新しい microSD カードをご使用ください (☞ [P.59、](#page-58-0)[P.32](#page-31-0))。
- **•** 録音したファイルの保存先は[フォ ルダ A] ~ 「フォルダ E] から選べ ます。保存先のフォルダ内にすでに 200 件のファイルがあった場合はタ イマー録音は行われませんのでご注 意ください。必要に応じて不要なファ イルを消去するか他のフォルダを選 んでください(☞ [P.59](#page-58-0)[、P.37\)](#page-36-0)。
- **•** 設定した時刻から数秒遅れてタイ マー録音が始まる場合があります。

**1** 停止中に **MENU/SCENE** ボ タンを押す

- **2** +または-ボタンを押して [録音設定]タブを選ぶ
- **3** `**OK** ボタンを押してカーソ ルを設定項目へ移動する
- **4** +または-ボタンを押して [タイマー録音]を選ぶ

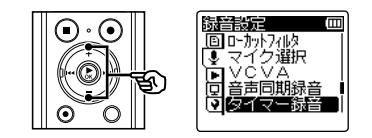

- **5 ▶OK** ボタンを押す
- **6** +または-ボタンを押して 予約番号を選ぶ

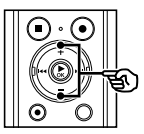

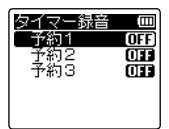

## 予約録音を設定する[タイマー録音]

- K<■ ボタンを押すと設定がキャン セルされ、「録音設定]画面に戻り ます。
- **7** ▶ OK ボタンを押す
- **8** +または-ボタンを押して 設定項目を選ぶ

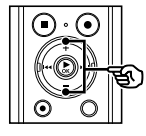

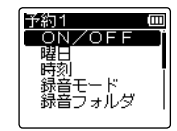

### [ON/OFF]:

選択した予約のオン / オフを切り替 えます。

#### [曜日]:

予約の繰り返し回数を設定します。

#### [時刻]:

 予約の開始時間および終了時間を設 定します。

#### [録音モード]:

録音するフォーマット (録音形式) を設定します。

#### [録音フォルダ]:

 タイマー録音の保存先フォルダ (フォルダ A ~フォルダ E)を設定 します。

### [録音レベル]:

録音レベルを設定します。

■ ▶OK ボタンを押してそれぞ れの設定に移る

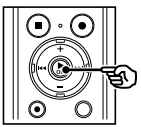

### [ON/OFF]を選んだ場合:

1 +または-ボタンを押して [**ON**] または [**OFF**] を選ぶ。

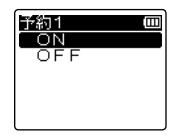

#### [**ON**]:

登録した設定でタイマー録音を実 行します。

#### [**OFF**]:

タイマー録音を実行しません。

**2 ▶OK ボタンを押して [ON/OFF]** 画面を終了する。

## 予約録音を設定する[タイマー録音]

[曜日]を選んだ場合:

① +またはーボタンを押して [1 回 **のみ** ]、[ 毎日 ] または [ 毎週 ] を 選ぶ。

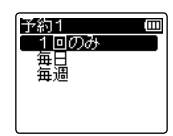

[1 回のみ]:

設定した日時に録音を実行して終 了します。

[毎日]:

設定した日時に録音を実行後、毎 日同じ時間に録音動作を繰り返し ます。

[毎週] \* 1:

設定した日時に録音を実行後、毎 週同じ時間に録音動作を繰り返し ます。

- **② ▶OK** ボタンを押して [ **曜日** ] 画面 を終了する。
- \*1 [**毎週**] を選んだ場合は、▶OK ボ タンを押すと、予約を実行する曜 日の選択画面が表示されます。

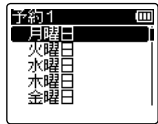

+または-ボタンを押して毎週実 行する曜日を選び `**OK** ボタンを 押してください。

#### [時刻]を選んだ場合:

開始時刻の「時」が点滅します。 1 +または-ボタンを押して開始時 刻の「時」を変更する。

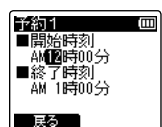

- ② ▶▶ ボタンを押して開始時刻の 「分」へ移る。
- 3 +または-ボタンを押して開始時 刻の「分」を変更する。
- (4) ▶▶ ボタンを押して終了時刻の 「時」へ移る。
- 5 +または-ボタンを押して終了時 刻の「時」を設定する。
- 6 ▶▶ ボタンを押して終了時刻の 「分」へ移る。
- 7 +または-ボタンを押して終了時 刻の「分」を変更する。
- **(8) ▶OK ボタンを押して [ 時刻 ] 画面** を終了する。

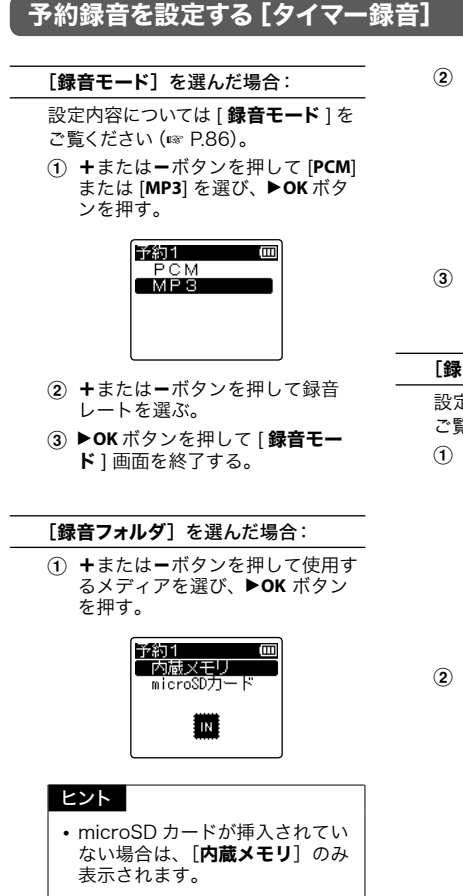

2 +または-ボタンを押して保存先 のフォルダを選ぶ。

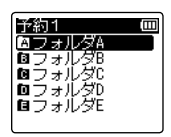

**③ ▶OK ボタンを押して [ 録音フォル** グ1画面を終了する。

「録音レベル]を選んだ場合:

設定内容については [ 録音レベル] を ご覧ください(☞ [P.84\)](#page-83-0)。

1 +またはーボタンを押して「高(講 義)]、[中(会議)]、[低(メモ)]、[マ ニュアル]または [オート]を選ぶ。

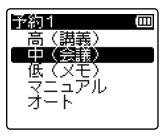

**(2) ▶OK ボタンを押して [ 録音レベ** ル ] 画面を終了する。

4録音メニュー[録音設定] 録音メニュー[録音設定]

## 予約録音を設定する[タイマー録音]

**10** 0ボタンを押して予約設 定画面を終了する

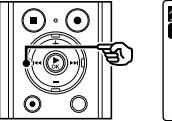

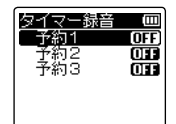

• 予約設定画面を終了後、▶▶ ボタ ンを押すと選択した予約番号の内容 を確認できます。 | ◀◀ ボタンを押 すと予約番号リスト画面に戻りま す。

## **11 STOP (**4**)** ボタンを押して

メニュー画面を終了する

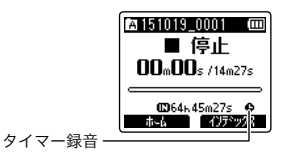

### ヒント

- **•** 電源オフやホールドになっていても、 「タイマー録音]の設定時刻になると 録音を始めます。
- [開始時刻]の設定が同じ場合の優先 順位は、[予約1]が一番高く、[予 約31 が一番低くなります。

### ご注意

- **•** [タイマー録音]の開始時刻に本機を 操作していたり、本機が動作中のと きは、終了後に「タイマー録音]を 開始します。
- **•** 保存先を microSD カードに設定し、 タイマー録音の実行時に microSD カードが挿入されていない場合は内 蔵メモリの「フォルダ A]に録音し ます。

# 非音声部分をスキップして再生する[声だけ再生]

録音した音声ファイルの音声部分だけを再生できます。

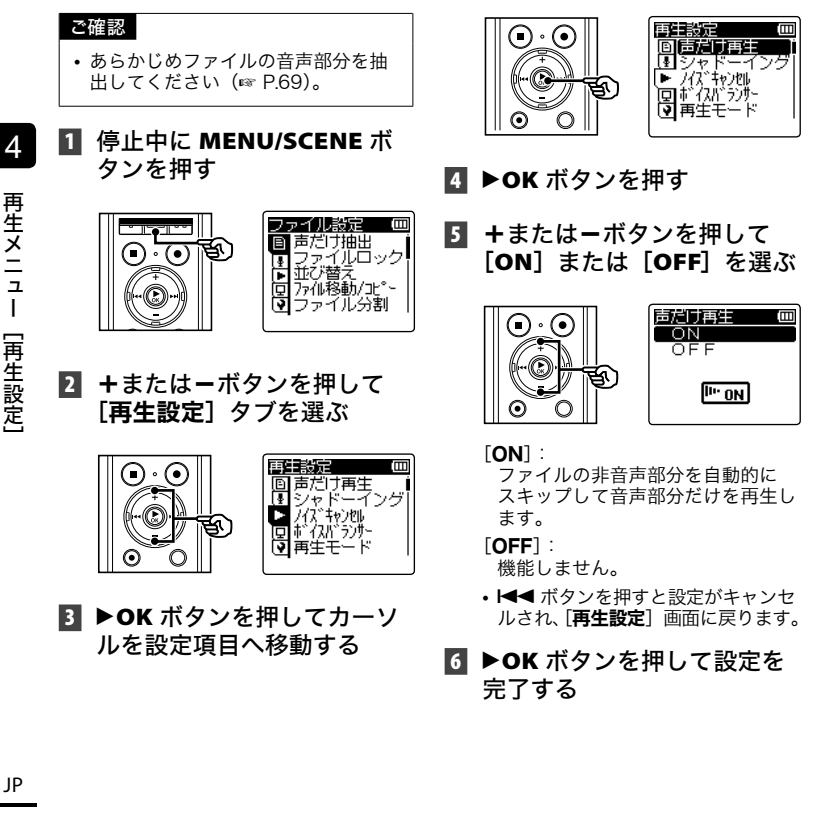

再生メニュー[再生設定]

# 非音声部分をスキップして再生する[声だけ再生]

# ■ STOP (■) ボタンを押して

メニュー画面を終了する

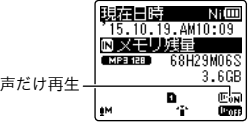

**•** 停止中に **STOP (**4**)** ボタンを押し続け ると、設定アイコンが確認できます。

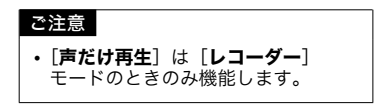

## 音ありと音なしを交互に繰り返して再生する[ シャドーイング]

本機のシャドーイング再生機能では、ABC リピート再生(☞ [P.54\)](#page-53-0)の繰り返し区間を、 1 回目は通常の音量(ヒアリング練習)で再生し、2 回目は無音または小音量(スピー キング練習)で再生します。この一連の動作を交互に繰り返します。語学学習にお役立 てください。

- **1** 停止中に **MENU/SCENE** ボ タンを押す
- **2** +または-ボタンを押して [再生設定]タブを選ぶ
- **▶OK** ボタンを押してカーソ ルを設定項目へ移動する
- **4** +または-ボタンを押して 「シャドーイング】を選ぶ

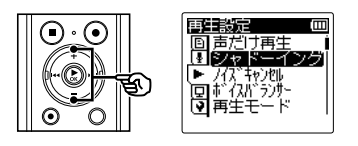

- **5** ▶ OK ボタンを押す
- **6** +または-ボタンを押して [ON(無音)]、[ON(小音量)] または [OFF] を選ぶ

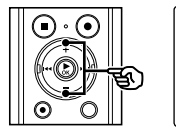

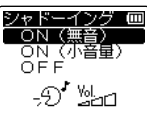

[ON(無音)]:

通常の音量で繰り返し区間を再生し たあとに、無音で繰り返し区間を再 生します。

- [ON(小音量)]: 通常の音量で繰り返し区間を再生し たあとに、小音量で繰り返し区間を 再生します。
- $[OFF]$ : シャドーイング再生機能は働きま せん。
- I<< ボタンを押すと設定がキャンセ ルされ、「再生設定」画面に戻ります。
- ▶OK ボタンを押して設定を 完了する
- **8** STOP (■) ボタンを押して メニュー画面を終了する

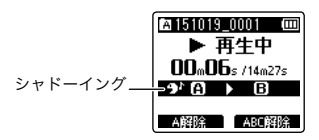

#### ご注意

**•** シャドーイング再生は ABC リピート 再生(☞ [P.54](#page-53-0))でのみ機能します。

# ノイズを軽減して再生する [ノイズキャンセル]

録音した音声が聞き取りにくいときはノイズキャンセルを設定してください。

- **1** 停止中または再生中に **MENU/SCENE** ボタンを押す
- **2** +または-ボタンを押して [再生設定]タブを選ぶ
- ▶OK ボタンを押してカーソ ルを設定項目へ移動する
- **4** +または-ボタンを押して [ノイズキャンセル]を選ぶ

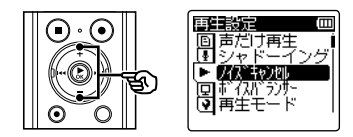

- **5** ▶OK ボタンを押す
- **6** +または-ボタンを押して [**HIGH**]、[**LOW**]または [**OFF**]を選ぶ

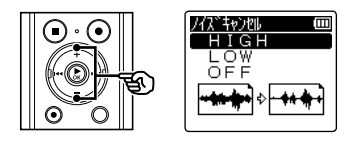

[HIGH] [LOW]:

周囲の雑音を低減し、よりクリアな 音質で再生します。

 $[OFF]$ : 機能しません。

- I<< ボタンを押すと設定がキャン セルされ、「再生設定」画面に戻り ます。
- ▶OK ボタンを押して設定を 完了する
- **8** STOP (■) ボタンを押して メニュー画面を終了する

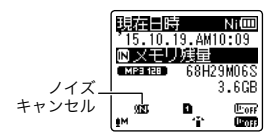

**•** 停止中に **STOP (**4**)** ボタンを押し続け ると、設定アイコンが確認できます。

# ノイズを軽減して再生する[ノイズキャンセル]

### ご注意

- **•** [ノイズキャンセル]は[レコーダー] モードのときのみ機能します。
- **•** [ノイズキャンセル]機能を使用する と電池の消耗が早くなります。

# 小さい音を補正して再生する「ボイスバランサー】

低音域と高音域成分をカットし、音量が小さい部分を大きくなるように補正する機能で す。会話などの小さい音を大きく明瞭にします。

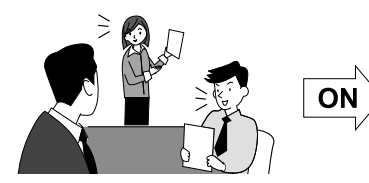

- **1** 停止中または再生中に **MENU/SCENE** ボタンを押す
- **2** +または-ボタンを押して [再生設定]タブを選ぶ
- ▶OK ボタンを押してカーソ ルを設定項目へ移動する
- **4** +または-ボタンを押して [ボイスバランサー]を選ぶ

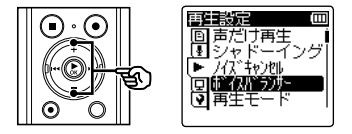

**5** ▶ OK ボタンを押す

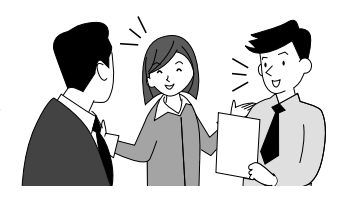

**6** +または-ボタンを押して [**ON**]または[**OFF**]を選ぶ

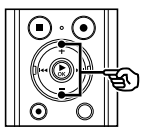

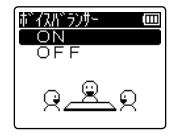

#### $[ON]$ :

音声ファイルの小さい部分を大きく なるように補正して再生します。

[OFF]: 機能しません。

- |<■ ボタンを押すと設定がキャン セルされ、「再生設定」画面に戻り ます。
- ▶OK ボタンを押して設定を 完了する

# 小さい音を補正して再生する[ボイスバランサー]

**8** STOP (■) ボタンを押して

メニュー画面を終了する

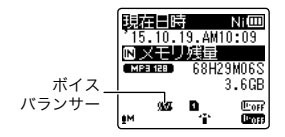

**•** 停止中に **STOP (**4**)** ボタンを押し続け ると、設定アイコンが確認できます。

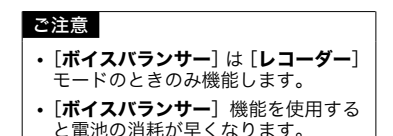

4

JP
# 再生モードを選択する[再生モード]

お好みに合わせて再生モードをお選びください。

- **1** 停止中または再生中に **MENU/SCENE** ボタンを押す
- **2** +または-ボタンを押して [再生設定]タブを選ぶ
- ▶OK ボタンを押してカーソ ルを設定項目へ移動する
- **4** +または-ボタンを押して [再生モード]を選ぶ

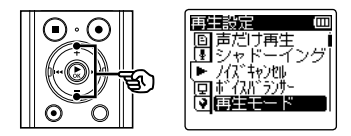

- **5 ▶OK** ボタンを押す
- **6** +または-ボタンを押して [レコーダー]または [ミュージック]を選ぶ

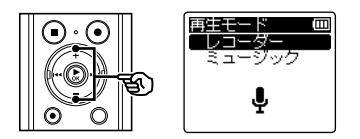

- **7** ▶OK ボタンを押す
	- [レコーダー] を選んだ場合: ☞ 手順 8 へ [ミュージック]を選んだ場合: ☞ 手順 M へ

[レコーダー]を選んだ場合:

**8** +または-ボタンを押して [ファイル]または[フォルダ] を選ぶ

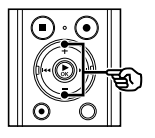

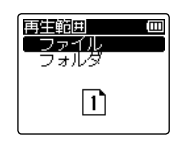

[ファイル]: 現在のファイルを再生後に停止し ます。

[フォルダ]: 現在のフォルダ内の最終ファイルま で連続再生して停止します。

- K<■ ボタンを押すと設定がキャン セルされ、「再生設定」画面に戻り ます。
- ▶OK ボタンを押して、手順 Ⅱ に進む

JP

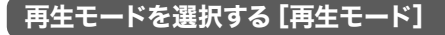

[ミュージック]を選んだ場合:

**10** +または-ボタンを押して [再生範囲]、[リピート]ま たは「ランダム]を選ぶ

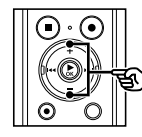

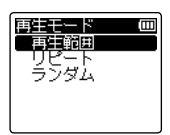

#### [再生範囲]:

ファイル再生の範囲を指定します。

[リピート]:

設定された範囲を繰り返して再生し ます。

#### [ランダム]:

設定された範囲をランダムに再生し ます。

- <del>| ◀ す</del> ボタンを押すと設定がキャン セルされ、「再生設定」画面に戻り ます。
- **11** `**OK** ボタンを押す
- **12** +または-ボタンを押して 設定を選ぶ

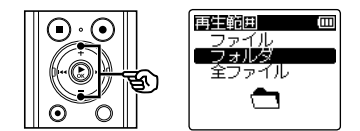

[再生範囲]を選んだ場合:

[ファイル][フォルダ][全ファイル]:

 ファイル再生の範囲を指定します。 [リピート]または[ランダム]を選ん だ場合:

#### $[ON]$ :

再生範囲をリピート再生またはラン ダム再生します。

 $[OFF]$ : リピート再生およびランダム再生を 解除します。

## **13** `**OK** ボタンを押して、手順 14 に進む

## **14 STOP (**4**)** ボタンを押して メニュー画面を終了する

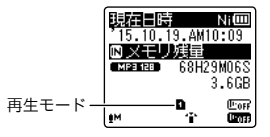

**•** 停止中に **STOP (**4**)** ボタンを押し続け ると、設定アイコンが確認できます。

# 再生モードを選択する[再生モード]

#### ご注意

- [**再生範囲] を [ファイル]** に設定す -----------<br>るとフォルダ内の最終ファイルを再 生後、ディスプレイに「ファイルエ ンド]が 2 秒間点滅し、最終ファイ ルの開始位置で停止します。
- **•**[再生範囲]を[フォルダ]に設定し た状態で、フォルダ内の最終ファイ ルの終わりまで進むと、ディスプレ イに [ファイルエンド]が2 秒間点 滅し、フォルダ内にある先頭ファイ ルの開始位置で停止します。
- [**再生範囲] を [全ファイル]** に設定 すると、フォルダ内の最終ファイル を再生後、次のフォルダの先頭ファ イルから再生を開始します。本機内 の最終ファイルの終わりまで進むと、 ディスプレイに「ファイルエンド] が 2 秒間点滅し、本機内にある先頭 ファイルの開始位置で停止します。

# 音楽の音質を変える [イコライザー]

イコライザーの設定を変えると、お好みの音質で音楽を楽しめます。

- **1** 停止中または再生中に **MENU/SCENE** ボタンを押す
- **2** +または-ボタンを押して [再生設定]タブを選ぶ
- **▶OK** ボタンを押してカーソ ルを設定項目へ移動する
- **4** +または-ボタンを押して [イコライザー]を選ぶ

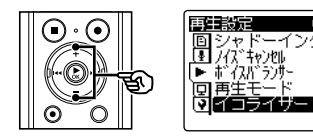

- **5** ▶OK ボタンを押す
- **6** +または-ボタンを押して イコライザー特性を選ぶ

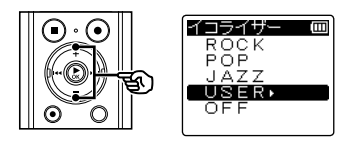

- **•** [USER]を選ぶと、独自にイコラ イザーの設定を登録できます。
- [USER]を選んだ場合:
	- ☞ 手順 7 へ
- 「USER]以外を選んだ場合: ☞ 手順 10 へ

[USER]を選んだ場合:

**7 ▶▶** ボタンを押す

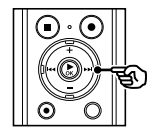

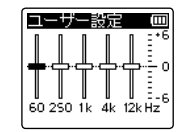

**8 ▶▶ または1<< ボタンを押** して周波数帯域を選ぶ

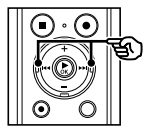

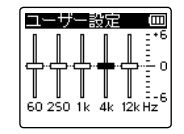

• [60Hz] [250Hz] [1kHz] [4kHz] [12kHz] の各周波数帯 域ごとにレベルを設定できます。

# 音楽の音質を変える[イコライザー]

**9** +または-ボタンを押して レベルを設定する

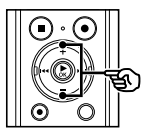

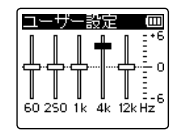

- [-6] から [+6] までを 1 dB 単位で設定できます。
- **•** レベル数を大きくすると、その周波 数帯域が強調されます。
- **•** 他の周波数帯域を変更する場合、手 順 8 と手順 3 を繰り返してくださ い。
- **10** `**OK** ボタンを押して設定を 完了する
- **11 STOP (**4**)** ボタンを押して メニュー画面を終了する

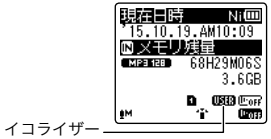

**•** 停止中に **STOP (**4**)** ボタンを押し続け ると、設定アイコンが確認できます。

## ご注意

• [イコライザー]は [ミュージック] モードのときのみ機能します。

# スキップ間隔を設定する [スキップ間隔]

再生中のファイルを設定した間隔だけスキップ(送る)または逆スキップ(戻る)して 再生できる機能で、再生位置をすばやく移動したり、短いフレーズを繰り返し再生する ときなどに便利です。

- **1** 停止中または再生中に **MENU/SCENE** ボタンを押す
- **2** +または-ボタンを押して [再生設定] タブを選ぶ
- **▶OK** ボタンを押してカーソ ルを設定項目へ移動する
- **4** +または-ボタンを押して [スキップ間隔]を選ぶ

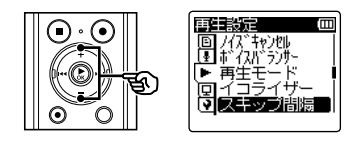

- **5** ▶ OK ボタンを押す
- **6** +または-ボタンを押して [スキップ]または [逆スキップ]を選ぶ

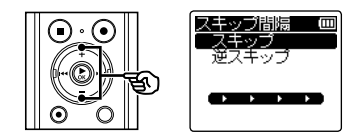

[スキップ]: 設定した間隔分だけ送って再生を開 始します。

- [逆スキップ]: 設定した間隔分だけ戻って再生を開 始します。
- **▶OK** ボタンを押す
- **8** +または-ボタンを押して 設定を選ぶ

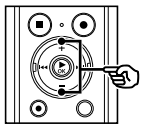

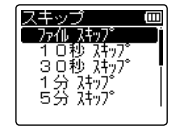

- [スキップ]を選んだ場合:  $[77$ イル スキップ $]$  $[10$  秒 スキップ $]$ [30 秒 スキップ] [1 分 スキップ] [5分 スキップ] [10分 スキップ]
- [逆スキップ]を選んだ場合: [ファイル スキップ] [1 秒 スキップ] ~ [3 秒 スキップ] [5秒 スキップ][10秒 スキップ] [30 秒 スキップ][1 分 スキップ] [5 分 スキップ]
- I◀◀ ボタンを押すと設定がキャン セルされ、「スキップ間隔]画面に 戻ります。

4再生メニュー[再生設定] 再生メニュー[再生設定]

JP

# スキップ間隔を設定する[スキップ間隔]

- ▶OK ボタンを押して設定を 完了する
- **10 STOP (**4**)** ボタンを押して メニュー画面を終了する

## ご注意

**•** スキップ間隔より近い位置にイン デックスマーク・テンプマーク、頭 出し位置がある場合、その位置にス キップ・逆スキップします。

**2 再生中に▶▶ または1<< ボ** タンを押す

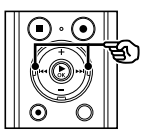

**•** 設定した間隔でスキップまたは逆ス キップして再生を開始します。

## スキップ・逆スキップ再生のしかた

■ **▶OK** ボタンを押して再生を 開始する

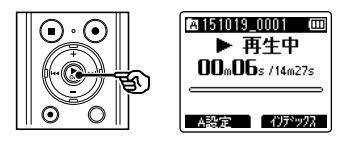

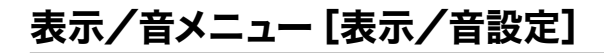

# バックライトを設定する[バックライト]

ボタンの操作を行うとディスプレイのバックライトが設定した時間だけ点灯します。

**1** 録音中、再生中または停止中 に **MENU/SCENE** ボタンを 押す

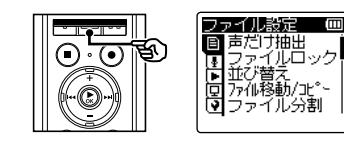

**2** +または-ボタンを押して [表示/音設定]タブを選ぶ

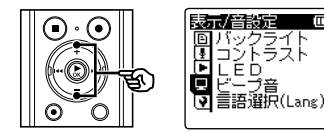

■ ▶OK ボタンを押してカーソ ルを設定項目へ移動する

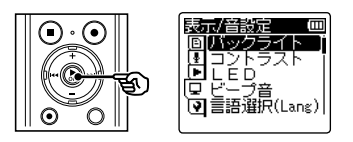

**4** ▶ OK ボタンを押す

**5** +または-ボタンを押して 設定を選ぶ

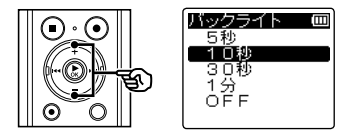

[5 秒][10 秒][30 秒][1 分]: バックライトの点灯時間を設定し ます。

 $[OFF]$ : バックライトは点灯しません。

- I<< ボタンを押すと設定がキャン セルされ、「表示/音設定]画面に 戻ります。
- **6 ▶OK** ボタンを押して設定を 完了する
- **7 STOP (**4**)** ボタンを押して メニュー画面を終了する

# コントラストを調整する [コントラスト]

ディスプレイのコントラストを 12 段階に調整できます。

- **1** 停止中に **MENU/SCENE** ボ タンを押す
- **2** +または-ボタンを押して [表示/音設定]タブを選ぶ
- ▶OK ボタンを押してカーソ ルを設定項目へ移動する
- **4** +または-ボタンを押して 「コントラスト】を選ぶ

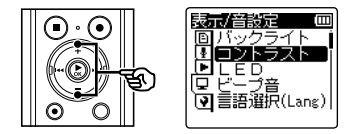

- **5** ▶ OK ボタンを押す
- **6** +または-ボタンを押して レベルを調整する

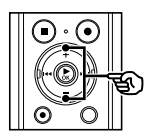

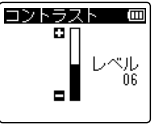

**•** [**01**]から[**12**]の間で調整を行い ます。

- K<■ ボタンを押すと設定がキャン セルされ、[表示 /音設定]画面に 戻ります。
- **▶OK** ボタンを押して設定を 完了する
- **8** STOP (■) ボタンを押して メニュー画面を終了する

# LED 表示ランプを設定する [LED]

LED 表示ランプが点灯しないように設定できます。

- **1** 録音中、再生中または停止中 に **MENU/SCENE** ボタンを 押す
- **2** +または-ボタンを押して [表示/音設定]タブを選ぶ
	- **3** `**OK** ボタンを押してカーソ ルを設定項目へ移動する
	- **4** +または-ボタンを押して [**LED**]を選ぶ

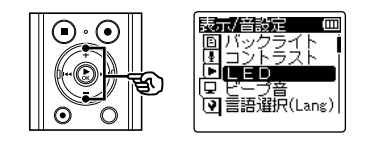

- **5** ▶ OK ボタンを押す
- **6** +または-ボタンを押して 設定を変更する

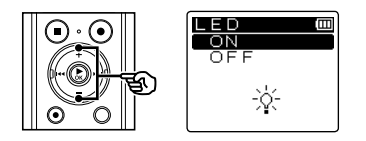

 $[ON]$ : LED 表示ランプが点灯します。

[OFF]: LED 表示ランプは点灯しません。

- **•** [**LED**]の設定を[**OFF**]にしても、 パソコン間でのデータ転送中は点滅 します。
- I<< ボタンを押すと設定がキャン セルされ、「表示/音設定]画面に 戻ります。
- **▶OK** ボタンを押して設定を 完了する
- **8** STOP (■) ボタンを押して メニュー画面を終了する

# ビープ音を設定する [ビープ音]

ボタン操作を知らせたり誤操作を警告したりするときにビープ音が鳴ります。 ビープ音は鳴らす、鳴らさないを選べます。

- **1** 停止中に **MENU/SCENE** ボ タンを押す
- **2** +または-ボタンを押して [表示/音設定]タブを選ぶ
- ▶OK ボタンを押してカーソ ルを設定項目へ移動する
- **4** +または-ボタンを押して [ビープ音]を選ぶ

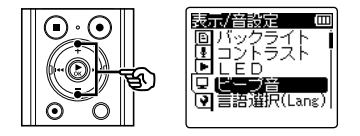

- **▶OK** ボタンを押す
- **6** +または-ボタンを押して 設定を変更する

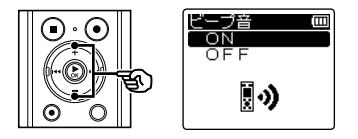

- [ON]: ビープ音が機能します。
- $[OEF]$ : 機能しません。
- K<■ ボタンを押すと設定がキャン セルされ、「表示/音設定]画面に 戻ります。
- ▶OK ボタンを押して設定を 完了する
- **8 STOP (**4**)** ボタンを押して メニュー画面を終了する

# 表示言語を切り替える[ 言語選択 (Lang)]

日本語表示と英語表示のどちらかを選べます。

- **1** 停止中に **MENU/SCENE** ボ タンを押す
- **2** +または-ボタンを押して [表示/音設定]タブを選ぶ
- **▶OK** ボタンを押してカーソ ルを設定項目へ移動する
- **4** +または-ボタンを押して [言語選択(Lang)]を選ぶ

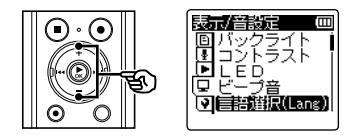

- **5** ▶ OK ボタンを押す
- **6** +または-ボタンを押して 設定を変更する

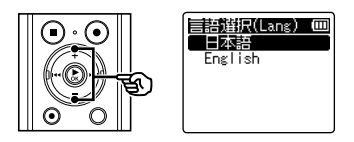

• **Ⅰ 4 ポタンを押すと設定がキャン** セルされ、[表示 / 音設定]画面に 戻ります。

- **▶OK** ボタンを押して設定を 完了する
- **8** STOP (■) ボタンを押して メニュー画面を終了する

## ヒント

**•** 表示言語を切り替えても、すでに入 力してあるフォルダ名やファイル名 の言語は変わりません。

# 音声ガイドを設定する 「音声ガイド]

操作状況を音声でアナウンスする機能です。音声ガイドのオン・オフ、スピードおよび 音量が設定できます。

- **1** 停止中に **MENU/SCENE** ボ タンを押す
- **2** +または-ボタンを押して [表示/音設定]タブを選ぶ
- ▶OK ボタンを押してカーソ ルを設定項目へ移動する
- **4** +または-ボタンを押して [音声ガイド]を選ぶ

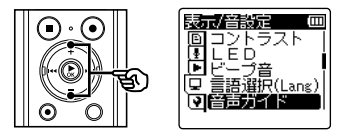

■ **▶OK** ボタンを押す

# **6** +または-ボタンを押して [ON/OFF]、[スピード]ま たは[音量]を選ぶ

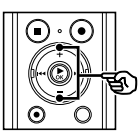

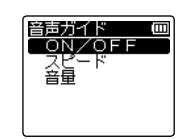

#### [ON/OFF]:

音声ガイドのオン・オフを切り替え ます。

#### [スピード]:

音声ガイドのスピードを設定しま す。

#### [音量]:

音声ガイドの音量を設定します。

- K<■ ボタンを押すと設定がキャン セルされ、「表示 / 音設定]画面に 戻ります。
- **7** ▶OK ボタンを押してそれぞ れの設定に移る

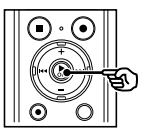

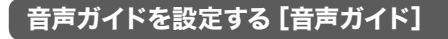

## [ON/OFF]を選んだ場合:

1 +または-ボタンを押して [**ON**] または [**OFF**] を選ぶ。

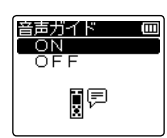

[**ON**]:

音声ガイドが機能します。 [**OFF**]:

音声ガイドは機能しません。

**② ▶OK ボタンを押して [ON/OFF]** 画面を終了する。

## [スピード]を選んだ場合:

1 +または-ボタンを押して音声ス ピードを選ぶ。

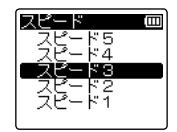

 $[72$   $1]$   $\sim$   $[72$   $5]$  :

- **•** 数値が大きいほど音声スピードが速 くなります。
- **(2) ▶OK ボタンを押して [ スピード ]** 画面を終了する。

### [音量]を選んだ場合:

1 +またはーボタンを押して音声の 音量を選ぶ。

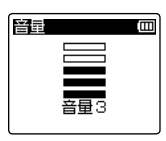

#### [音量 1]~[音量 5]:

- **•** 数値が大きいほど音量が大きくなり ます。
- **(2) ▶OK ボタンを押して [音量 ] 画面** を終了する。

# **8** STOP (■) ボタンを押して メニュー画面を終了する

## ご注意

**•** ファイル再生中は、[音声ガイド]の 「スピード]設定が無効になります (☞ [P.53\)](#page-52-0)。

# ファイルの先頭部分を数秒間再生する [ イントロ再生]

リスト表示画面でファイルを選択すると、ファイルの先頭部分を数秒間自動的に再生し ます。ファイルの内容を確認できるので、ファイルを検索するときに便利です。あらか じめ、先頭部分に録音する内容を記録しておくと、あとで検索しやすくなります

- **1** 停止中に **MENU/SCENE** ボ タンを押す
- **2** +または-ボタンを押して [表示/音設定]タブを選ぶ
- **▶OK** ボタンを押してカーソ ルを設定項目へ移動する
- **4** +または-ボタンを押して [イントロ再生]を選ぶ

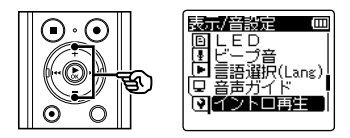

**5** ▶ OK ボタンを押す

**6** +または-ボタンを押して [3 秒]、[5 秒]、[10 秒]ま たは[OFF]を選ぶ

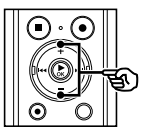

イントロ画生 3秒 店栽 10秒 ÒĒĔ

[3 秒] [5 秒] [10 秒]: ファイルの先頭部分を再生する時間 を設定します。

 $[OFF]$ :

イントロ再生は機能しません。

- I<< ボタンを押すと設定がキャン セルされ、「表示/音設定]画面に 戻ります。
- **▶OK** ボタンを押して設定を 完了する
- **8 STOP(■)ボタンを押して** メニュー画面を終了する

# スピーカ出力を選択する [スピーカ出力]

イヤホンを接続していないときの内蔵スピーカのオン、オフを設定できます。 [OFF]に設定すると誤ってイヤホンが本機から外れてもスピーカから音が出ません。 バスや電車の中で安心です。

- **1** 停止中に **MENU/SCENE** ボ タンを押す
- **2** +または-ボタンを押して [表示/音設定]タブを選ぶ
	- ▶OK ボタンを押してカーソ ルを設定項目へ移動する
	- **4** +または-ボタンを押して [スピーカ出力]を選ぶ

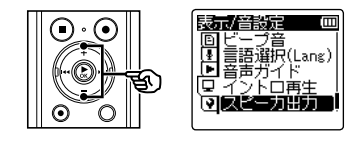

- **▶OK** ボタンを押す
- **6** +または-ボタンを押して [**ON**]または[**OFF**]を選ぶ

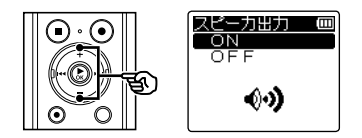

#### $[ON]$ :

イヤホン接続中はイヤホンから音が 出力され、イヤホンを取り外すと内 蔵スピーカから音が出力されます。

#### [OFF]:

イヤホンを取り外しても内蔵スピー カからは音が出力されません。

■ **▶OK** ボタンを押して設定を 完了する

## **8** STOP (■) ボタンを押して メニュー画面を終了する

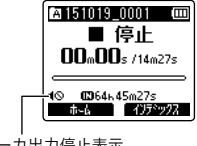

スピーカ出力停止表示 (「スピーカ出力]を [OFF] に 設定すると表示されます)。

# <span id="page-124-0"></span>記録メディアを選択する 「メモリ選択]

microSD カードを入れると、内蔵メモリに記録するか microSD カードに記録するか選 べます(☞ [P.32\)](#page-31-0)。

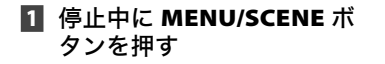

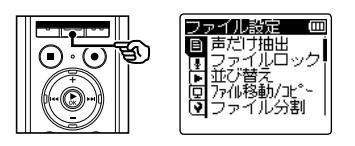

**2** +または-ボタンを押して [本体設定] タブを選ぶ

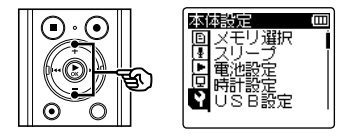

■ ▶OK ボタンを押してカーソ ルを設定項目へ移動する

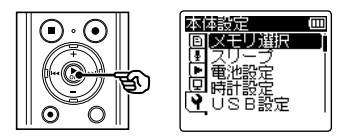

**4** ▶ OK ボタンを押す

**5** +または-ボタンを押して 記録メディアを選ぶ

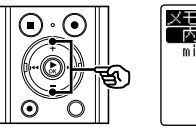

又干儿選択 Ē - 丙蔵文モリ<br>- micro<sup>SDカ</sup>ニド i IN I

4

本体メニュー[本体設定]

[本体設定]

本体メニュー

- **6** `**OK** ボタンを押して設定を 完了する
- STOP (■) ボタンを押して メニュー画面を終了する

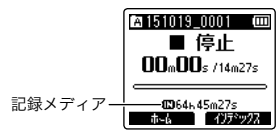

# 省電力モードを設定する [スリープ]

電源を入れて停止状態のまま設定した時間を経過すると、自動的に電源が切れます。

- **1** 停止中に **MENU/SCENE** ボ タンを押す
- **2** +または-ボタンを押して [本体設定]タブを選ぶ
- **▶OK** ボタンを押してカーソ ルを設定項目へ移動する
- **4** +または-ボタンを押して 「スリープ】を選ぶ

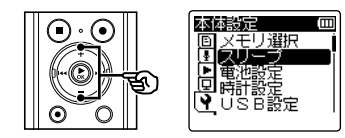

**5** ▶ OK ボタンを押す

**6** +または-ボタンを押して 時間を設定する

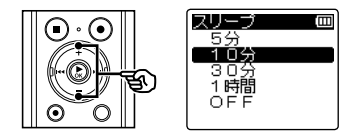

[5分][10分][30分][1 時間]: お好みの時間を設定してください。

[OFF]:

 省電力モードは働きません。そのま ま放置しておくと電池が早く消耗し ます。

- **▶OK** ボタンを押して設定を 完了する
- **8 STOP (**4**)** ボタンを押して メニュー画面を終了する

# 使用する電池を設定する[ 電池設定]

現在使用している電池に合わせて設定してください。

- **1** 停止中に **MENU/SCENE** ボ タンを押す
- **2** +または-ボタンを押して [本体設定]タブを選ぶ
- **▶OK** ボタンを押してカーソ ルを設定項目へ移動する
- **4** +または-ボタンを押して [電池設定]を選ぶ

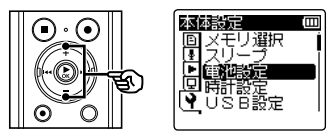

**5** ▶ OK ボタンを押す

**6** +または-ボタンを押して 設定する

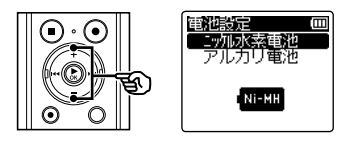

#### [ニッケル水素電池]:

オリンパス製ニッケル水素充電池 (BR404)をご使用の場合にお選び ください。

[アルカリ電池]: アルカリ乾電池をご使用の場合にお 選びください。

■ ▶OK ボタンを押して設定を 完了する

# **8** STOP (■) ボタンを押して メニュー画面を終了する

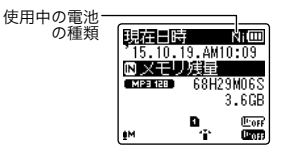

**•** 停止中に **STOP (**4**)** ボタンを押し続け ると、設定アイコンが確認できます。

JP

# 日付・時刻を合わせる 「時計設定】

日付と時刻を設定しておくと、「いつ録音した」という情報がファイルごとに自動で記録 されます。あらかじめ日付・時刻を合わせてください。現在日時が合っていない場合、 以下の手順で設定してください。

- **1** 停止中に **MENU/SCENE** ボ タンを押す
- **2** +または-ボタンを押して [本体設定]タブを選ぶ
	- **▶OK** ボタンを押してカーソ ルを設定項目へ移動する
	- **4** +または-ボタンを押して [時計設定]を選ぶ

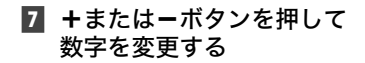

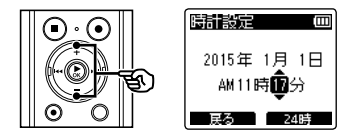

• 他の項目を変更する場合は、▶▶ ま たは144ボタンで点滅を移動し、+ または-ボタンで数字を変更します。

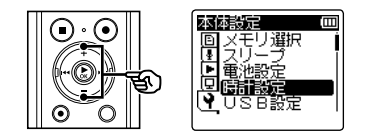

- **5 ▶OK** ボタンを押す
- **6** ▶▶ または K4 ボタンを 押して設定項目を選ぶ

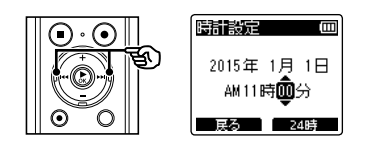

## ヒント

**•** 時、分の設定中、 F2 ボタンを押す たびに、12 時間表示と 24 時間表示 が切り替わります。12 時間表示で 時刻を合わせる場合、午前と午後の 12 時を間違えないようご注意くだ さい。

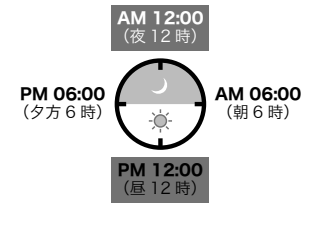

# 日付・時刻を合わせる 「時計設定]

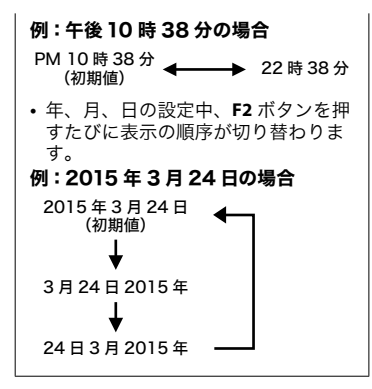

- 8 ▶OK ボタンを押して設定を 完了する
- 9 **STOP (■)** ボタンを押して メニュー画面を終了する

## ご注意

- **•** 電池を交換すると、自動的に[時計 設定]画面を表示します。
- **•** 長時間未使用でも電池が消耗すると、 再び時計設定が必要になります。

# <span id="page-129-0"></span>USB 接続を設定する 「USB 設定]

パソコンと接続してファイルの送受信などを行う[PC接続]やUSB接続ACアダプタ(A514) (別売)やパソコンと接続して充電を行う「AC アダプタ接続]の設定のほかに、用途に合わ せて USB クラスの切り替えが可能です。

- **1** 停止中に **MENU/SCENE** ボ タンを押す
- **2** +または-ボタンを押して [本体設定]タブを選ぶ
- **■3 ▶OK** ボタンを押してカーソ ルを設定項目へ移動する
- **4** +または-ボタンを押して [USB 設定]を選ぶ

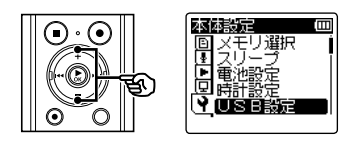

**■5 ▶OK** ボタンを押す

**6** +または-ボタンを押して [USB 接続]または [USB クラス]を選ぶ

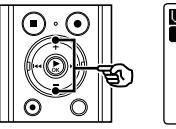

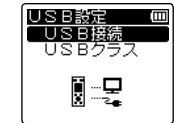

- [USB 接続]: パソコンと接続したときの設定を します。
- [USB クラス]: USB クラスの設定をします。
- **7** ▶OK ボタンを押す

「USB 接続] を選んだ場合: ☞ 手順 8 へ

[USB クラス]を選んだ場合:

☞ 手順 M へ

## ヒント

- **•** パソコン側から本機が外部記憶 装置として認識されない場合、 [USB クラス]の設定を [スト レージ】に切り替えてください。
- 「USB 接続】の設定が「AC ア ダプタ接続]の場合、パソコン に接続しても認識されません。

4本体メニュー [本体設定] 本体メニュー[本体設定]

# USB 接続を設定する 「USB 設定]

[USB 接続]を選んだ場合:

**8** +または-ボタンを押して 設定を選ぶ

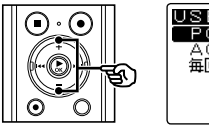

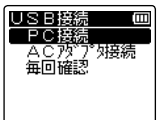

## [PC 接続]:

パソコンに接続するときの設定で す。ストレージまたはコンポジット として接続されます。

[AC アダプタ接続]:

パソコンから充電をしたり、AC ア ダプタ(A514)(別売)に接続する ときの設定です。

[毎回確認]:

USB 接続をするたびに接続方法を 確認します。

**9** ▶ OK ボタンを押して、手順 12 に進む

[USB クラス]を選んだ場合:

**10** +または-ボタンを押して 設定を選ぶ

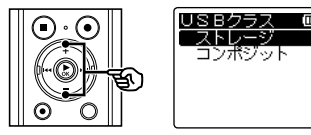

#### [ストレージ]:

パソコン側から外部記憶装置として 認識されます。

## [コンポジット]:

パソコンと接続したときに本機を外 部記憶装置、USB スピーカおよび マイクとして使うときに選びます。

**11** `**OK** ボタンを押して、手順 12 に進む

## **12 STOP (**4**)** ボタンを押して メニュー画面を終了する

4

# <span id="page-131-0"></span>設定をリセットする[設定リセット]

各種機能を初期設定(工場出荷時)に戻します。時計設定やファイル番号はそのまま保 持します。

- **1** 停止中に **MENU/SCENE** ボ タンを押す
- **2** +または-ボタンを押して [本体設定]タブを選ぶ
	- ▶OK ボタンを押してカーソ ルを設定項目へ移動する
	- **4** +または-ボタンを押して [設定リセット]を選ぶ

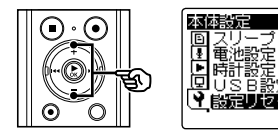

■ **▶OK** ボタンを押す

**6** + ボタンを押して[開始]を 選ぶ

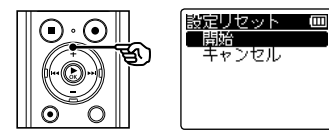

- **▶OK** ボタンを押して設定を 完了する
- **8** STOP (■) ボタンを押して メニュー画面を終了する

## ヒント

m

**•** 設定リセット後の初期値は、 「メニューの一覧」をご覧ください  $(m P.63 \sim P.67)$  $(m P.63 \sim P.67)$  $(m P.63 \sim P.67)$  $(m P.63 \sim P.67)$  $(m P.63 \sim P.67)$ 

# <span id="page-132-0"></span>記録メディアを初期化する 「初期化]

初期化すると記録されているファイルはすべて消去されます。大切なファイルはパソコ ンに転送してから初期化してください(☞ [P.142\)](#page-141-0)。

- **1** 停止中に **MENU/SCENE** ボ タンを押す
- **2** +または-ボタンを押して [本体設定]タブを選ぶ
- ▶OK ボタンを押してカーソ ルを設定項目へ移動する
- **4** +または-ボタンを押して [初期化]を選ぶ

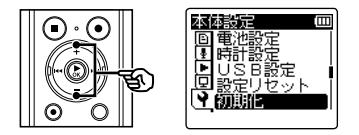

- **▶OK** ボタンを押す
- **6** +または-ボタンを押して初 期化する記録メディアを選ぶ

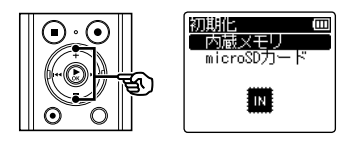

- **7** ▶OK ボタンを押す
- **8** + ボタンを押して「開始]を 選ぶ

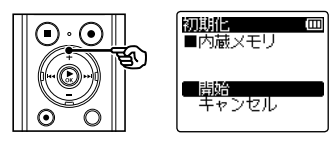

**9 ▶OK ボタンを押す** 

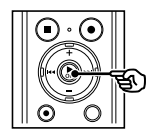

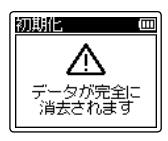

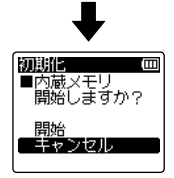

# 記録メディアを初期化する 「初期化]

**10** + ボタンを押してもう一度 [開始]を選ぶ

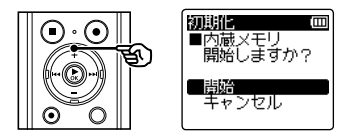

# **11 ▶OK** ボタンを押す

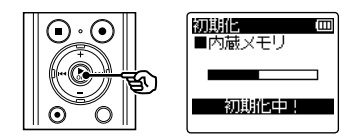

- **•** [初期化中!]が表示され、初期化 が開始されます。
- **•** [初期化完了]が表示されたら初期 化終了です。

## ヒント

**•** 各種機能の設定を初期設定に戻す場 合、「設定リセット]を行ってくださ い(☞ [P.132](#page-131-0))。

## ご注意

- **•** 本機をパソコンから 初期化すること は絶対にしないでください。
- **•** 初期化 をすると、ファイルロックを かけたファイルや読み取り専用ファ イルを含む既存のデータはすべて消 去されます。
- **•** 本機に microSD カードを入れた場 合、初期化する記録メディアが「内 蔵メモリ]または[microSD カード] のどちらなのかを間違えないよう、 必ず確認してください(☞ [P.125\)](#page-124-0)。
- **•** 初期化中に電池が切れることのない ように充電するか、または新しい電 池に交換してください。また、初期 化が完了するまで数十秒かかる場合 があります。初期化中には次のよう な操作は絶対にしないでください。 データが破損するおそれがあります。
	- 1 初期化中に USB 接続 AC アダプ タを取り外す。
	- 2 初期化中に電池を取り外す。
	- ③記録メディアが [microSD カード]の場合、初期化中に microSD カードを取り外す。
- **•** 初期化や消去(☞ [P.59](#page-58-0))を行って も、ファイルの管理情報が更新され るだけで内蔵メモリやmicroSDカー ドに記録したデータは完全には消去 されません。廃棄の際には、破壊す るか、または初期化したあと、残り 時間がなくなるまで無音録音するな どして、個人情報の流出を防いでく ださい。

# 記録メディアの情報を確認する [メモリ情報]

メニュー画面から記録メディアの記録可能残量や容量を表示できます。

- **1** 停止中に **MENU/SCENE** ボ タンを押す
- **2** +または-ボタンを押して [本体設定]タブを選ぶ
- **▶OK** ボタンを押してカーソ ルを設定項目へ移動する
- **4** +または-ボタンを押して [メモリ情報]を選ぶ

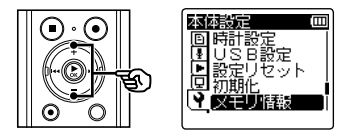

**5** ▶ OK ボタンを押す

**6** +または-ボタンを押して 画面を切り替える

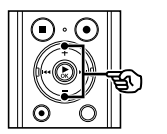

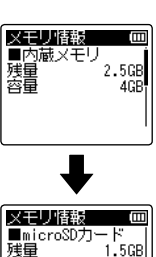

16GB

4

**7 情報を確認したら、▶OK ボ** タンを押して[メモリ情報] 画面から出る

容量

**8** STOP (■) ボタンを押して メニュー画面を終了する

## ご注意

**•** メモリ容量の一部を管理領域として 使用しているため、実際に使用でき る容量は少なくなります。

JP

# 本機の情報を確認する「システム情報]

メニュー画面から本機の情報を確認できます。

- **1** 停止中に **MENU/SCENE** ボ タンを押す
- **2** +または-ボタンを押して [本体設定]タブを選ぶ
- ▶OK ボタンを押してカーソ ルを設定項目へ移動する
- **4** +または-ボタンを押して [システム情報]を選ぶ

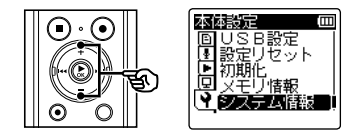

**5** ▶ OK ボタンを押す

**6** +または-ボタンを押して 画面を切り替える

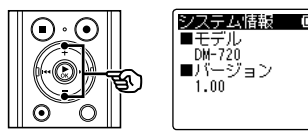

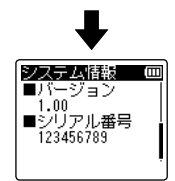

- **7 情報を確認したら、▶OK ボ** タンを押して[システム情報] 画面から出る
- **8** STOP (■) ボタンを押して メニュー画面を終了する

4本体メニュー [本体設定] 本体メニュー[本体設定]

# パソコンでの活用について

本機はパソコンと接続することで次のようなことができます。

- **•** パソコンに取り込んだ MP3・リニア PCM(WAV) 形式の語学コンテンツや 音楽ファイルを、本機でお楽しみいた だけます。
- **•** 本機はパソコンの外部メモリとして、 パソコンからのデータ保存や読み出し にもご活用いただけます (☞ P142)。

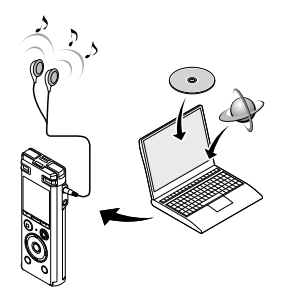

**•** イヤホンは別売になります。

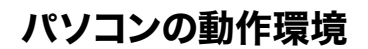

本機で録音したファイルを USB 接続でパソコンに保存する際の動作環境です。

#### Windows

#### OS(オペレーティングシステム):

 Microsoft® Windows Vista® / Microsoft® Windows® 7 / Microsoft® Windows® 8 - 8.1 / Microsoft® Windows® 10 標準インストール

## 対応パソコン:

1 つ以上空きのある USB ポートを装備した Windows 対応パソコン

**•** 動作環境を満たしていても、アップグレードしたもの、マルチブート環境、自作パソ コンとその互換機については動作保証外とさせていただきます。

#### Macintosh

## OS(オペレーティングシステム):

Mac OS X 10.5 ~ 10.10 標準インストール

## 対応パソコン:

1 つ以上空きのある USB ポートを装備した Apple Macintosh シリーズ

5

## 本機をパソコンに接続して扱う場合の注意事項

- **•** 本機からファイルをダウンロードしたり本機にファイルをアップロードする場 合、パソコンから通信中の画面が消えても、本機の LED 表示ランプが点滅中はデー タを転送中です。決して USB 接続を外さないでください。また、USB 接続を外 す場合、必ず ☞ [P.141](#page-140-0) に記載の方法で行ってください。ドライブを停止してか ら外さないと、正常にデータが転送されないことがあります。
- **•** パソコンでは本機ドライブを初期化(フォーマット)しないでください。パソコ ンで初期化した場合、正しく初期化されません。初期化は、本機の「初期化]メ ニューから行ってください(☞ [P.133\)](#page-132-0)。
- **•** Windows または Macintosh のファイル管理画面から、本機に保存されている フォルダやファイルに対して移動や名前の変更などの操作を行うと、ファイルの 順番が変わったり、ファイルを認識できなくなることがあります。
- **•** パソコン上の操作で本機ドライブの属性をリードオンリー(読み取り専用)に設 定しても、本機ではデータの読み書きができますのでご注意ください。
- **•** ノイズにより周辺電子機器に影響を及ぼすことがありますので、パソコンに接続 する場合、外部マイクやイヤホンを取り外してください。

# パソコンに接続する/取り外す

# <span id="page-138-0"></span>パソコンに接続する

- **1** パソコンを起動する
- **2** USB 端子スライドレバーを 矢印の方向へスライドさせる

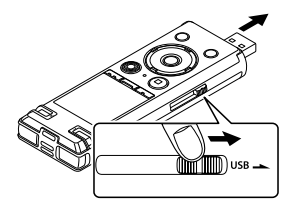

- **•** USB 端子を引き出します。USB 端 子カバーは本機内に格納されます。
- **3** 本機が停止していることを確 認し、パソコンの USB ポー トに接続する

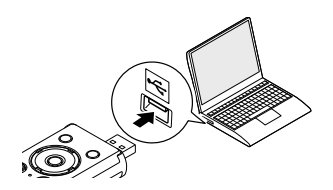

ニッケル水素充電池をご使用の場合: 充電する場合は、`**OK** ボタンを押 してください。充電しない場合は、 **▶OK** 以外のボタンを押してください。

- **•** USB 接続中は、本機のディスプレ イに「PC と接続中です] と表示さ れます。
- **•** 本機の USB 接続設定で、[AC アダ プタ接続】を設定していると、パソ コンと接続状態になりません。USB 接続設定を[PC 接続]にしてくだ さい(☞ [P.130\)](#page-129-0)。

## ヒント

- **•** Windows の場合、[コンピューター] を開くと、製品名のドライブ名で認 識されます。microSD カードが入っ ていると、[リムーバブルディスク] として使用できます。
- **•** Macintosh の場合、デスクトップ上 に製品名のドライブ名で認識されま す。microSD カードが入っている場 合は[**NO NAME**]と表示されます。
- **•** パソコンの USB ポートについては、 ご使用のパソコンの取扱説明書をご 覧ください。

5

## ご注意

- **•** USB 端子は奥まで確実に差し込んで ください。正しく接続されていない 場合、正常に動作しません。
- **•** USB ハブを経由して本機を接続する と、動作が不安定になることがあり ます。この場合、USB ハブを使用し ないでください。
- **•** USB 延長ケーブルは必ず専用ケーブ ルをご使用ください。他社製品をご 使用の場合、動作の保証はできませ ん。またこの専用ケーブルを他社製 品に接続することも絶対におやめく ださい。

# <span id="page-140-0"></span>パソコンから取り外す

#### Windows

**1** 画面右下のタスクバーの [■] をクリックして、 [DIGITAL VOICE RECORDER の取り出し] をクリックする

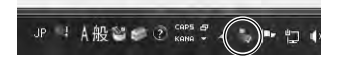

- **•** ご使用のパソコンにより、ドライブ のアルファベット表記が異なりま す。
- **•** ハードウェアの取り外しウィンドウ が表示されたら、ウィンドウを閉じ てください。
- **2** 本機の LED 表示ランプが点 滅していないことを確認し、 本機をパソコンから取り外す

### Macintosh

**1** デスクトップに表示されてい る本機のリムーバブルアイコ ンを、ドラッグ&ドロップで ゴミ箱に移動する

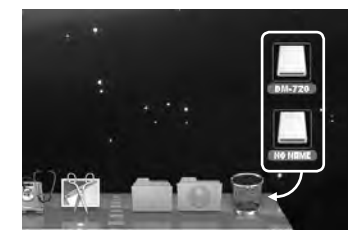

**2** 本機の LED 表示ランプが点 滅していないことを確認し、 本機をパソコンから取り外す

## ヒント

**•** 充電が途中の状態でも本機を取り外して使用できます。

## ご注意

**•** LED 表示ランプが点滅中は、絶対に USB 接続を取り外さないでください。データ が破損するおそれがあります。

5

# <span id="page-141-0"></span>ファイルを転送する

パソコンに接続すると、本機のデータをパソコンへ転送したり、パソコンに保存された データを 外部メモリとして本機に保存できます。5 つのフォルダは、パソコン上でそれ ぞれ[**FOLDER\_A**]、[**FOLDER\_B**]、[**FOLDER\_C**]、[**FOLDER\_D**]、[**FOLDER\_E**]という名 前で表示され(図 C)、その中に録音した音声ファイルが保存されています(図 O)。

## 内蔵マイクで録音したファイルをパソコンに転送する

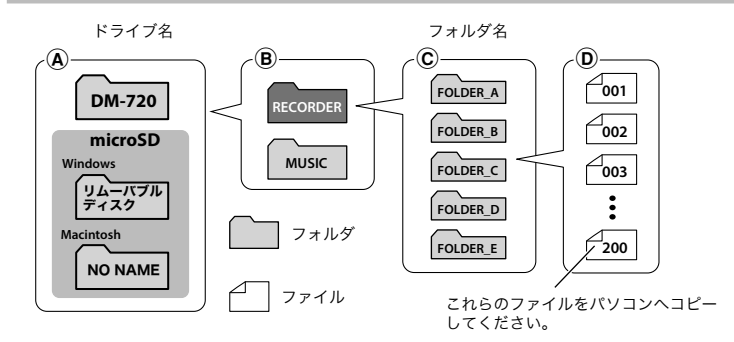

音楽ファイルや語学学習ファイルを転送する

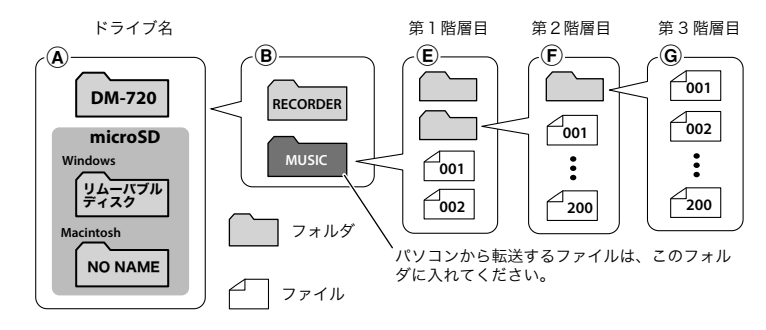

ファイルを転送する ファイル こうしょう こうしょう こうしょう こうしゃ しゅうしゃ しゅうしゃ しゅうしゅう しゅうしゅう しゅうしゅう しゅうしゅう しゅうしゅう しゅうしゅう しゅうしゅう しゅうしゅう しゅうしゃ

## ヒント

- **•** 各フォルダに最大で 200 件ずつのファイルを収納できます。
- **•** [ミュージック]フォルダには、[ミュージック]を含めて最大 400 フォルダまで 作成できます。
- **•** 本機では[ミュージック]フォルダの 3 階層目(図 G)のフォルダは認識できません。

#### Windows

- **1** 本機をパソコンに接続する(☞ [P.139](#page-138-0))
- **2** エクスプローラを起動する
	- **•** [コンピューター]を開くと、製品名のドライブ名で認識されます。
- **3** 製品名のフォルダをクリックする(図 A)
- **4** データをコピーする
- **5** 本機をパソコンから取り外す(☞ [P.141](#page-140-0))

#### Macintosh

- **1** 本機をパソコンに接続する(☞ [P.139](#page-138-0))
	- **•** Mac OS に本機を接続すると、デスクトップ上に製品名のドライブ名で認識され ます。
- **2** デスクトップの製品名のリムーバブルアイコンをダブルクリック する (図 (A))
- **3** データをコピーする
- **4** 本機をパソコンから取り外す(☞ [P.141](#page-140-0))

### ご注意

**•** LED 表示ランプが点滅中は、絶対に USB 接続を取り外さないでください。データ が破損するおそれがあります。

資料

# 活用のヒント

本機を上手にお使いいただくために、便利な使いかたをご紹介します。

#### 失敗のない録音をするために試し録りをしてください。

## 試し録りについて

録音の対象となる人との距離および声量、空間の広さ、空調機の付近での使用など…。 「音の品質」は録音環境によって変わります。事前に雑音(ノイズ)を減らして希望通り の音で録音できるかを確認するため、試し録りはとても有効です。

エアコン、プロジェクター、パソコンなどの動作音、机上のモノを動かしたときの音や 振動、机の脚から伝わる足音などの雑音(ノイズ)は、聞こえる音よりも大きく録音さ れてしまうことがあります。

#### 録音されるノイズを軽減するには

- **•** 録音中に本機に触れると、タッチノイズと して録音されてしまう場合があります。 録音が終わるまでは、なるべく本機に触れ ないようにしてください。
- **•** 空調の通風口やパソコンなど、ノイズの原 因となっている対象から遠ざけてください。 また「ローカットフィルタ]機能を使用す ると、ノイズを軽減して録音できます (☞ [P.90](#page-89-0))。

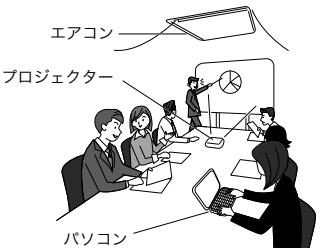

- 状況に応じた「**録音レベル**】を選んでください。周囲の音がノイズとなって聞きづら い場合は、「**中(会議)**]または「低(メモ)]でお試しください(☞ [P.84](#page-83-0))。
- 状況に合わせた「**録音シーン**〕を選ぶと、録音モードや録音レベルなど、録音に必要 な項目を一括でおすすめの設定に切り替わります(☞ [P.43\)](#page-42-0)。
#### ■ 雷池を長持ちさせたい

- ☞ 使用しないときはこまめに電源を切っ てください(☞ [P.35](#page-34-0))。
- ☞ 再生時は内蔵スピーカではなく市販のイ ヤホンをお使いください(☞ [P.50](#page-49-0))。
- ☞ 以下の機能を使用すると電池の持続時 間に影響を及ぼします。
	- · 「ノイズキャンセル】(☞ [P.105](#page-104-0))
	- ・ 録音中の音声を聞く(☞ [P.42\)](#page-41-0)
	- ・ 再生スピードの変更(☞ [P.53\)](#page-52-0)
	- · 「ボイスバランサー】(☞ [P.107](#page-106-0))
	- · [ズームマイク](☞ [P.88\)](#page-87-0)
	- ・ [声だけ抽出](録音と同時に抽出) (☞ [P.69\)](#page-68-0)

#### ■ メモリを節約したい

■ 「VCVA」機能をお使いください (☞ [P.92\)](#page-91-0)。 録音中に一定の音量以下になると録音 一時停止します。音量が一定以上にな ると自動的に録音を再開します。

■ 録音した内容が早い口調で聞き取 れない 録音した内容を全部聞きたいが、 時間を節約したい

☞ 再生スピードを変更してお使いくださ い(☞ [P.53](#page-52-0))。 再生速度を通常の半分のスピードまで 遅くしたり、3.5 倍のスピードまで早く して聞けます。

#### ■ 大事な所(位置)をあとでもう一 度聞きたい

☞ インデックス (テンプ) マーク機能を お使いください(☞ [P.57](#page-56-0))。 録音中、再生中、停止中にインデック ス(テンプ) マークを付けておくと、 あらためて再生したときに早送りや早 戻し、頭出し機能を使ってインデック ス(テンプ)マークを付けた場所をす ぐに探し出せます。

#### ■ この部分より前または後ろは必要 ないから消したい

- ☞ [部分消去]機能をお使いください  $(\sqrt{8}$  [P.80](#page-79-0)).
- 録音したファイルに雑音があり聞 きにくい
	- ☞ 「ノイズキャンセル】機能をお使いくだ さい(☞ [P.105](#page-104-0))。 雑音を抑え聞きやすくなる場合があり ます。

#### ■ 遠くの音声をはっきり録音したい

■■ [ズームマイク]機能をお使いください (☞ [P.88](#page-87-0))。 講義など特定方向からの音声に絞り込 んで集音します。

## ■ 決まった時間に録音したい

■■ [タイマー録音]をお使いください (☞ [P.97](#page-96-0))。 録音の開始時間と終了時間を設定でき、 繰り返しも「1回」「毎日」「毎週」が選 べます。

#### ■ 動作がいつもと違っている

■ 「設定リセット]機能をお試しください (☞ [P.132\)](#page-131-0)。 各設定を初期(工場出荷時)に戻します。 時計設定や録音したファイルはそのま ま保持します。

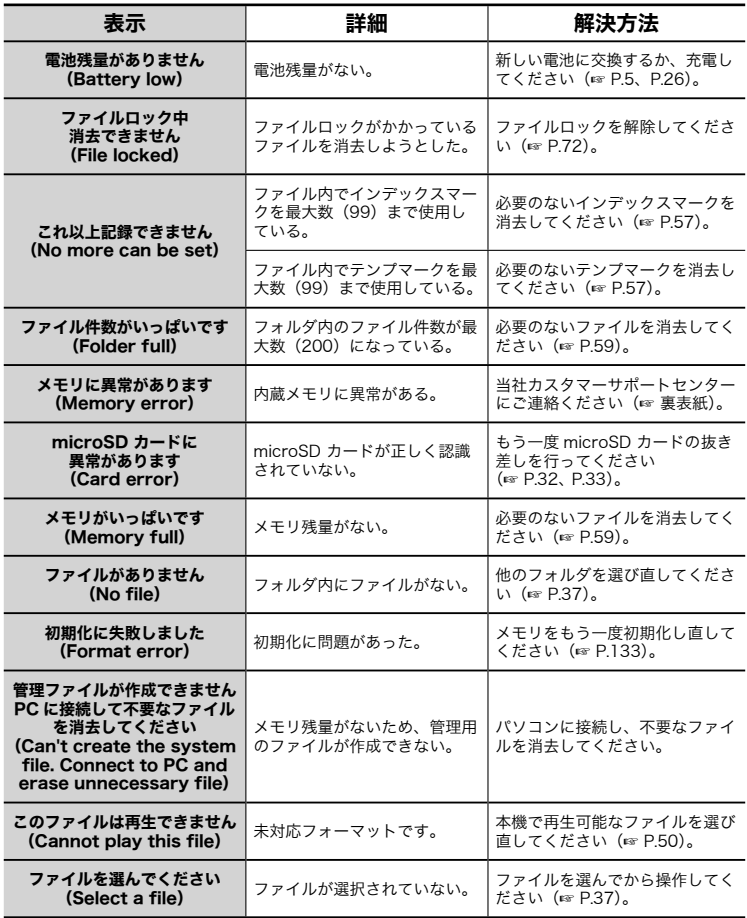

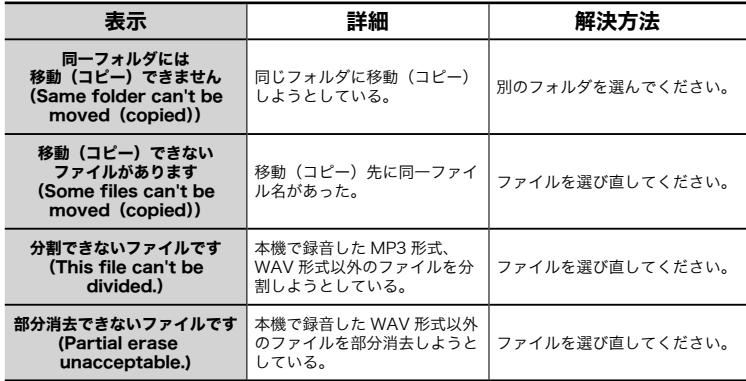

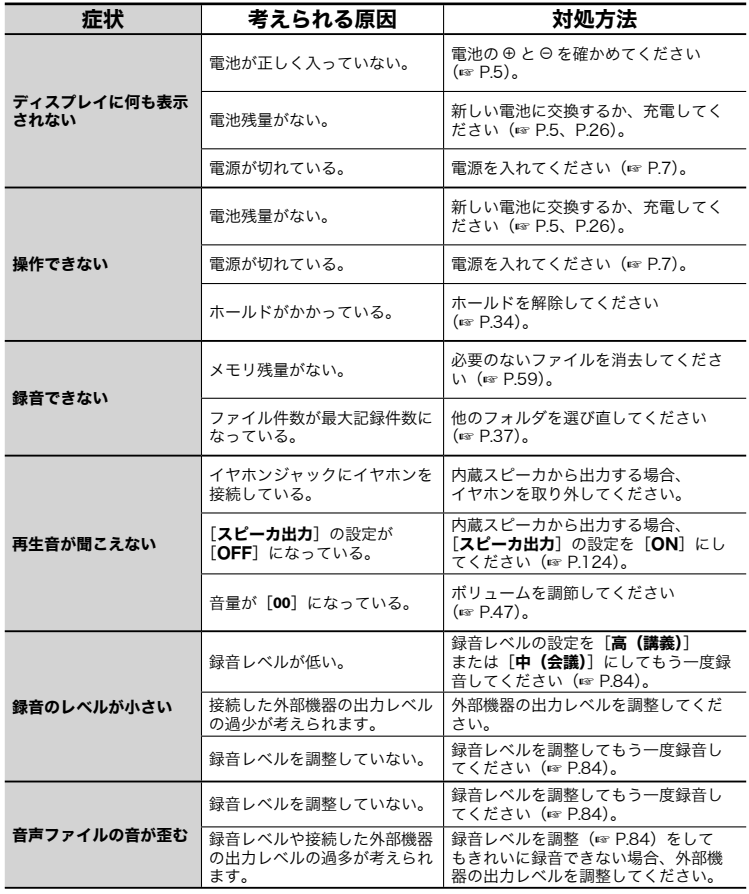

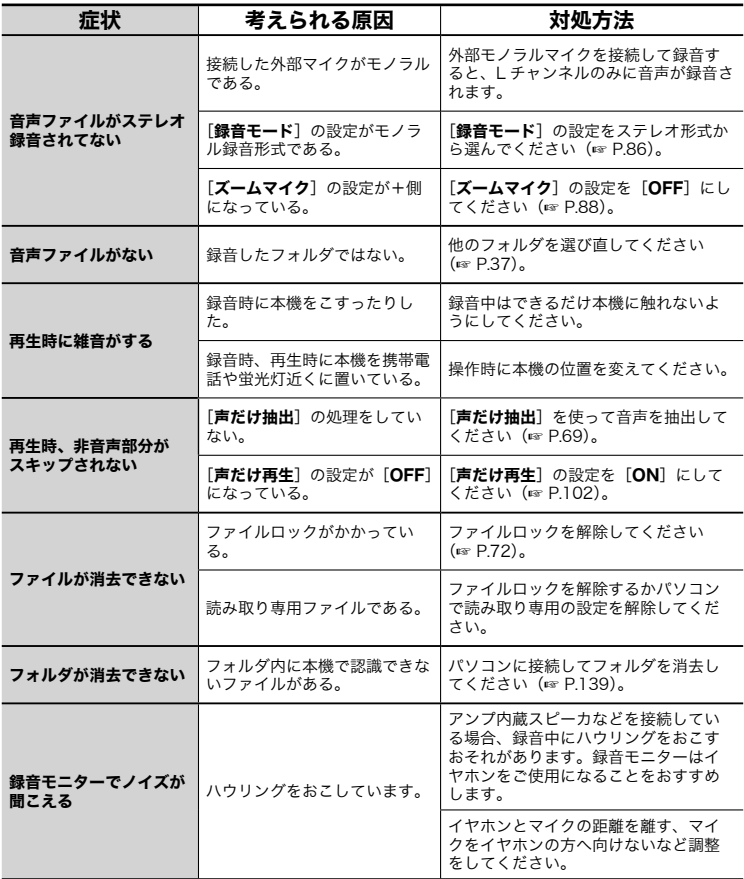

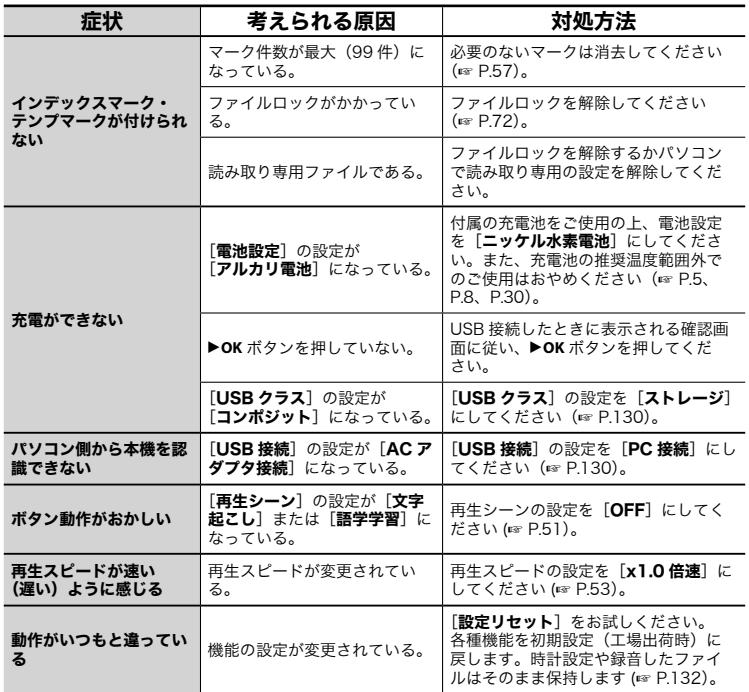

## ● 本機のお手入れ

柔らかい布でやさしく拭いてください。 汚れがひどい場合は、うすめた低刺激 のせっけん水に布を浸して、固く絞っ てから、汚れを拭き取り、そのあと、 乾いた布でよく拭いてください。

# ● ディスプレイ

柔らかい布でやさしく拭きます。

#### ご注意

**•** ベンジンやアルコールなどの強い溶 剤や化学雑巾は使わないでください。 OLYMPUS 製 IC レコーダー専用のアクセサリーは、当社 Web サイトの「オンライン ショップ」で直接ご購入いただけます。

## ステレオマイクロホン:ME51SW

大口径マイク内蔵で、高感度のステレ オ録音が可能です。

## 2 チャンネルマイクロホン (全指向性):ME30W

広い会議室などの録音に適したローノ イズ設計の全指向性マイクで、左右そ れぞれのマイクを最大約 5m 離して録 音できます。

## コンパクトガンマイクロホン (単一指向性):ME31

野鳥の声の野外録音などに役立つ指向 性のガンマイクです。金属切削ボディ の採用により、高い本体剛性を実現し ました。

## 卓上ズームマイクロホン (単一指向性):ME34

マイクスタンドと一体化しているので、 テーブルに設置して会議や講義など離 れた場所の音を録音したい場合に適し ています。

## バウンダリーマイクロホン: ME33

左右それぞれに最大 3 台づつ接続可能 な会議録音用マイクです。 カスケード接続すれば左右合わせて最 大約 12m まで延長できますので、広 い範囲の音を録音できます。

## モノラルタイピンマイク (全指向性):ME15

タイピン型ホルダー付きの目立たない 小型マイクです。

## テレホンピックアップマイクロホン: TP8

イヤホン型マイクを耳に入れてそのま ま通話できます。電話の声や会話を明 瞭に録音できます。

## 単 4 形ニッケル水素充電池: BR404

持続性に優れた高性能充電池です。

# USB 接続 AC アダプタ:A514

USB 接続型 DC5V の AC アダプタで す。(AC100-240V 50/60Hz)

## コネクティングコード:KA333

両端がステレオミニプラグ (あ3.5)の 抵抗入り接続コードです。イヤホン出 力をライン入力に接続して録音する場 合に使用します。モノラルミニプラグ(φ 3.5)、またはモノラルミニミニプラグ(φ 2.5)への変換プラグアダプタ(PA331/ PA231)も同梱しています。

## USB 接続ケーブル:KP19

ユーティリティーソフト:

## Olympus Sonority Plus

Voice-Trekで録音した音声をパソコン 上で再生したり、ファイル管理すること ができます。またポッドキャスティング にも対応しています。

## キャリングケース:CS150

# 商標について

- **•** 本書の内容は将来予告なしに変更する場合があります。商品名、型番など、最新の情 報についてはカスタマーサポートセンターまでお問い合わせください。
- **•** 取扱説明書で使用しているディスプレイや本機のイラストは実際の製品とは異なる 場合があります。また、本書の内容については、万全を期して作成しておりますが、 万一ご不審な点、誤り、記載もれなど、お気づきの点がございましたらカスタマーサ ポートセンターまでお問い合わせください。
- **•** 本書の著作権はオリンパス株式会社が所有しております。本書を無断で複製したり、 複製物を無断で配布したりすることは著作権法により禁じられています。
- **•** 本製品の不適当な使用による万一の損害や、逸失利益、または第三者からのいかなる 請求に関しても、当社では一切その責任を負いかねますのでご了承ください。

#### 電波障害自主規制について

この装置は、クラス B 情報技術装置です。この装置は、家庭環境で使用することを目的 としていますが、この装置がラジオやテレビジョン受信機に近接して使用されると、受信 障害を引き起こすことがあります。取扱説明書に従って正しい取り扱いをしてください。 VCCI-B

接続ケーブル、AC アダプタは、必ず当製品指定のものをお使いください。指定品以外では、 VCCI 協会の技術基準を超えることが考えられます。

#### 商標および登録商標について

- **•** ボイストレック(Voice-Trek)はオリンパス株式会社の登録商標です。
- **•** IBM、PC/AT は、International Business Machines Corporation の商標または登 録商標です。
- **•** Microsoft と Windows は、Microsoft Corporation の登録商標です。
- **•** microSD と microSDHC は、SD Card Association の商標です。
- **•** Macintosh は米国アップル社の商標です。
- **•** MP3 オーディオ符号化技術は Fraunhofer IIS 社と Thomson 社からのライセンスに 基づき製品化されています。
- NTT エレクトロニクス株式会社からのライセンスに基づく音声区間検出技術を利用し て製品化されています。

その他の本説明書に記載されているすべてのブランド名または商品名は、それらの所有 者の商標または登録商標です。

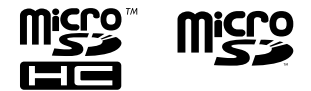

ご使用前にこの取扱説明書をお読みのう え、正しく安全にお使いください。また、 お読みになったあとは、いつでも見られる ように必ずお手元に保管してください。

## 安全に関する重要事項

- **•** 安全に関する重要事項は、以下の表示 と文章で示されます。あなたと他の人々 への危害や財産への損害を未然に防ぐ ために、必ず守ってください。
- **•** 表示の意味は、次のようになっています。

# 八 危険

この表示は、「誤った取り扱いをする と、人が死亡または重傷を負う差し 迫った危険の発生が想定される」内容 を示します。

# f警告

この表示は、「誤った取り扱いをする と、人が死亡または重傷を負う可能性 が想定される」内容を示します。

# ⁄ 注意

この表示は、「誤った取り扱いをする と、人が傷害を負う可能性が想定され る内容および物的損害のみの発生が想 定される」内容を示します。

本機について

# /八 警告

- 可燃性ガス、爆発性ガスなどが大 気中に存在するおそれのある場所 では使用しないでください。 引火、爆発の原因となります。
- ●分解、修理、改造をしないでくだ さい。

感電、けがをするおそれがあります。

●車両(自転車、バイク、車など) の運転をしながら操作しないでく ださい。

交通事故などの原因となります。

●本機を幼児、子供の手の届く範囲 に放置しないでください。

幼児 、 子供の近くで使用するときは細 心の注意を払い、不用意に本機から離 れないでください。幼児、子供には警 告・注意の内容の理解ができず、加え て以下のような事故のおそれがありま す。例えば

- 誤ってイヤホンコードを首に巻き付 け、窒息する。
- 操作を誤りケガや感電事故などを起 こす。
- ●異臭、異常音、異常に熱い、焦げ 臭い、煙が出るなどの異常を感じ たら、
	- (1)けが、やけどをしないように注意し ながら電池および USB 電源を抜い てください。放置すると火災ややけ どの原因となります。
	- 2 お買い上げ店またはオリンパスサー ビスステーションにご連絡ください。

- USB 電源は改造したものや自動車 のシガレットライターの差し込み 口は絶対に使用しないでください。 発熱、発火、感電、故障の原因となり ます。
- microSD / microSDHC カード 以外は、絶対に本機に入れないで ください。

その他のカードを誤って入れた場合は、 無理に取り出さず、当社修理センター、 またはサービスステーションにご相談 ください。

- ●水に落としたり、内部に水や金属、 燃えやすい異物が入ったら、
	- 1 速やかに電池を抜いてください。
	- ② お買い上げ店またはオリンパスサー ビスステーションへ修理をご依頼く ださい。そのまま使用すると火災や 感電の危険があります。
- ●航空機内や病院など使用に制限の ある場所では使用をおやめになる か、その場所の指示に従ってくだ さい。
- ●異臭、異常音、煙が出ていたりす るなどの異常を感じたときはご使 用を中止してください。

火災ややけどの原因となることがあり ます。やけどに注意しながらすぐに電 池を取り出し、販売店、当社修理セン ター、またはサービスステーションに ご連絡ください(電池を取り外す際は、 素手で電池を触らないでください。ま た可燃物のそばを避け、屋外で行って ください)。

●本機をストラップで提げて持ち運ん でいるときは、他のものに引っかか らないように注意してください。

# /!\ 注意

● 操作前から、音量を上げないでく ださい。 聴覚障害や聴力低下を引き起こすおそ

れがあります。

電池について

# 八 危険

- ●火気のある場所に電池を置かない でください。
- 火の中への投入、加熱、⊕と⊖極 間のショート、分解をしないでく ださい。

火災、破裂、発火、発熱の原因となり ます。

- 直接ハンダ付けしたり、変形・改造・ 分解をしないでください。
- ●⊕と ⊝ 端子を接続しないでくださ い。

発熱、感電、火災の原因となります。

● 電池を持ち運んだり、保管する際 は必ずケースに入れて、端子部分 を保護してください。キーホルダー などの貴金属と一緒に、携帯・保 管しないでください。

発熱、感電、火災の原因となります。

- 電源コンセントや自動車のシガ レットライターの差し込み口など に直接接続しないでください。
- ●直射日光のあたる場所、炎天下の 車内、ストーブのそばなど高温に なる場所で使用・放置をしないで ください。

液漏れ、発熱、破裂などにより、火災、 やけど、けがの原因となります。

# 八 警告

●濡れた手で触ったり持ったりしな いでください。

感電や故障の原因となります。

- ●外装にキズや破損がある雷池は使 用しないでください。 破裂や発熱の原因となります。
- 電池の極性(⊕と⊙)を逆に入れ ないでください。

液漏れ、発熱、発火、破裂するおそれ があります。

- **•** 外装シール(絶縁被覆)の破れた電 池を使わないでください。
- **•** 長期間使用しないときは、必ず電池 を取り出してください。
- **•** 使用済みの電池は接点部分にテープ を貼って絶縁し、一般廃棄物として **こぶり、そんなので、 たんないことで**<br>各自治体の指示に従って廃棄してく ださい。
- **•** 使えなくなった電池は速やかに本機 から取り出してください。液漏れの おそれがあります。
- 電池の液が目に入った場合は失明 のおそれがありますので、こすら ず、すぐに水道水などのきれいな 水で十分に洗い流したあと、直ち に医師の診断を受けてください。
- ●充電できないアルカリ乾電池、リ チウム乾電池などを充電しないで ください。
- ●電池は幼児・子供の手の届くとこ ろに置かないでください。 幼児・子供が電池を飲み込むおそれが あります。万一飲み込んだ場合は、直 ちに医師に相談してください。
- ●水や海水などにつけたり、端子部 を濡らさないでください。
- ●液漏れ、変色、変形、その他の異 常が発生した場合は、使用を中止 してください。
- ●所定の充電時間を超えても充電が 完了しない場合は、充電を中止し てください。
- 雷池の液が皮膚・衣類へ付着すると、 皮膚に傷害を起こすおそれがありま すので、直ちに水道水などのきれい な水で洗い流してください。

# /l\ 注意

- ●電池に強い衝撃を与えたり、投げ たりしないでください。
- ●充電池をはじめて使用する場合、 また長時間使用していなかった場 合は、ご使用前に必ず充電してく ださい。
- ●指定以外の電池を使用した場合、爆 発(または破裂)の危険があります。 使用済み電池は取扱説明書の「電 池について」(☞ [P.30\)](#page-29-0)に従っ て廃棄してください。
- 充電池には寿命があります。指定 する条件で充電しても使用時間が 短くなったときは寿命と判断し、 新しい充電池と取り替えてくださ い。

安全に正しくお使 安全に正しくお使いいただくために ĩÑ いただくために

6

## 充電式電池の廃棄について

● 使用済みの充雷式雷池 は貴重な資源です。充 電式電池を捨てる際に は、⊕ と ⊖ 端子をテー Ni-MH プなどで絶縁してから 最寄の充電式電池リサイクル協力 店にお持ちください。 詳しくは一般社団法人 JBRC ホーム ページ (http://www.jbrc.com) をご 覧ください。

## 使用上のご注意

- **•** 直射日光下の車の中や夏の海岸など、 高温・多湿の場所に放置しないでくだ さい。
- **•** 湿気やほこりの多い場所に保管しない でください。
- **•** 水気がついたら、すぐに乾いた布で水 分を拭き取ってください。特に塩分は 禁物です。
- **•** テレビ・冷蔵庫などの電気製品の上や 近くに置かないでください。
- **•** 砂や泥をかぶらないようにご注意くだ さい。修理不可能なほどの故障になる ことがあります。
- **•** 強い振動やショックを与えないでくだ さい。
- **•** 水気の多い場所で使用しないでください。
- **•** 磁気カード(銀行のキャッシュカード など)をスピーカやイヤホンの近くに 置くと、磁気カードに格納されたデー タに異常が生じることがあります。
- **•** 録音中や再生中に IC レコーダーを電灯 線・蛍光灯・携帯電話などに近づけると、 ノイズが入ることがあります。

#### <データ消失に関する注意事項>

- **•** 内蔵メモリや microSD カードへの記録 内容は、誤操作、機器の故障、修理など で破壊されたり消えることがあります。
- **•** また、内蔵メモリや microSD カードは長 時間の保存や繰り返し使用するうちに書き 込みや読み出し、消去等ができなくなるこ とがあります。
- **•** 大切な記録内容はパソコンのハードディス クや他の記録メディアにバックアップし、 保存されることをおすすめします。
- **•** 記録されたデータの破壊・消失による損害 および逸失利益などに関しては、その内容 や原因に関わらず、当社では一切その責任 を負いかねますのでご了承ください。

#### <録音したファイルに関する注意事項>

- **•** 本機やパソコンの故障により、録音し たファイルが消去されたり再生不能と なった場合でも、当社では一切その責 任を負いかねますのでご了承ください。
- **•** あなたが録音したものは、個人として楽 しむなどのほかは、著作権法上、権利者 に無断で使用することはできません。

#### <本機や microSD カードの廃棄に関す る注意事項>

• 初期化 (☞ [P.133\)](#page-132-0) や消去 (☞ [P.59\)](#page-58-0) を行っても、ファイルの管理情報が更 新されるだけで内蔵メモリや microSD カードに記録したデータは完全には消 去されません。廃棄の際には、破壊す るか、または初期化したあと、残り時 間がなくなるまで無音録音するなどし て、個人情報の流出を防いでください。

#### 一般事項

■ 記録形式:

リニア PCM 形式

MP3 形式

- サンプリング周波数:
	- リニア PCM 形式

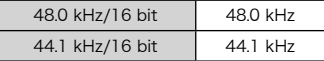

MP3 形式

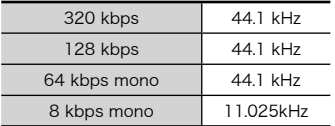

■ ヘッドホン最大出力:

3 mW + 3 mW(16 Ω負荷時)

■ 記録メディア \*:

内蔵型 NAND FLASH メモリ:4 GB microSD カード (2 GB ~ 32 GB に対応)

\* メモリ容量の一部を管理領域として 使用しているため、実際に使用でき る容量は少なくなります。

 $\blacksquare$  スピーカ:

φ 18 mm 丸型ダイナミックスピーカ 内蔵

■ マイクジャック: φ 3.5 mm インピーダンス 2 kΩ ■ イヤホンジャック:

φ 3.5 mm インピーダンス 8 Ω以上

- スピーカ実用最大出力: 150 mW(スピーカ 8 Ω)
- 雷源:
	- 規定電圧:1.5 V 電 池:単 4 形乾電池 1 本(LR03) またはオリンパス製ニッケル水素充電 池1本 外部電源:USB 接続 AC アダプタ (A514) (DC5V)
- 外形寸法:

105.9 mm × 39.6 mm × 14.4 mm (最大突起部含まず)

■ 質量:

72 g(電池含む)

- 使用温度:  $0 \sim 42^{\circ}$ C
- 同梱品:

本体/単 4 形ニッケル水素充電池× 1 /スタンドクリップ/取扱説明書(保 証書付)

## 周波数特性

#### ■ マイクジャック録音時:

リニア PCM 形式

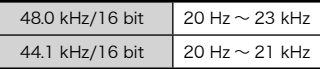

MP3 形式

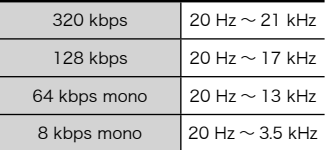

■ 内蔵ステレオマイク録音時:  $20 Hz \sim 20 kHz$ (センターマイク ON)  $60$  Hz  $\sim$  20 kHz (センターマイク OFF) (但し、MP3 形式で録音する場合、周波 数特性の上限値は各録音モードによる)

#### ■ 再牛時:

 $20 Hz \sim 20 kHz$ (但し、周波数特性の上限値・下限値は 各録音フォーマットによる)

## 電池持続時間

以下の値はあくまでめやすです。

## ■ 内蔵ステレオマイク録音時 (内蔵メモリ使用時):

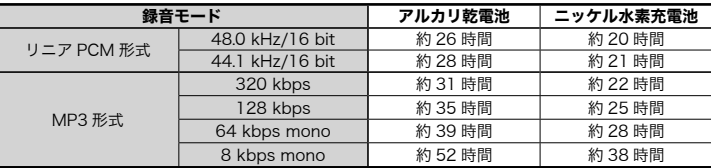

## ■ 音声ファイル再牛時 (全再牛モード):

スピーカ再生時

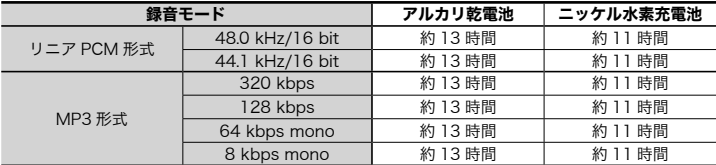

イヤホン再生時

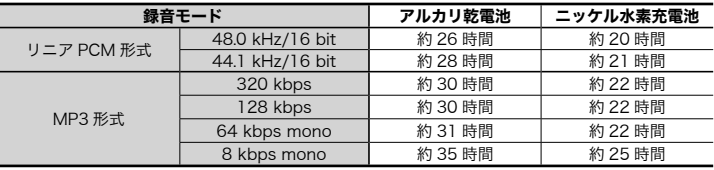

## ご注意

- 電池持続時間は当社試験法によるものです(「マイク選択]の設定:「センターマイ ク OFF]、[LED]の設定:[OFF])。使用電池、使用条件により大きく変わります(特 にズームマイク、ノイズキャンセル、ボイスバランサー、再生スピード変更等の機 能を使用した場合は電池持続時間に大きく影響します)。
- **•** 繰り返し使用したニッケル水素充電池では電池持続時間は短くなります。
- **•** microSD カードご使用時は電池持続時間は短くなります。

## 録音時間

以下の値はあくまでめやすです。

 $\blacksquare$  リニア PCM 形式:

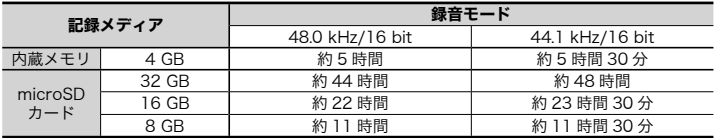

## ■ MP3 形式:

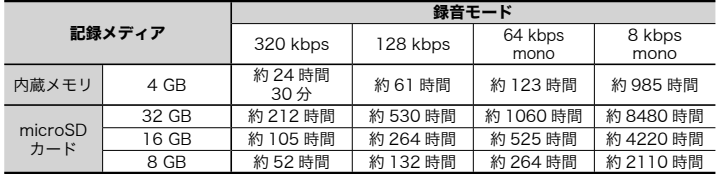

6

主な仕様 主な仕様

#### ご注意

- **•** 小刻みに録音を繰り返したときは、録音可能時間がこれより短くなる場合がありま す(録音可能時間および録音時間表示はめやすとしてご使用ください)。
- **•** ご使用の microSD カードにより空き容量に差が出ることがあるため、録音可能時 間にも差が発生します。

## 1ファイルあたりの最長録音時間

- **•** 1 ファイルあたりの最大容量は、MP3 形式は約 4GB、リニア PCM 形式(WAV)は 約 2GB に制限されています。
- **•** メモリ残量にかかわらず、1 ファイルあたりの最長録音時間は以下の値に制限されてい ます。
- $\blacksquare$  リニア PCM 形式:

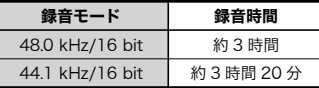

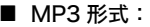

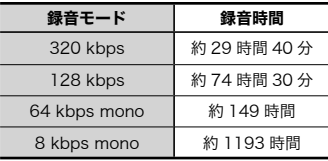

橫

## 記録可能な曲数

以下の値はあくまでめやすです。

内蔵メモリ (4GB) 約 900 曲

128 kbps、1 曲 4 分換算

本機の仕様および外観は性能改良など のため、予告なく変更する場合があり ますのであらかじめご了承ください。

## 記号

▶ OK ボタン.............8, 14, 21, 26, 47. 53 +-ボタン................8, 14, 21, 37, 47, 61 

## アルファベット

## $\blacktriangle$

Е ERASE ボタン ...................... 15, 21, 59, 60 F L M MENU/SCENE ボタン...... 21, 43, 51, 61 Þ POWER/HOLD スイッチ....7, 21, 34, 35 R REC (●) ボタン ..............................12. 21. 39 S STOP (■) ボタン .......12, 21, 40, 47, 62

## $\mathbf{U}$

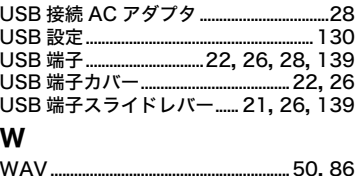

## かな

## ぁ

アタッチメント取り付け穴 .................................22

#### い

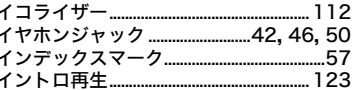

## お

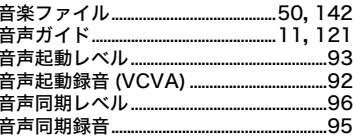

#### ゕ

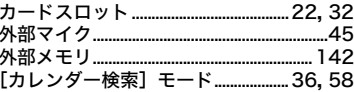

# ゖ

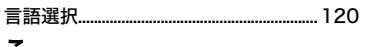

## こ

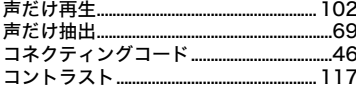

# さ

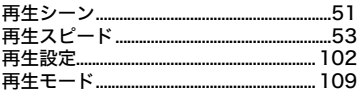

# $\mathbf b$

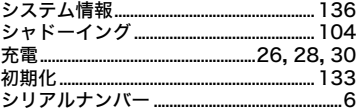

# す

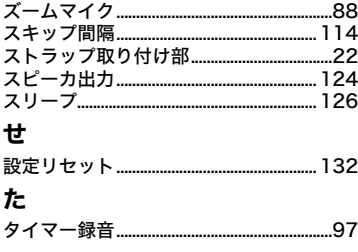

# $\tau$

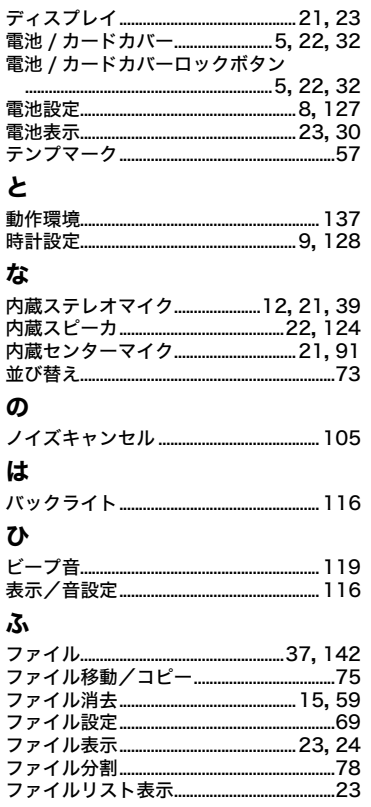

. . . . . . . . . . . . . . . .

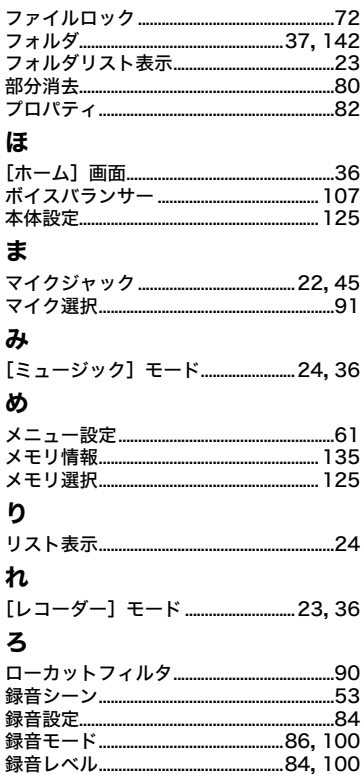

## <保証規定>

- 1. この保証書は、取扱説明書、品質表示 ラベル等の注意書に従った正常なお取 扱いにより発生した故障に対して、お 買い上げ日から満一年間、当社が無料 修理の責任を負うことを保証するもの です。
- 2. 有効期間内に故障して無料修理を受け られる場合は、商品と本書をご持参ご 提示の上、お買い上げの販売店又は別 紙の当社サービスステーションに依頼 してください。当社では本機の補修用 修理部品は、製造打ち切り後 6 年間を めやすに保有しており、期間中は原則 として修理をお受けいたします。期間 後でも修理可能の場合もありますので お問い合わせください。
- 3. 販売店、または当社サービスステーショ ンにご持参いただくに際しての諸費用 は、お客様にご負担願います。製品を 送る場合は、必ず書留小包または宅配 便をご利用ください。また販売店と当 社間の運賃諸掛につきましては、輸送 方法によって(問屋便以外を使用した 場合)一部ご負担いただく場合があり ます。
- 4. ご転居、ご贈答品等でお買い上げ販売 店に依頼できない場合は、最寄りの当 社サービスステーションにお問い合わ せください。
- 5. この保証書は、本書に明示した期間、 条件の元において無料修理をお約束す るものです。従って、この保証書は、 オリンパス株式会社、及びそれ以外の 事業者に対するお客様の法律上の権利 を制限するものではありません。
- 6. 本製品の故障に起因する付随的損害(録 音、再生に要した諸費用及び録音、再 生により得べかりし利益の損失等)に ついては保証致しかねます。
- 7. 保証期間内でも次のような場合には有 料修理になります。
	- イ . ご使用上の誤り及び当社サービスステー ション及び指定する修理取扱い所以外で行 われた修理・改造・分解・掃除等による故障。
	- ロ . お買い上げ後の輸送、落下等による故障及 び損傷。
	- ハ . 火災・異常電圧・地震・水害・落雷・公害・ その他、天災・地変による破損又は故障。
	- ニ 本書のご提示がない場合。
	- ホ . 本書にお買い上げ年月日、シリアル No.、 販売店名の記入のない場合、あるいは字句 を書き替えられた場合。
	- ヘ . 電池等の消耗品による故障。
- 8. 保証の対象は本体のみです。

#### <保証書取扱い上の注意>

本書は日本国内においてのみ有効です。(THIS WARRANTY CARD IS VALID ONLY IN JAPAN) 販売店名およびお買い上げ年月日が記載されている ことを確認してください。記入もれがあった場合は 直ちにお買い上げの販売店にお申し出ください。

#### <保証責任者・保証履行者>

オリンパス株式会社

〒 192-8507 東京都八王子市石川町 2951

保証書

本書は、本書記載内容で無料修理を行なうことをお約束するものです。お買い上げの日から 1 年以内に故障 した場合は本書をご提示の上お買い上げの販売店または当社サービスステーションに修理をご依頼ください。

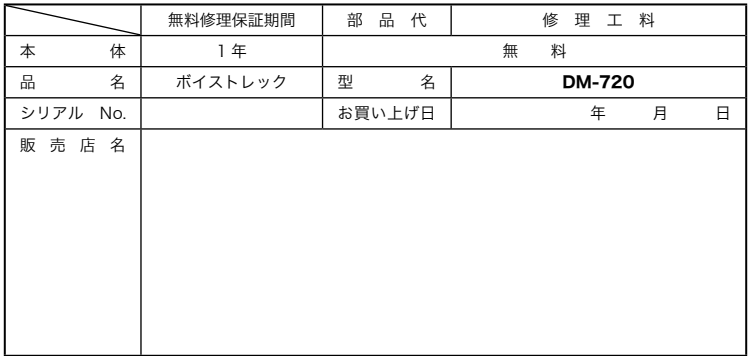

# **OLYMPLIS**

#### オリンパス 株式会社

〒192.8507 東京都八王子市石川町2951

● ホームページによる情報提供について

製品仕様・パソコンとの接続、OS対応の状況、Q&A等の各種情報を 当社ホームページで提供しております。 ■〓↓↓<br>また、オンライン修理受付の詳細やインターネットでのお申し込み、 修理に関するお問い合わせ先(修理センター、国内サービスステー ションなど)、カスタマーサポートセンターの営業日・営業時間に つきましても当社ホームページで最新情報をお知らせしております。 オリンパスホームページ http://www.olympus.co.jp/ から 「お客様サポート」のページをご参照ください。

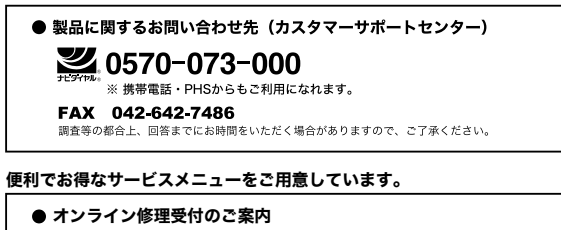

オンライン修理受付では、インターネットを利用して修理のお申し込み や修理の状況をご確認いただけます。また、下記にご案内しております<br>ピックアップサービス(引取修理)もオンライン修理受付からお申し込 みいただけます。

オリンパス指定の運送業者が、梱包資材を持ってお客様のご指定の日時 にご自宅へお伺いし、故障した製品をお預かりします。 お客様自身での梱包は不要です。その後弊社にて修理完成後、お客様の ご自宅へ返送いたします。 ● ピックアップサービス(引取修理)のご案内

雷話でのお申し込みの場合: 日通航空「オリンパス修理ピックアップ窓口」 0120-971995 堂業時間:平日 8:00∼20:00 主・日・祭日 9:00~18:00 (指定休業日を除く)

※記載内容は変更されることがあります。